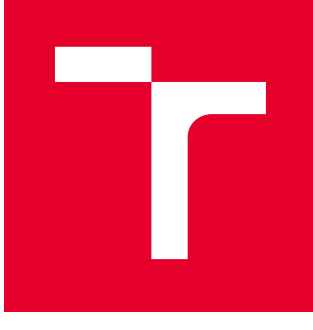

# VYSOKÉ UČENÍ TECHNICKÉ V BRNĚ

BRNO UNIVERSITY OF TECHNOLOGY

## FAKULTA STROJNÍHO INŽENÝRSTVÍ

FACULTY OF MECHANICAL ENGINEERING

## ÚSTAV KONSTRUOVÁNÍ

INSTITUTE OF MACHINE AND INDUSTRIAL DESIGN

## VÝVOJ UNAŠEČE STŘELY POMOCÍ VÝPOČTOVÝCH METOD A 3D TISKU KOVŮ

DEVELOPMENT OF SABOT COMPONENT VIA FINITE ELEMENT METHOD AND 3D METAL PRINTING

DIPLOMOVÁ PRÁCE MASTER'S THESIS

AUTOR PRÁCE AUTHOR

Bc. Jan Hajda

VEDOUCÍ PRÁCE **SUPERVISOR** 

doc. Ing. David Paloušek, Ph.D.

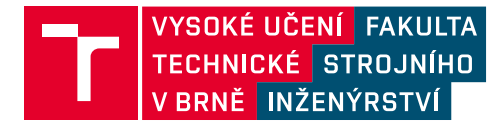

## **Zadání diplomové práce**

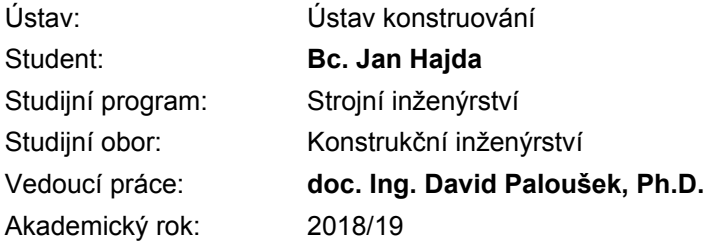

Ředitel ústavu Vám v souladu se zákonem č.111/1998 o vysokých školách a se Studijním a zkušebním řádem VUT v Brně určuje následující téma diplomové práce:

### **Vývoj unašeče střely pomocí výpočtových metod a 3D tisku kovů**

#### **Stručná charakteristika problematiky úkolu:**

Sabot je určen k předání kinetické energie střele a k jejímu vynesení z hlavně. Následně je komponent oddělen od střely, která pokračuje dál v letu na cíl. Hmotnost sabotu je pak rozhodující a hraje významnou roli v celkové účinnosti střely. Optimalizace tohoto komponentu a výroba pomocí 3D tisku je předmětem této diplomové práce.

Typ práce: vývojová – konstrukční Výstup práce: aplikovaný výsledek (Fužit, Fprum, Gprot, Gfunk, R) Projekt: Vývojová zakázka (HS)

#### **Cíle diplomové práce:**

Hlavním cílem práce je tvarová a hmotnostní optimalizace sabotu protitankové střely pomocí metody konečných prvků s ohledem na výrobu pomocí 3D tisku kovů.

Dílčí cíle diplomové práce:

- identifikace parametrů ovlivňujících simulaci,
- tvorba výpočtového modelu,
- simulace procesu výroby,
- výroba funkčního vzorku,
- vyhodnocení výsledků.

Požadované výstupy: průvodní zpráva, laboratorní protokol. Rozsah práce: cca 72 000 znaků (40 – 50 stran textu bez obrázků). Struktura práce a šablona průvodní zprávy jsou závazné: http://dokumenty.uk.fme.vutbr.cz/BP\_DP/Zasady\_VSKP\_2018.pdf

#### **Seznam doporučené literatury:**

PLÍHAL, Bohumil, Stanislav BEER, Jan KOMENDA, Luděk JEDLIČKA a Bohuslav KUDA. Balistika. první. Brno: Vydavateské oddělení UO, 2011. ISBN 978-80-7231-785-1.

AWD, Mustafa, Jochen TENKAMP, Markus HIRTLER, Shafaqat SIDDIQUE, Markus BAMBACH a Frank WALTHER. Comparison of microstructure and mechanical properties of Scalmalloy® produced by selective laser melting and laser metal deposition. Materials. 2017, roč. 11, č. 1. ISSN 19961944.

HADADZADEH, Amir, Babak Shalchi AMIRKHIZ, Akindele ODESHI a Mohsen MOHAMMADI. Dynamic loading of direct metal laser sintered AlSi10Mg alloy: Strengthening behavior in different building directions. Materials and Design. 2018, roč. 159, s. 201–211. ISSN 18734197.

Termín odevzdání diplomové práce je stanoven časovým plánem akademického roku 2018/19

V Brně, dne

L. S.

prof. Ing. Martin Hartl, Ph.D. ředitel ústavu

doc. Ing. Jaroslav Katolický, Ph.D. děkan fakulty

## ABSTRAKT

Tato práce řeší vývoj unašeče střely neboli sabot, který je hmotnostně optimalizován s ohledem na vyrobitelnost pomocí 3D tisku kovů. V řešení byl sestaven numerický model obsahující všechny ovlivňující parametry, na základě kterých byla provedena topologická optimalizace. Následovala výroba sabotu a jeho vyhodnocení za pomoci optické digitalizace a počítačové tomografie. Podařilo se dosáhnout 29 % hmotnostní úspory na sabotu. Což vedlo ke zvýšení kinetické energie střely o 4,9 %. Pomocí obdržených výsledků bylo zjištěno, že část protipancéřové munice lze v současné době vyrobit pomocí 3D tisku. Tento fakt může ovlivnit budoucí design střely, případně možnosti výroby střely, kde by bylo možné střelu vyrobit přímo na bojišti.

## KLÍČOVÁ SLOVA

Topologicky optimalizovaný sabot, propancéřová munice, průbojná munice

## ABSTRACT

This thesis deals with the development of the missile carrier also known as sabot, which is weight optimized considering the manufacturability using 3D metal printing. Therefore, a numerical model containing all the influencing parameters based on which topological optimization was performed was compiled in the solution. This was followed by the production of sabot and its evaluation with the help of optical digitization and computer tomography. We managed to achieve 29% weight savings on sabot, which led to an increase in the kinetic energy of the missile by 4.9%. Using the results obtained, it was found that part of the armor-piercing ammunition can currently be produced using 3D printing. This fact may affect the future design of the missile, or the possibility of the production of missiles, where it would be possible to produce a missile on the battlefield.

## **KEYWORDS**

Topology optimization of sabot, anti-armor ammunition, armor piercing ammunition

## BIBLIOGRAFICKÁ CITACE

HAJDA, Jan. *Vývoj unašeče střely pomocí výpočtových metod a 3D tisku.* Brno, 2019, 109 s. Vysoké učení technické v Brně, Fakulta strojního inženýrství, Ústav konstruování. Vedoucí diplomové práce doc. Ing. David Paloušek, Ph.D.

## PODĚKOVÁNÍ

Na tomto místě bych rád poděkoval panu doc. Ing. Davidu Palouškovi, Ph.D. za odborné vedení po celou dobu tvorby diplomové práce. Dále bych chtěl poděkovat panu plk. doc. Ing. Pavlovi Maňasovi, Ph.D. za odborné rady ohledně numerických simulací a panu doc. Ing. Stanislavu Beerovi, CSc. za přínosné informace k vnitřní balistice. V neposlední řadě bych chtěl poděkovat rodině a nejbližším za jejich podporu a trpělivost.

## PROHLÁŠENÍ AUTORA O PŮVODNOSTI PRÁCE

Prohlašuji, že diplomovou práci jsem vypracoval samostatně, pod odborným vedením doc. Ing. David Paloušek, Ph.D. Současně prohlašuji, že všechny zdroje obrazových a textových informací, ze kterých jsem čerpal, jsou řádně citovány v seznamu použitých zdrojů.

………………………….

Podpis autora

## **OBSAH**

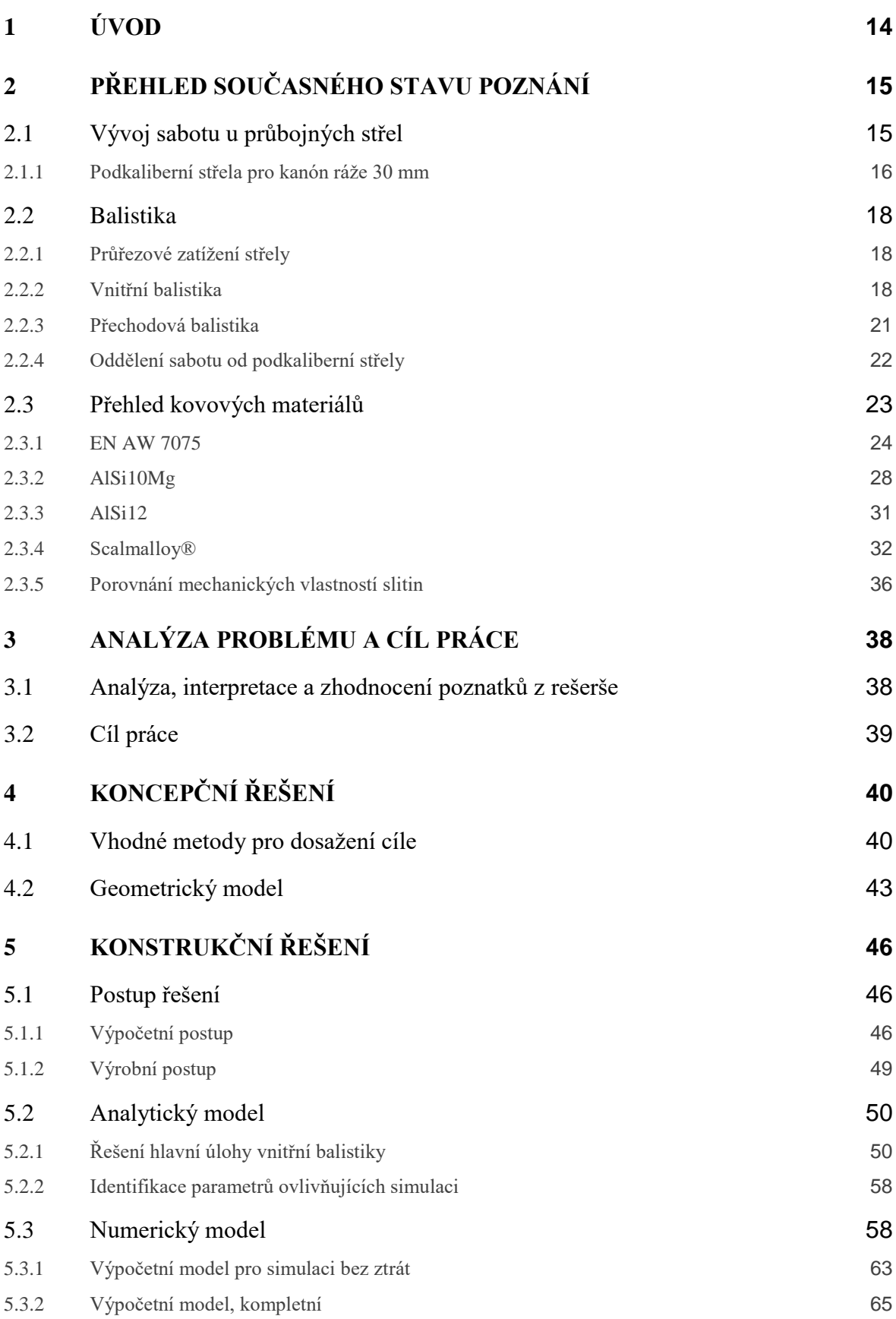

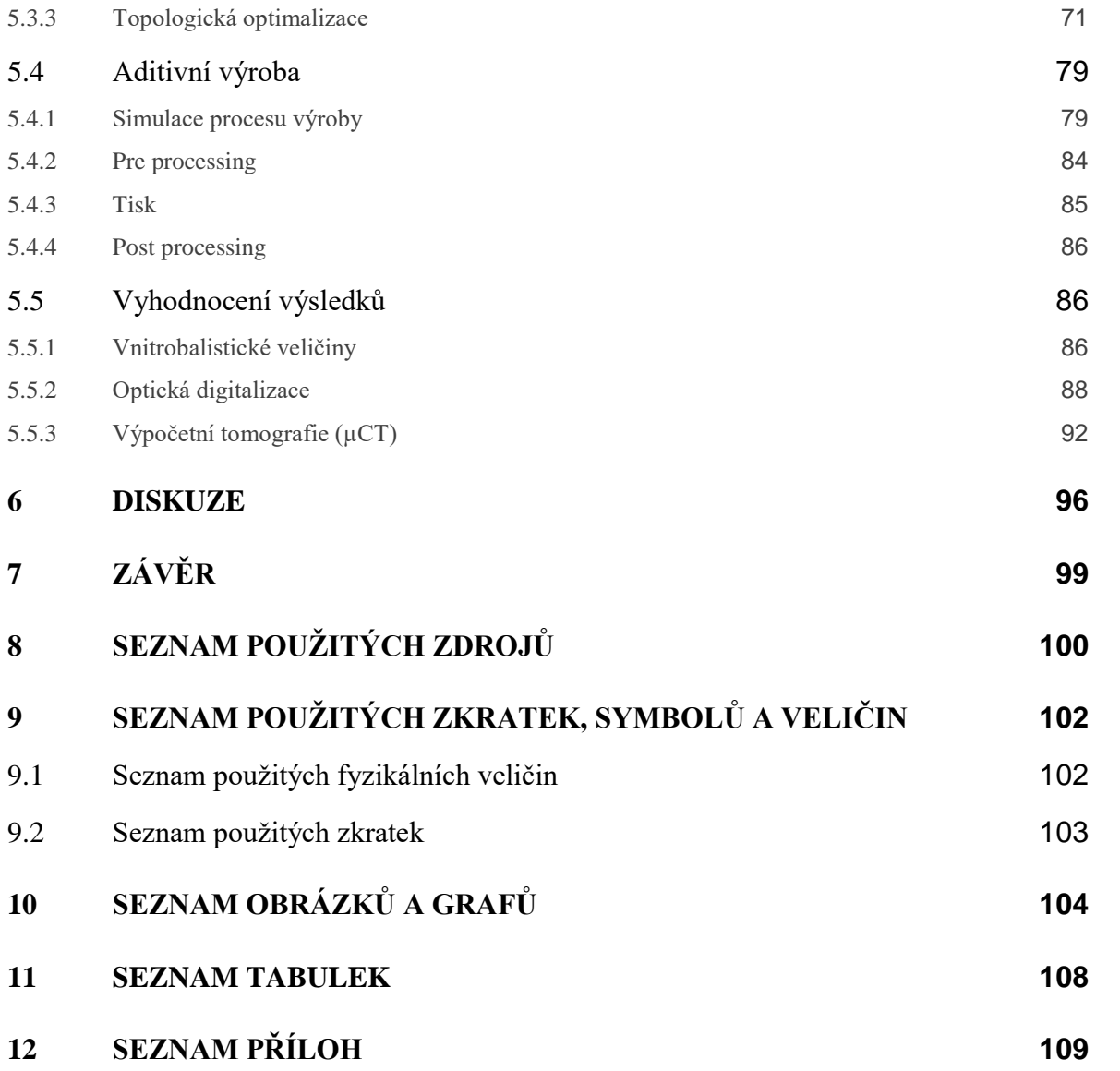

## <span id="page-13-0"></span>1 ÚVOD

Moderní pancéřová technika jako jsou tanky, obrněné transportéry nebo bitevní vrtulníky není jednoduché eliminovat. Obyčejné střelivo nemá dostatečnou dopadovou kinetickou energii k probití pancíře. Zároveň aktivní ochrana vozidla může být na tak vysoké úrovni, že eliminovat daný objekt pomocí řízené rakety není možné. Nabízí se zde možnost použití podkaliberního střeliva, které disponuje vysokým průřezovým zatížením střely a díky této vlastnosti je podkaliberní střela vhodná k probíjení pancířů o velké síle.

Jelikož má podkaliberní střela menší ráži, než je ráže hlavně, je potřeba použít mezičlen, který unáší střelu v hlavni a po jejím opuštění se sabot od podkaliberní střely oddělí. Střela s menším průměrem, než je průměr hlavně, se používá ke snížení hmotnosti a odporu vzduchu za letu. Pomocí sabotu je tedy možné použít menší a lehčí střelu s vyšší úsťovou rychlostí, která je důležitá pro střelbu na delší vzdálenosti. Absence sabotu v případě použití menšího průměru hlavně není možné, jelikož by zde nebyla dostatečně velká plocha, na kterou by působil tlak a docházelo by k nadměrnému opotřebení hlavně.

V průřezu menší střela působí na plochu větší silou. Jak již z principu vyplývá, sabot je parazitní člen, který pohltí část energie z celkové kinetické energie střely. V průběhu vedení střely je sabot zatěžován extrémními silami po dobu výstřelu, a proto jeho výsledný tvar, případně použitý materiál hraje významnou roli nejen pro správnou funkci sabotu, ale i jeho minimální hmotnost.

Cílem této diplomové práce je navrhnout matematický model střely, který bude odpovídat skutečné střele, také je potřeba najít náhradu za hliníkovou slitinu EN 7075, kterou není možné pomocí 3D tisku zpracovat. Matematicky podložený 3D model se následně topologicky optimalizuje a upraví, aby ho bylo možné vyrobit pomocí aditivních technologií. Pomocí této úpravy se dá minimalizovat hmotnost sabotu, což se projeví menším úbytkem kinetické energie střely. Zároveň s využitím aditivních technologií docílíme zefektivnění výroby vzhledem ke geometrické složitosti střely.

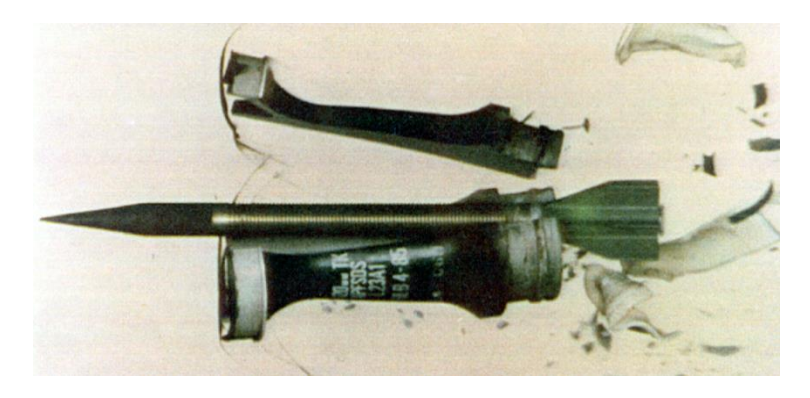

**obr. 1-1** Sabot je oddělen od penetrátoru po opuštění hlavně [1]

## <span id="page-14-0"></span>2 PŘEHLED SOUČASNÉHO STAVU POZNÁNÍ

## <span id="page-14-1"></span>2.1 Vývoj sabotu u průbojných střel

Na obrázku 2-1 je zobrazen vývoj sabotu průbojných střel od druhé světové války až po současnost.

Střela typu H obsahuje podkaliberní střelu a třídílný sabot, který se odpojí ve vzdálenosti  $0.5 \div 1$  m za hlavní vlivem působení odporu vzduchu na přední kónický tvar [1]. Střelu je možné použít u hlavní s hladkým vývrtem, ale i drážkovým, kde je potřeba použití obruče, která se zařízne do drážek a volně se otáčí na vnějším povrchu sabotu. Hliníkové slitiny použité při výrobě sabotu výrazně snižují jeho hmotnost, a proto je možné ho prodloužit a vyztužit tak podkaliberní střelu. Ta se vyrábí ze slitiny wolframu, která není tak křehká. Dále je možné docílit lepšího aerodynamického tvaru, díky lepšímu zpracování a zároveň i zlepšit poměr délky ku průměru, viz kapitola průřezové zatížení střely. Tento typ sabotu je možné použít na podkaliberní střely všech ráží a výrazně tak zvýšit dopadovou energii, zlepšit přesnost za pomoci minimalizování možných kmitů a prodloužení životnosti hlavně za použití sabotu zhotoveného z hliníkové slitiny.

V roce 1940 až 1950 byla celoocelová střela nahrazena střelou obsahující ocelové jádro v balistickém obalu z lehkých slitin [1]. Ůpravou střely bylo možné snížit její hmotnost použité u velkorážních kanónů a tím zvýšit průbojnost. Balistický obal-neboli sabot, byl pevně spojen s jádrem střely, které se od sabotu oddělilo až při nárazu na pancíř. Při letu střela kladla stále velký odpor vzduchu, a proto bylo potřeba vyvinout sabot, který se oddělí v momentě, kdy střela opustí hlaveň. Jedná se o typ D a E.

Střela byla stále rotačně stabilizovaná, s tím rozdílem, že po opuštění hlavně se sabot oddělil od jádra střely pomocí odstředivých sil [1]. Menší projektil má nejen nižší hmotnost, ale také nižší odpor vzduchu, což umožňuje střele uchovat dostatek kinetické energie i při střelbě na vzdálené cíle. Tento typ střely byl problematický v momentě, kdy došlo k oddělení sabotu od jádra střely. Vlivem odstředivých sil se sabot rozletěl do stran a vznikla tak nebezpečná zóna za kanonem, ve které mohlo dojít k zasažení vlastních jednotek. Typy střel D a E měli jádro zhotovené z wolframu. Důvod spočíval ve zvýšení tvrdosti střely.

Wolfram je křehký kov, který snese minimální ohybové zatížení [1]. To byl problém u střely typu F. Střely byly v hlavni vedeny pomocí předního prstence (sabotu) a zadních křidélek. Další rozdíl spočíval v typu stabilizace střely. Všechny střely doposud vyvinuté byly rotačně stabilizovány pomocí drážkové hlavně, ale střela typu F byla použita v hlavních s hladkým vývrtem a byla stabilizována křidélky v zadní části střely. Střela typu F, ale měla plno technických problémů. Nejzávažnější problém spočíval v zatěžování podkaliberní střely, která byla nadměrně zatěžována ohybem, a proto byla zhotovena z oceli. Další problém spočíval v nadměrném úniku výmetné náplně před střelu a bylo proto potřeba použít labyrintové těsnění. Poslední problém spočíval v kmitání střely, což způsobilo větší rozptyl střely. Tento problém se vyřešil zesílením podkaliberní střely.

Střela typu H je modernizovaná střela typu G, jelikož v té době nebylo možné zpracování tak kvalitních slitin nebo slitiny wolframu nebyly ještě vyvinuty.

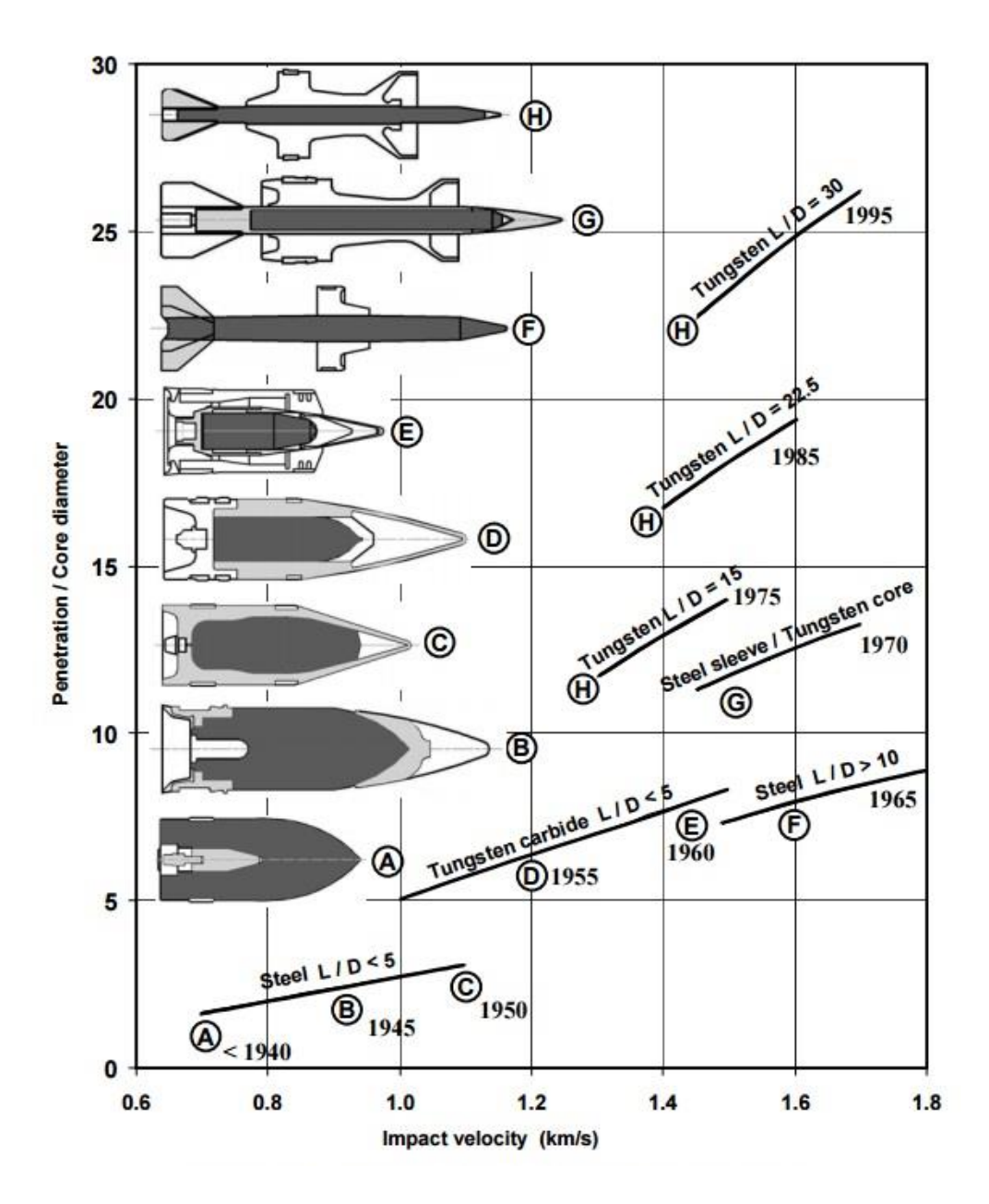

**obr. 2-1** Vývoj průbojné střely a sabotu [2]

### <span id="page-15-0"></span>2.1.1 Podkaliberní střela pro kanón ráže 30 mm

Na obrázku 2-2 je podkaliberní střela ráže 30 mm použita u obrněných vozidel Pandur. Střela je velmi podobná podkaliberní střele, o které bude pojednáno v této práci.

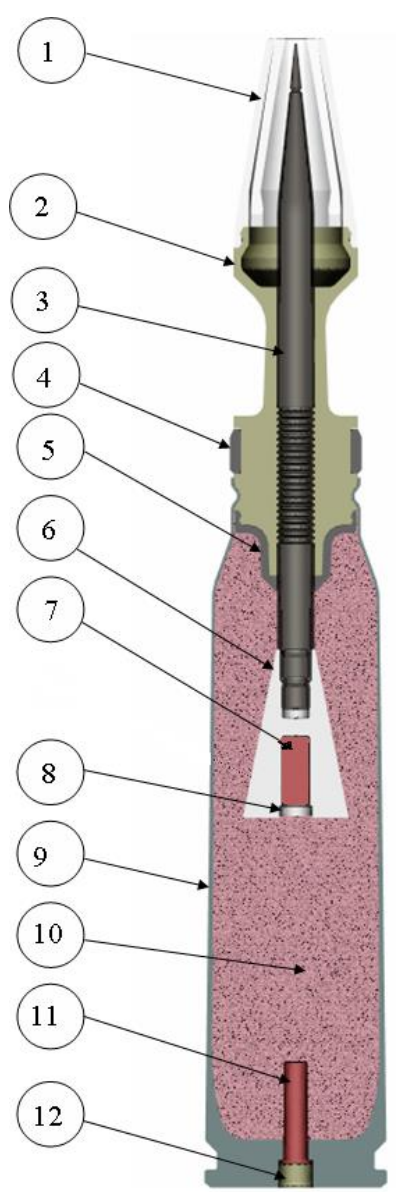

- 1) Plastová krytka
- 2) Sabot
- 3) Podkaliberní střela
- 4) Vodící obručka
- 5) Těsnění
- 6) Stabilizátor
- 7) Stopovka
- 8) Krytka
- 9) Nábojnice
- 10) Bezdýmný prach
- 11) Zesilovač zážehu
- 12) Zápalka

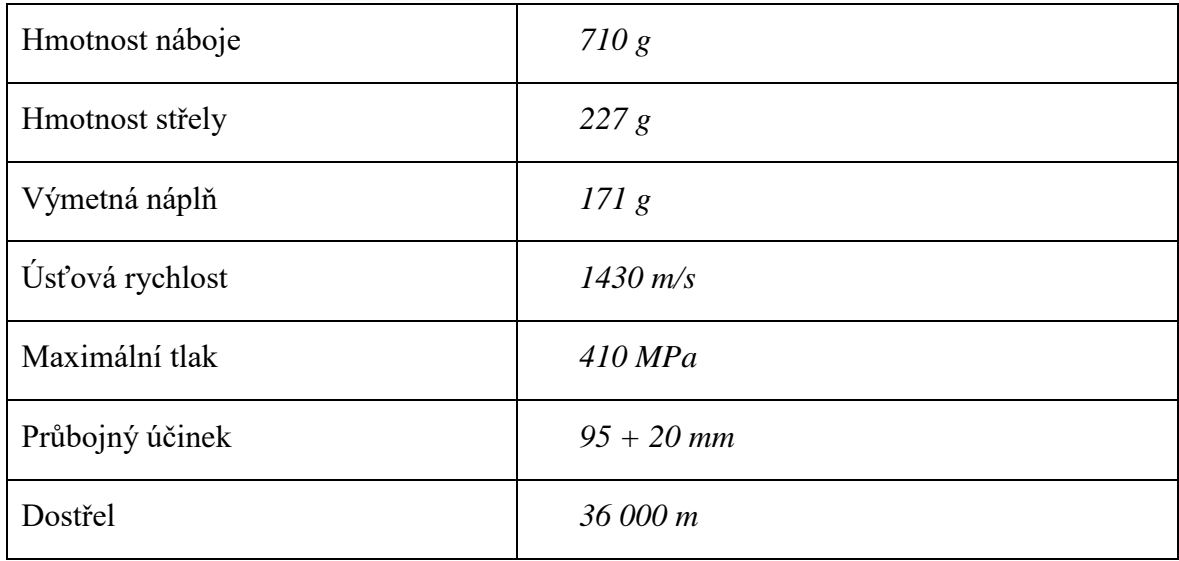

**obr. 2-2** Průbojná střela pro kanóny Bushmaster II/MK44 a Mauser MK 30-2 [1]

## <span id="page-17-0"></span>2.2 Balistika

### <span id="page-17-1"></span>2.2.1 Průřezové zatížení střely

Pro balistiku je velmi důležitá veličina zvaná *průřezové zatížení střely.* Je to poměr mezi hmotností střely a plochou, která je kolmá na osu procházející střelou ve směru jejího pohybu.

$$
c_p = \frac{m}{A} \tag{1}
$$

kde *c<sup>p</sup>* je průřezové zatížení střely v *g/mm<sup>2</sup>* , *m* je hmotnost střely v *kg*, *A* je průřez střely v *mm<sup>2</sup>* .

*c<sup>p</sup>* je nejdůležitější charakteristika střely [3]. Pomocí této veličiny můžeme zjistit, jaké bude zrychlení při výstřelu a jaký bude úbytek kinetické energie střely za letu, popřípadě jaká je průbojnost střely.

**tab. 2-1** Průřezové zatížení určitých střel

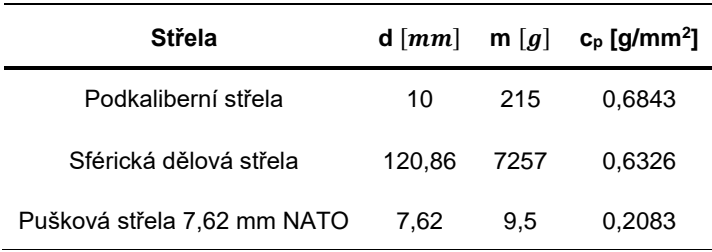

### <span id="page-17-2"></span>2.2.2 Vnitřní balistika

#### Průběh výstřelu

Výstřel je proces, kdy se chemická energie prachu přemění na tepelnou energii a část této energie se přemění na kinetickou energii střely [4]. Při výstřelu (od okamžiku iniciace prachové náplně) vzniká celá řada jevů. Následně se však pracuje pouze s jevy, které na pohyb střely mají rozhodující vliv.

Mezi jevy patří:

- Zážeh, vzplanutí a hoření výmetné náplně.
- Tvorba prachových plynů.
- Postupný pohyb střely.
- Expanze plynů.
- Výtok plynů z hlavně.

Pro přesnější popis a následný výpočet je průběh výstřelu rozdělen na 4 periody, ve kterých je vždy popsána pouze omezená část pohybu střely [5].

- 1. **Perioda:** Od počátku zažehnutí výmetné náplně do začátku pohybu střely, hoření probíhá v konstantním objemu.
- 2. **Perioda:** V této periodě se pohybující střela zařízne do vodících drážek hlavně, hoření výmetné náplně probíhá v proměnném objemu.
- 3. **Perioda:** Údobí od dohoření výmetné náplně do okamžiku, kdy dno střely opustí konec hlavně.
- 4. **Perioda:** V tomto časovém úseku je střela ještě urychlována plyny, které vytékají z hlavně.

Úkol vnitřní balistiky

Vyřešením úloh vnitřní balistiky dostaneme vztah mezi rychlostí, teplotou, tlakem a časem závislých na hmotnosti střely, ráži hlavně a hmotnosti výmetné náplně.

Dané výsledky jsou velice důležité pro následný návrh zbraňového systému a střely [5]. Konstrukce zbraňového systému není spjatá jen s pevnostním namáháním komponent, ale také je potřeba navrhnout vhodnou délku hlavně, popřípadě použít správný typ výmetné náplně, který svou rychlostí hoření významně ovlivňuje tlakový průběh.

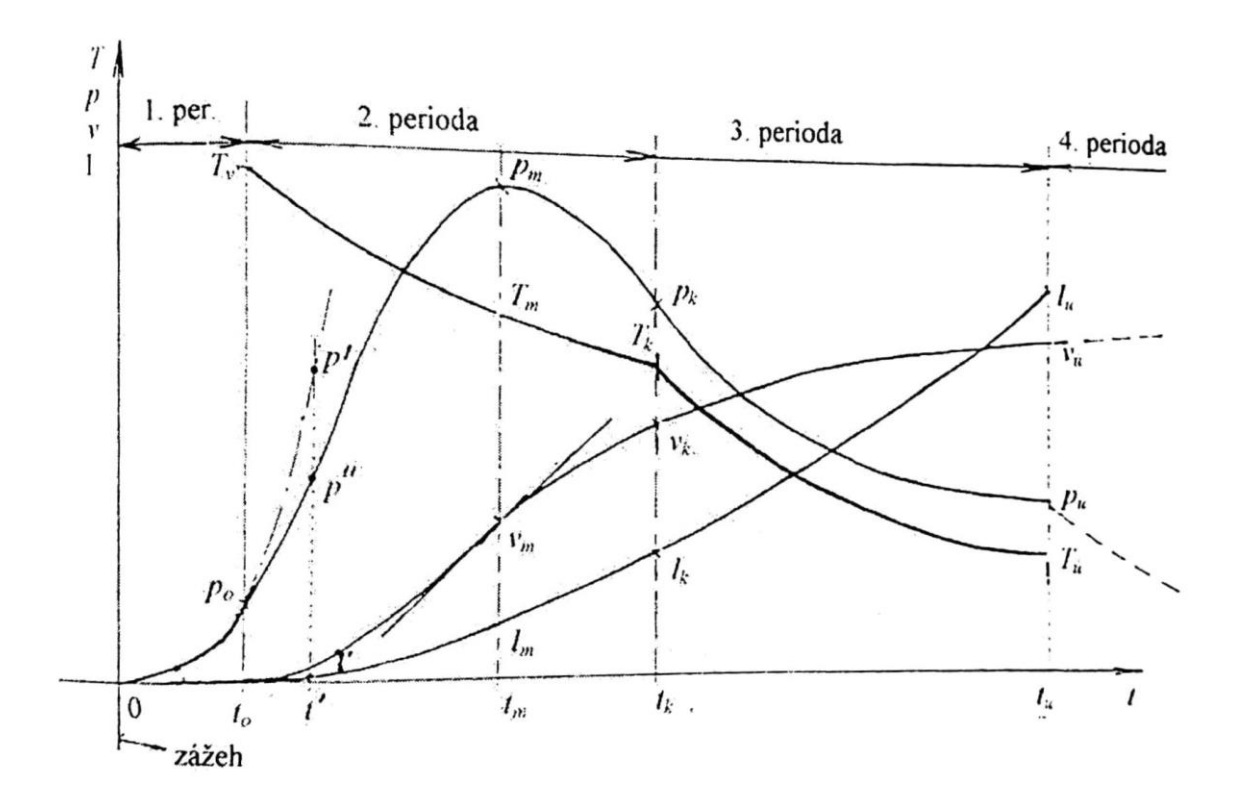

**obr. 2-3** Obecný průběh vnitrobalistických veličin v závislosti na čase [5]

Na obrázku 2-3 je tlakový průběh spolu s průběhem teploty, rychlostí a vzdáleností v závislosti na čase [5]. Tento průběh je klíčový pro následnou konstrukci zbraňového systému. To je tloušťka stěny hlavně nebo tvar střely. V bodě 0 dojde k iniciaci zápalky a začne prohořívat výmetná náplň. V bodě  $p_0$  dochází k pohybu střely, která doposud byla zalisována v nábojnici. V ten moment začne prohořívat výmetná náplň ve zvětšujícím se objemu. V bodě  $p_m$  tlak dosáhne svého maxima, jelikož poté další přírůstek tlaku je již menší než nárůst objemu za střelou. V bodě  $p_k$  dohoří výmetná náplň a již nedochází k žádnému přírůstku tlaku. Nakonec v bodě  $p_u$  opustí dno střely hlaveň a stlačené plyny začnou rychle utíkat do okolí. Dochází k prudkému poklesu tlaku, ale ještě stále dochází k částečnému urychlování střely.

#### Limitní rychlost

Limitní rychlost je možné odvodit z rovnice zachování energie (2). Dostaneme teoretickou rychlost  $v_{lim}$ , kterou střela může dosáhnout po shoření výmetné náplně.

$$
\frac{1}{2} \cdot \varphi \cdot m_q \cdot v^2 = \frac{\omega \cdot \psi \cdot f}{\theta} \cdot \frac{p \cdot s \cdot (l_\psi + l)}{\theta} \tag{2}
$$

kde  $\varphi$  je součinitel fiktivnosti střely,  $m_q$  je hmotnost střely v kg,  $v^2$  je limitní rychlost v  $m$  $s^{-1}$ ,  $\omega$  je hmotnost prachové náplně,  $\psi$ , f je měrná energie prachu v *J kg<sup>-1</sup>*,  $\theta$  je parametr expanze,  $p$  je tlak plynů v bar,  $s$  je plocha průřezu vývrtu hlavně v mm $^2$ ,  $l_{\psi}$  je redukovaná délka volného objemu spalovací komory v *m* a *l* je dráha střely v hlavni v *m.*

Teoretická limitní rychlost by mohla být dosažena po úplném shoření prachové náplně ( $\psi$  = 1) a taky po úplném poklesu tlaku ( $p = 0$ ). Dosazením těchto parametrů do rovnice (2) dostaneme vztah pro limitní rychlost  $v_{lim}$ .

$$
v_{\lim} = \sqrt{\frac{2 \cdot f \cdot \omega}{\theta \cdot \varphi \cdot m_q}}
$$
 (3)

kde *vlim* je limitní rychlost v *m s<sup>-1</sup>*, *f* je měrná energie prachu v *J kg<sup>-1</sup>*,  $\omega$  je hmotnost prachové náplně v kg,  $\varphi$  je součinitel fiktivnosti střely,  $m_q$  je hmotnost střely v kg a  $\theta$  je parametr expanze.

Tento vztah poukazuje na zvyšování úsťové rychlosti z hlediska nabíjecích podmínek [5]. Jelikož je úsťová rychlost závislá na teoretické rychlosti, dobře konstruované zbraně jsou schopny vyvinout úsťovou rychlost, která je téměř poloviční vůči rychlosti limitní.

V literatuře [6] a [7] byly provedeny rozbory dosažitelné limitní rychlosti střely, dle kterých současné hlavňové zbraně spolu s používanou výmetnou náplní jsou schopny dosáhnout maximální úsťové rychlosti 3000  $m\cdot s^{-1}.$ 

Střední tlak

Střední tlak  $\overline{p}$  je vztah mezi hlavní a nábojem. Střední tlak získáme z plochy pod křivkou z grafu, viz obr. 2-4. Plochu převedeme na obdélník o straně  $l_0$  a  $\overline{p}$  [4].

Plochu vypočtenou pomocí integrálu lze nahradit vztahem:

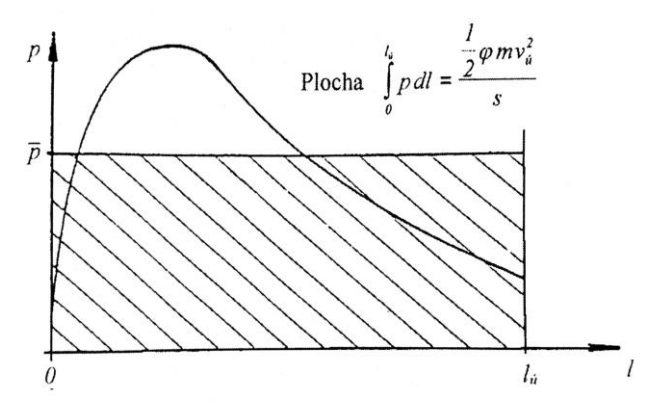

**obr. 2-4** Střední tlak plynů [5]

$$
s \cdot \int_0^{l_{\hat{u}}} p \cdot dl = \frac{\varphi \cdot m_q \cdot v_{\hat{u}}^2}{2} \tag{4}
$$

kde *s* je plocha průřezu vývrtu hlavně v mm<sup>2</sup> , *l<sup>ú</sup>* je celková dráha střely v hlavni v mm, *p* je tlak plynů v bar,  $\varphi$  je součinitel fiktivnosti střely,  $m_q$  je hmotnost střely v kg a  $v$ *ú* je úsťová rychlost v m  $s^{-1}$ .

Pokud z rovnice 4 vyjádříme úsťovou rychlost, zjistíme, jakými konstrukční parametry zvýšíme úsťovou rychlost [4].

$$
v_{\mathfrak{u}} = \sqrt{\frac{2 \cdot s \cdot l_{\mathfrak{u}} \cdot \overline{p}}{\varphi \cdot m}}
$$
 (5)

### <span id="page-20-0"></span>2.2.3 Přechodová balistika

Kinetická energie střely představuje zhruba 30 % chemické energie uvolněné ze střeliviny [3]. Tepelná energie, která přestoupí tělem zbraně, tvoří dalších 25 %*.* Zbylá část energie (45 %) je obsažena v plynech, které vytékají volně z hlavně po opuštění střely.

Výpis oblastí zkoumané přechodovou balistikou

Zde jsou vypsané oblasti, které jsou důležité z hlediska konstrukce střely [4]:

• Kmitání střely během pohybu v hlavni

- Vliv expanze úsťového proudu na výlet střely z hlavně, její let k cíli a v případě podkaliberních střel také na oddělení sabotu od střely
- Dynamiku úsťového proudu
- Jevy spojené s výtokem prachových plynů včetně popisu úsťové charakteristiky zbraně

### Úsťová charakteristika zbraně

Je to označení pro všechny jevy doprovázející výstřel. Mezi jevy patří:

- Expanze na ústí hlavně.
- Elektromagnetické záření.
- Záblesk na ústí hlavně.
- Dým na ústí hlavně.

### Primární expanzní vlna

Na ústí hlavně vznikají taktéž úsťové expanzní vlny, které jsou spojeny s výtokem směsi vzduchu a střelného prachu, ale taky s rychlým hořením tohoto střelného prachu [5]. První proudové pole vzniká v momentě, kdy střela vytlačuje vzduch z hlavně, který se nachází před střelou. Jakmile dno střely opustí hlaveň, vzniká další proudové pole. V tomto proudovém poli začíná proud prachových plynů předbíhat střelu, dojde k mísení obou proudů a následně proud prachových plynu předbíhá i proud stlačeného vzduchu.

### <span id="page-21-0"></span>2.2.4 Oddělení sabotu od podkaliberní střely

Touto problematikou se ve své práci zabýval Quan [8]. Zhotovil simulaci v programu Ansys, za použití modulu Autodyn. V tomto modulu zkombinoval dynamické namáhaní společně s CFD simulací obtékajícího vzduchu. Cílem této práce bylo ověření, zda li je možné pomocí této dynamické simulace dosáhnout přesnosti výsledků reálného měření. Výsledky ukázaly, že deformace sabotu v určitých místech nejsou tak kritické jako u reálných testů. Dále tato simulace poukázala na fakt, že oddělení sabotu od podkalibení střely má především vliv na přesnost střelby.

## <span id="page-22-0"></span>2.3 Přehled kovových materiálů

V tabulce 2-2 je přehled hliníkových slitin používaných pro odlévání. Výjimku tvoří hliníková slitina EN AW 7075, což je výchozí materiál pro výrobu sabotu. Vybrané hliníkové slitiny lze využít i pro 3D tisk metodou SLM. Mechanické vlastnosti u slitin uvedených v tabulce byly měřeny na vzorcích, které byly lité do formy (DF). Vzorky zpravidla nebývají dále tepelně zpracovány [9]. Poté zde byly vzorky lité do písku (S) anebo do zmražené formy (K) Vzorky poté mohly být vytvrzeny pomocí umělého stárnutí (T6, T64) nebo opět bez dalšího tepelného zpracování (F).

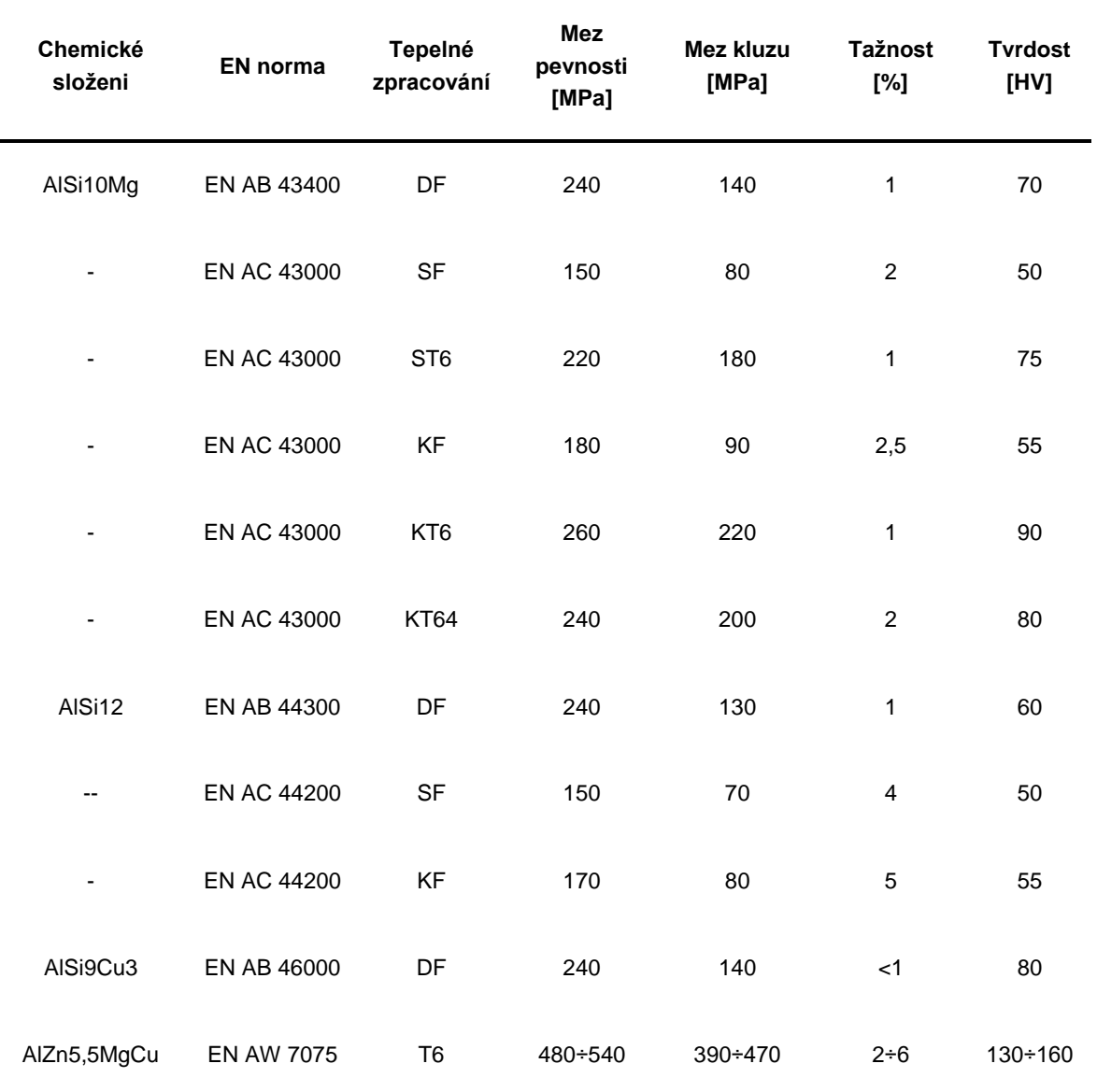

**tab. 2-2** Přehled hliníkových slitin použitých pro odlévání [9]

Z uvedené tabulky je patrné, že nejlepších vlastností dosahují materiály lité do zmražených forem a jsou vytvrzeny. Dále je také patrný minimální rozdíl v mechanických vlastnostech, kde rozdíly spíš spočívají v technologičnosti výroby.

### <span id="page-23-0"></span>2.3.1 EN AW 7075

Vysoko pevnostní hliníková slitina EN AW 7075 je také známa pod označením AlZn5.5MgCu [10]. Mez kluzu přesahuje hranici 500 MPa, vykazuje velmi dobrou korozní odolnost a taky v porovnání s ostatními hliníkovými slitinami vyniká vysokou únavovou odolností. Hliníková slitina EN AW 7075 je obtížně svařitelná, jelikož dochází k "hot-cracks" vlivem rychlého tuhnutí. Během tuhnutí se mezi fází solidu a likvidu začínají vyskytovat interkrystalické trhliny. Při dalším tuhnutí se zvyšuje viskozita zbytkové taveniny, a proto není možné vyplnit spáry vzniklé při smrštění zrn.

### Použití hliníkové slitiny pro metodu SLM

Širokou škálu procesních parametrů pro zpracování hliníkové slitiny EN AW 7075 pomocí SLM technologie otestoval Kaufmann [10]. Provedli několik testů na tiskárně SLM 250 HL za použití laseru ROFIN FL 010 S 1 kW. Použitý kovový prášek byl zhotoven pomocí rozprášení tekutého kovu plynem a tvar zrn je patrný, viz obr. 2-5. Jelikož je tvar zrn eliptický, rozsah použitých částic je větší oproti kulovitým částicím, v rozmezí 20 ÷ 63  $\mu$ m, tloušťka vrstvy je 50  $\mu$ m a šrafovací vzdálenost je 13  $\mu$ m. Výkon laseru se pohyboval v rozmezí  $100 \div 600$  *W* a skenovací rychlost v rozmezí  $250 \div 2000$   $mm \cdot s^{-1}$ . Základní deska byla předehřáta na 40 ÷ 200 °C a celá komora byla vyplněna argonovým plynem. Proto úroveň kyslíku před začátkem stavby byla menší než 0,05 %.

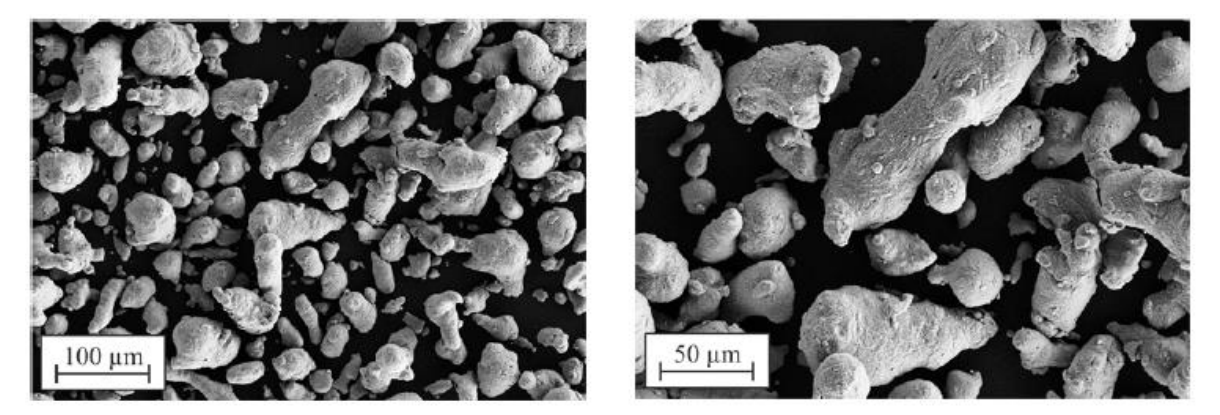

**obr. 2-5** Částice kovového prášku použity pro stavbu [10]

Vzorek měl tvar krychle, ale spodní strana byla opatřena kuželem z hlediska jednoduššího oddělení vzorku od základní desky. Na obrázku 2-6 jsou patrné rozměry vzorku. Na těchto vzorcích byl zkoumán vliv procesních parametrů na vnitřní strukturu, proto bylo potřeba po tisku zhotovit metalografické výbrusy vzorků.

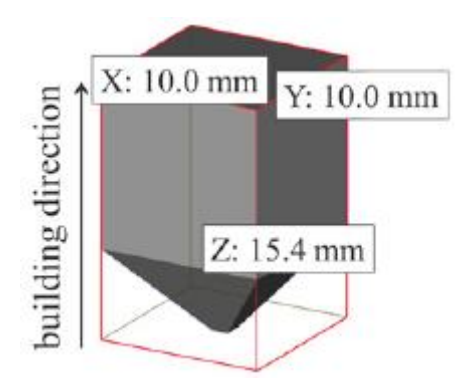

**obr. 2-6** Tvar tisknutého vzorku [10]

Na obrázku 2-7 je graf závislosti výkonu laseru na skenovací rychlosti a je vyhodnocena relativní hustota. Pro dosažení relativní hustoty vyšší než 99 % je potřeba použít laser o výkonu vyšším než 300  $W$ , nejvyšší relativní hustoty bylo dosaženo při použití nejvyššího výkonu a nejnižší skenovací rychlosti. Při použití výkonu nad 300 W je možné dosáhnout hustoty nad 90 %.

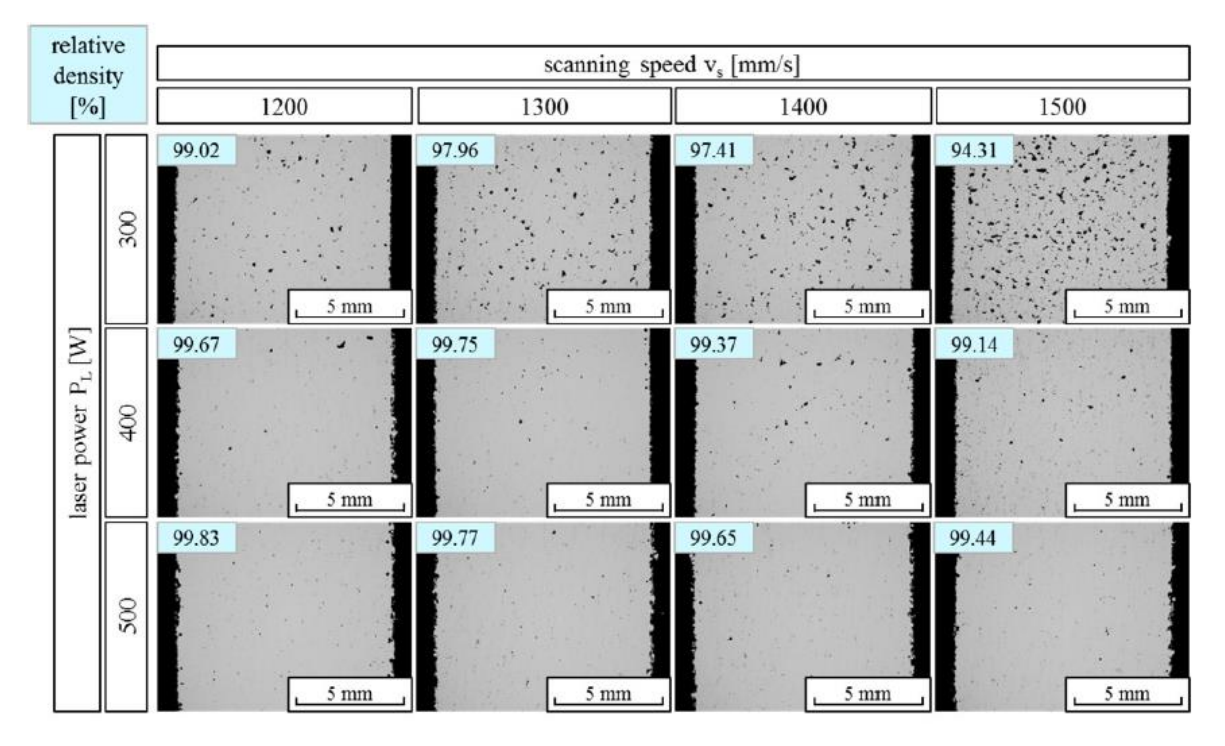

**obr. 2-7** Závislost výkonu laseru na skenovací rychlosti [10]

Ve všech vzorcích se vyskytovaly "hot-craks", jak autor předpokládal. Hlavní postup trhlin je ve směru stavby, viz obr. 2-8. Autor předpokládá, že je to způsobeno teplotním gradientem, který má za následek vznik zbytkového napětí. Jelikož největší teplotní gradient vzniká ve směru stavby, napjatost rozšiřuje trhlinu právě v tomto směru.

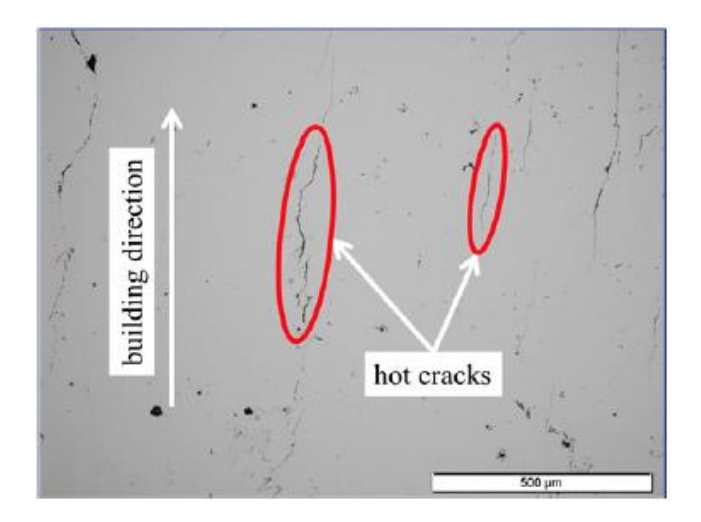

**obr. 2-8** Tepelné trhliny v materiálu ve směru stavby nových vrstev [10]

Byl taky zkoumán vliv předehřevu stavební desky na "hot cracks". V konkrétním případě teplota stavební deska byla 40 °C a 200 °C, ale nebyly nalezeny žádné výrazné změny v mikrostruktuře. Závěrem bylo shrnuto, že vznik trhlin by bylo možné potlačit za použití větší tloušťky vrstvy, vyššího předehřevu stavební desky nebo znovu-natavení za pomoci laseru.

### Druhý test hliníkové slitiny pomocí metody SLM

Možností zpracovat slitinu EN AW 7075 se zabývali taky na ústavu konstruování [11]. Testy byly provedeny na tiskárně SLM 280 HL vybavené 400 W YLR-Faser-Laserem. Šrafovací vzdálenost je 0,1 mm, skenovací strategie je typu Meander 79°. Pracovní komora byla vyplněna argonem o přetlaku  $10 \div 12$  mbar a maximální úroveň kyslíku byla 0,2 %. Výkonový rozsah laseru byl  $100 \div 400 W$  a skenovací rychlost byla v rozmezí 50 − 1500 /. Byl použit stejný vzorek jako použil Kaufmann, viz obr. 2-6.

U dodaného hliníkového prášku byla měřena velikost částic za pomoci přístroje Horiba LA-950. Měřením bylo zjištěno, že většina částic obsažených v prášku má velikost v rozmezí  $26 \div 64 \mu m$ , přičemž průměrná velikost částice je 41,5  $\mu$ m. Síla vrstvy pro tisk byla zvolena  $50 \mu m$ . Četnost velikosti částic v kovovém prášku je patrná z obr. 2-9.

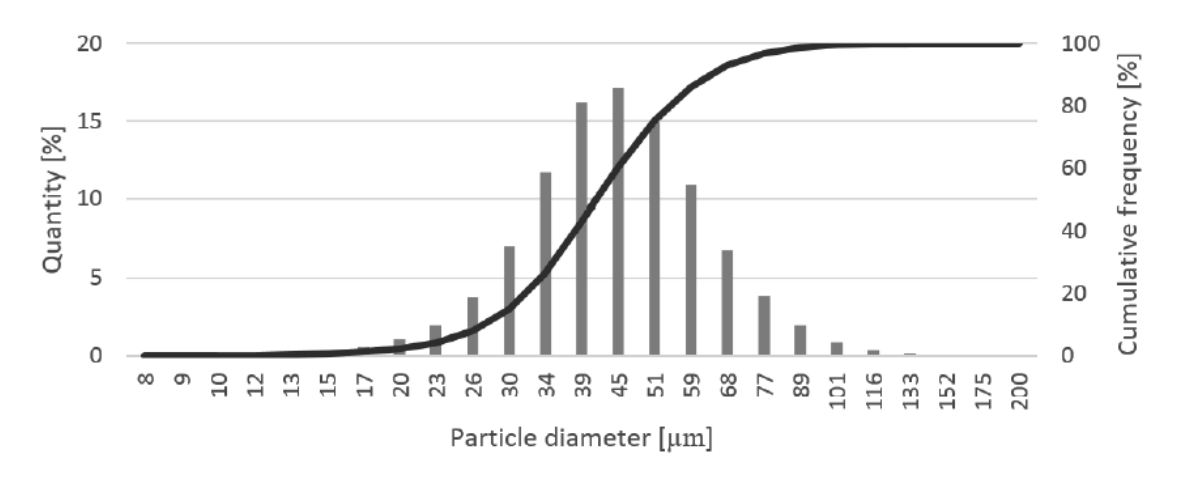

**obr. 2-9** Distribuce částic obsažených v kovovém prášku [11]

Všechny vzorky byly tištěny na podložku předehřátou na 200°. Na obrázku 2-10 je graf znázorňující závislost výkonu laseru na skenovací rychlosti. Zde bylo zjištěno, že nejlepší relativní hustoty bylo docíleno při rychlostech vyšších než 800  $mm/s$  a při použití výkonu laseru 300 W a 400 W. Důležitá je taky energetická hustota, kde bylo zjištěno, že nejlepší relativní hustota byla dosažena v rozmezí  $50 \div 80$  *J*.

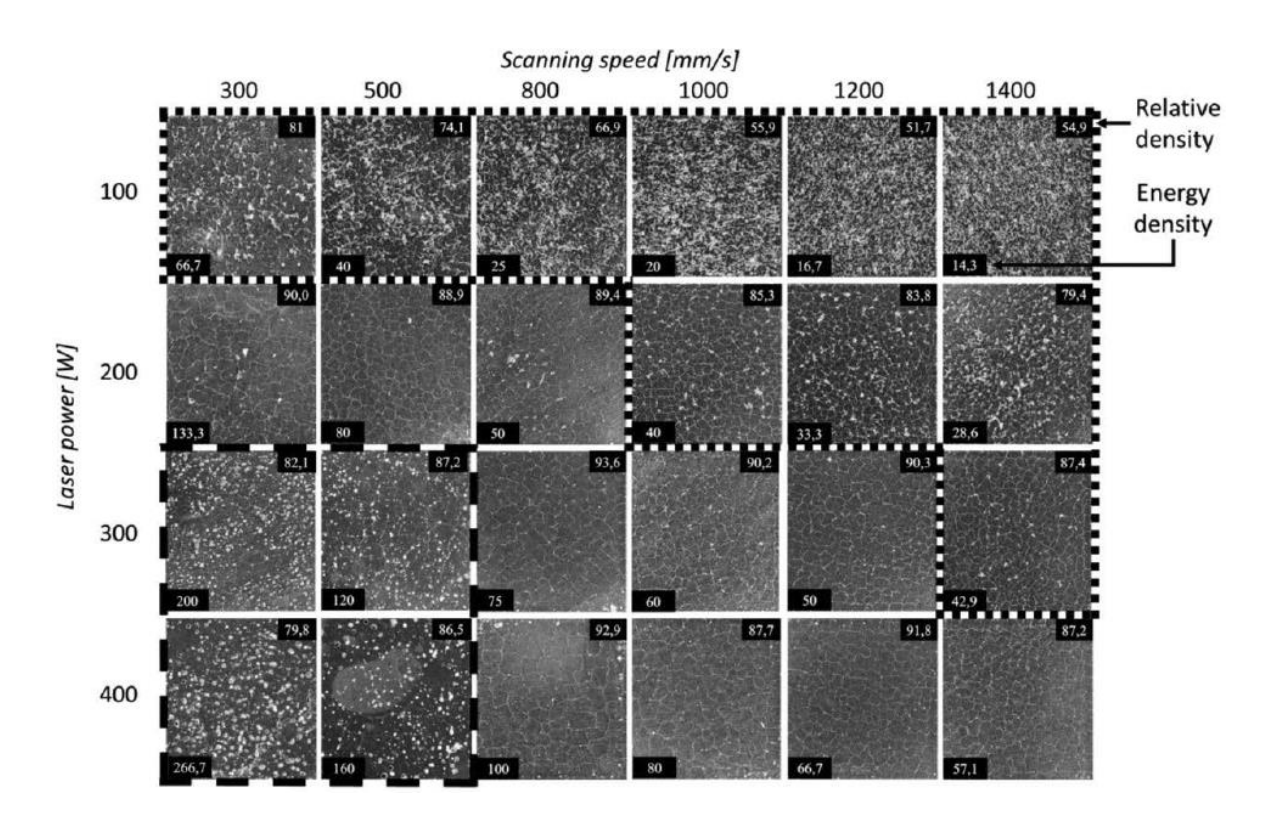

**obr. 2-10** Relativní hustota vzorků při různých energetických hustotách [11]

Relativní hustota se na rozdíl od Kaufmanových výsledků liší, protože Kaufmann vzorky pouze brousil, nikoli leštil. U všech vzorků se vyskytovaly póry i trhliny a to přednostně ve směru skenování. Při tisku další vrstvy se trhliny spojovaly a byla tak vytvořena síť trhlin. Závěrem bylo zjištěno, že snížením skenovací rychlosti má pozitivní vliv na tvorbu hotcracks, jelikož poklesne teplotní gradient při tuhnutí.

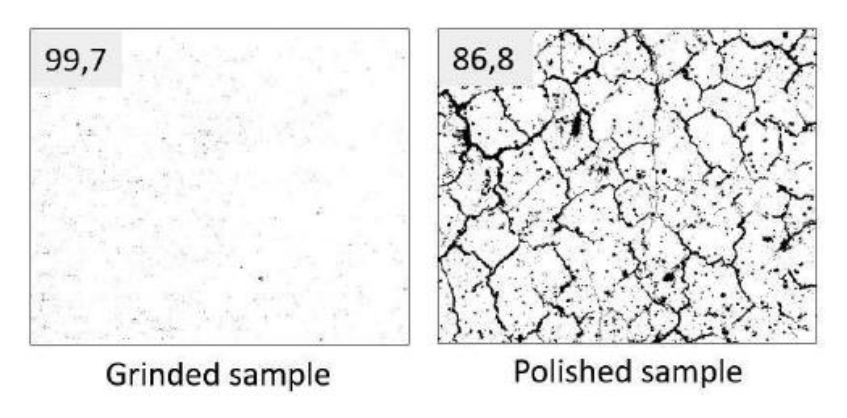

**obr. 2-11** Rozdíl mezi leštěným a broušeným vzorkem [11]

### <span id="page-27-0"></span>2.3.2 AlSi10Mg

Hliníková slitina AlSi10Mg je materiál vhodný pro 3D tisk metodou SLM. Mechanické vlastnosti tištěného kovu jsou dokonce lepší ve srovnání s litím a srovnatelné s tlakovým litím. Problematikou se zabýval Kempen [12]. Práce spočívala v mechanickém testování vzorků tištěných v různých směrech, viz obr. 2-12. Byl použit laser o výkonu 200 W, rychlost skenování byla 1400 m $m\cdot s^{-1}$  a šrafovací vzdálenost byla 0,105 m $m$ . Na vzorku se následně testovala pevnost, tvrdost a kvalita mikrostruktury. Bylo zjištěno, že mechanické vlastnosti jsou lepší v porovnání s tradičním litím a to především díky velmi jemné struktuře vzniklé při tisku. Ukázalo se že, materiál vykazuje lehce anizotropní vlastnosti a minimální hustota vzorku byla 98,5 %.

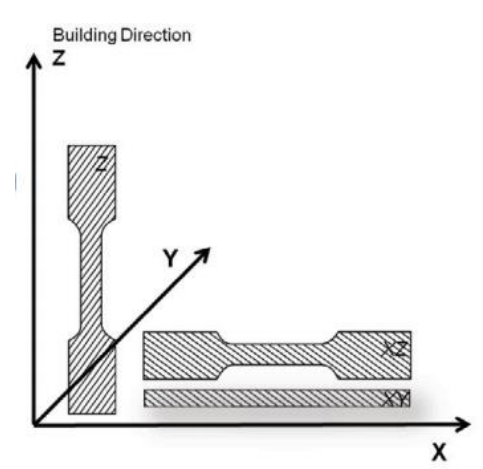

**obr. 2-12** Vzorky různě orientované pro zjištění anizotropních vlastností materiálu [12]

### Dynamické zatěžování vzorků

Vzorky vytištěné za pomocí technologie Direct Metal Laser Sintering (dále jen DMLS) byly také dynamicky testovány. Problematikou se zabýval Hadadzadeh [13]. Pro dynamický test byly vytištěny válcové vzorky o průměru 12 mm a výšce 120 mm. Vzorky byly tištěny ve vodorovném a svislém směru. Byl použit 400 W Yb vláknový laser s průměrem paprsku 100 μm, ostatní parametry jsou vypsány v tabulce 2-3. Pracovní komora byla vyplněna argonem s obsahem kyslíku  $0.1\%$  a pracovní deska byla předehřáta na 200 °C. Použitý prášek AlSi10Mg měl průměrnou velikost částic  $9 \pm 7 \mu m$  a sférický nebo téměř sférický tvar. Tisk byl proveden na stroji EOS M290.

**tab. 2-3** Procesní parametry

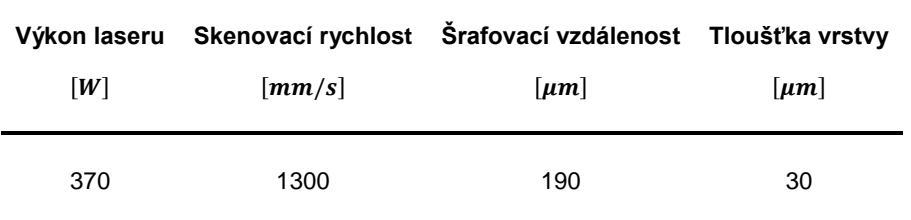

Pro zjištění dynamických mechanických vlastností materiálu byla použita metoda Hopkinsonovy měrné dělené tyče (dále jen HMDT) [14]. Princip metody je zaznačen na obrázku 2-13. Vzorek je uchycen mezi dvě měrné tyče, přičemž jedna je opřená o opěrnou desku a do druhé narazí projektil. Projektil je ze shodného materiálu jako měrná tyč. Rychlost nárazu projektilu je měřena mezi dvěma fotodiodami, které jsou vzdálené 20 mm od sebe.

Měrné tyče musí být dostatečně elastické, aby se tlakově napěťový puls vyvolán dopadem projektilu na měrnou tyč mohl šířit rychlostí zvuku až na rozhraní měrná tyč-vzorek. Na rozhraní je část tlakové vlny odražena, část pohlcena do vzorku a část pokračuje do opřené měrné tyče. Deformace jsou měřeny pomocí kapacitních nebo tenzometrických snímačů a jsou umístěny na měrných tyčích.

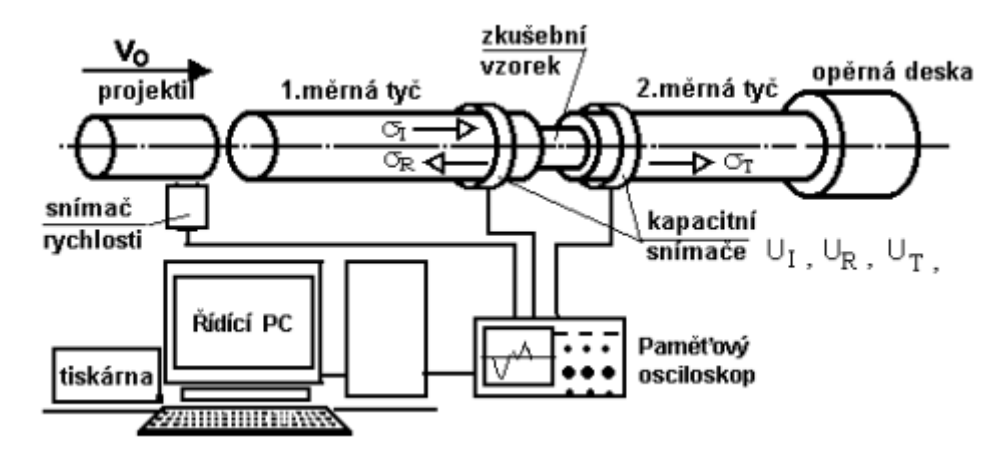

**obr. 2-13** Hopkinsinovy měrné dělené tyče [14]

Mikrostruktura vzorků byla vyhodnocena za pomoci rastrovací elektronové mikroskopie (SEM) ve směru stavby vzorku [13]. Vzorek ve stavu as-built byl dále broušen a leštěn. Také bylo použito rentgenové záření pro analyzování precipitátů a dislokací. Z obrázku 2-14 jsou patrné vady, jako jsou dislokace apod.

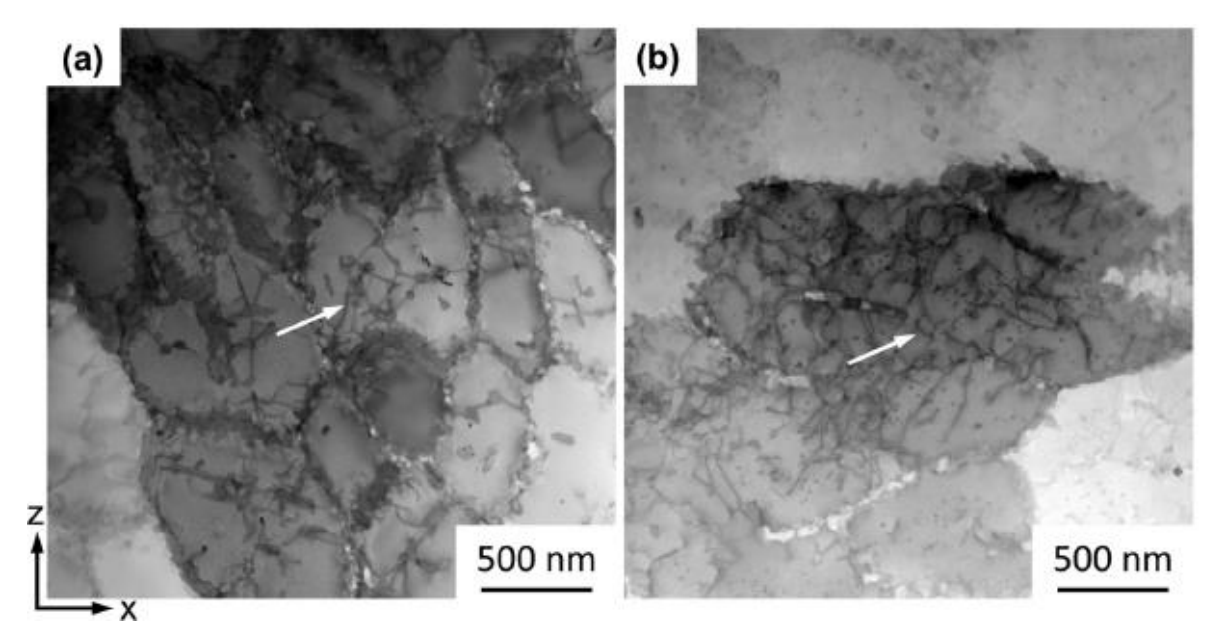

**obr. 2-14** Dislokace, které se nachazí ve vzorku po stavbě [13]

Na obrázku 2-15 a, je graf závislosti rychlosti deformace na přetvoření. Rychlost deformace ~1400  $s^{-1}$  byla volena proto, aby teplota ve vzorku nepřekročila hodnotu 100 °C [13]. Na obrázku 16b je poté vykreslen graf závislosti napětí na přetvoření. Z tohoto grafu je patrné, že horizontálně tištěný vzorek disponuje mírně horší odolností. Zatěžující křivka byla dále rozdělena na 3 etapy:

- 1. Deformační zpevnění
- 2. Pozvolné zpevnění
- 3. Postupná ztráta odolnosti

Autor předpokládá, že průběh třetí etapy je zapříčiněn vlivem komplexních mikrostrukturních jevů probíhajících v materiálu. Aby bylo možné lépe pochopit průběh deformačního zpevnění, na obrázku 2-15 c, je graf závislosti deformačního zpevnění ( $\theta$  =  $d\sigma/d\varepsilon$ ) na přetvoření. Z tohoto grafu je patrné podobné chování obou vzorků, kde zpočátku dojde k deformačnímu zpevnění. Při přetvoření vyšším než 0,03 u obou vzorků dojde k postupnému zpevnění a při přetvoření 0,1 již dochází k poklesu odolnosti.

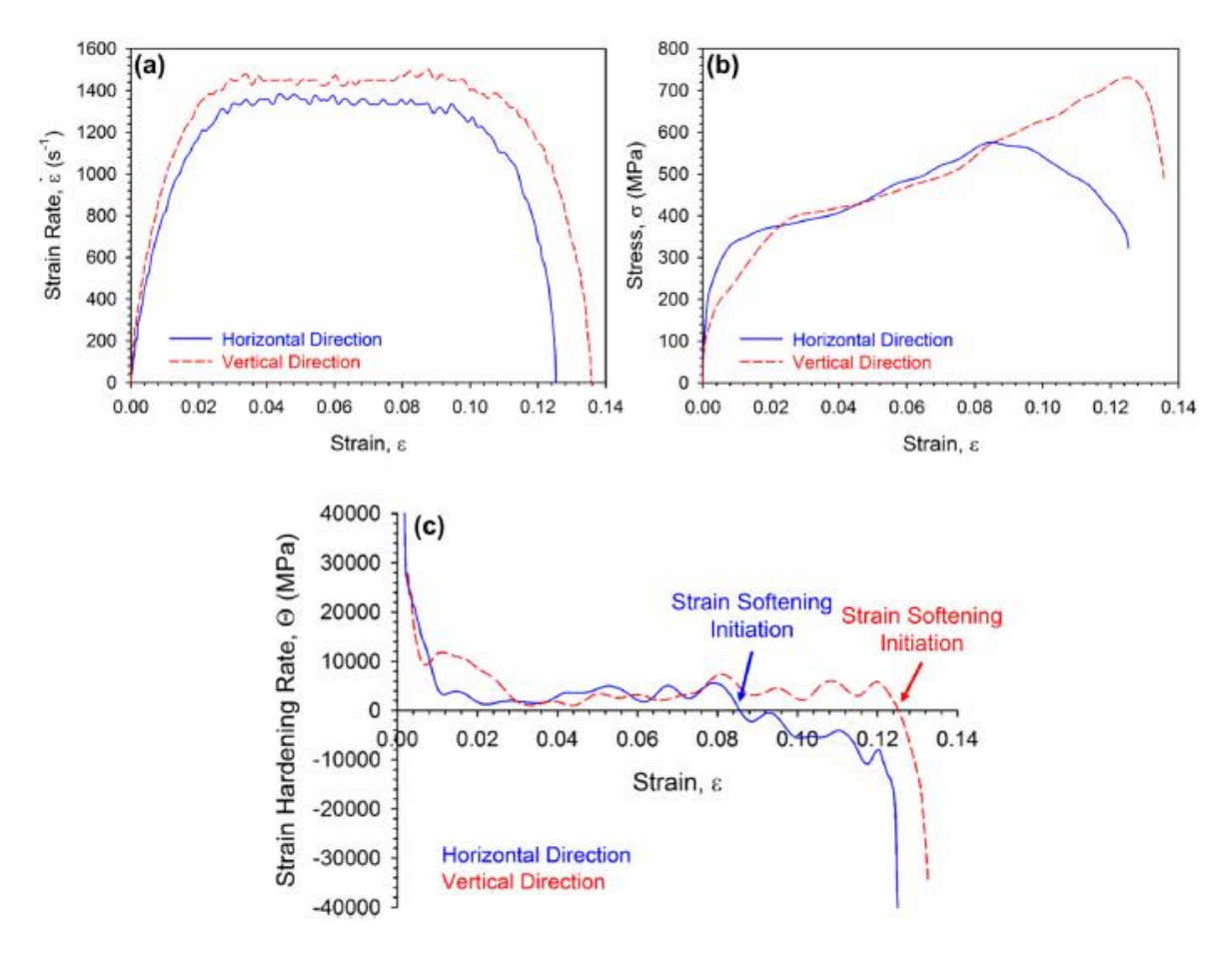

**obr. 2-15** Stress – Strain charakteristiky vzorků [13]

Vzorky měli anizotropní strikturu v porovnání ve vertikálním a horizontálním směru stavby, přesto se dle pevnostních testů dalo považovat materiálové chování za izotropní. Dále je potřeba poznamenat, že závislost rychlosti deformace na teplotě nebyla uvažována při dynamickém zpevnění. Výsledkem lze konstatovat, že hliníkové slitiny zpracované 3D tiskem kovů lze použít pro dynamické aplikace.

### <span id="page-30-0"></span>2.3.3 AlSi12

Možnost zpracování hliníkové slitiny AlSi12 technologií SLM zkoumal Siddique [15]. Ve své práci zkoumal vliv procesních parametrů a tepelného zpracování na mechanické vlastnosti. Vzorky byly tištěny na tiskárně SLM 250 osazené 400 W laserem a v komoře byl použit argon jako inertní plyn. Z použitého prášku o velikost částic v rozsahu  $20 \div 63$  um byly vyrobeny dva typy vzorků. Na kvádrovém vzorku se zkoumala struktura a na válcovém vzorku byly provedeny tahové a únavové zkoušky. Cílem testování nebylo pouze dosáhnout, co nejlepších mechanických vlastností, ale taky se testovala energetická náročnost tisku. Díl nižší energetické hustoty byl výrazně levnější, byť s horšími mechanickými vlastnostmi.

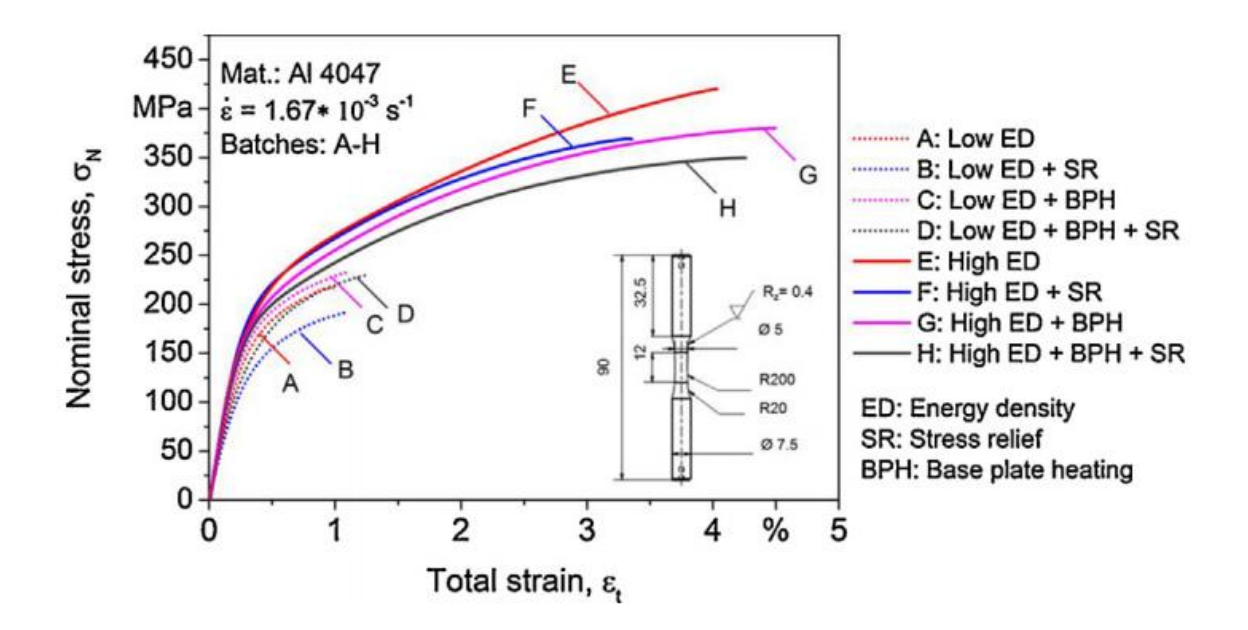

**obr. 2-16** Tahová zkouška vzorku AlSi12 [15]

Na obrázku 2-16 jsou tahové zkoušky různě zhotovených vzorků, viz legenda. Vzorky E až G jsou zpracovány při vysoké energetické hustotě a navzájem se liší tepelným zpracováním [15]. Vyšší pevnosti bylo dosaženo především díky jemnější struktuře, která vznikla rychlým ochlazením taveniny, viz vzorek E. Vzorek H, byl tisknutý na vyhřívané podložce. Mez kluzu i pevnosti poklesly, ale zvýšila se únavová pevnost. Vzorky A až D byly zpracovány při 50 % energetické hustotě, ale i tak dosáhly vyšší meze pevnosti oproti odlitkům. Náklady na výrobu se podařilo snížit, ale daný materiál je vhodný pro použití na málo namáhaných komponentách.

Dále bylo zjištěno, že ohřátím základové desky na 200 °C je možné odstranit defekty v podobě velkých pórů a taky ovlivňovat velikost zrn díky pomalejšímu chlazení. Zároveň je možné snížit vnitřní pnutí viz vzorek H.

### <span id="page-31-0"></span>2.3.4 Scalmalloy®

Tvářené slitiny s vysokou pevností jako je Al-Zn a Al-Cu, není v současné době možné použít pro aditivní technologie, jelikož dochází ke vzniku tepelných trhlin, vlivem kterých může pevnost materiálu klesnout až na 30% původní pevnosti [16]. Proto společnost APWorks vyvíjí slitinu Al-Mg-Sc (Scalmalloy®), kterou je možné zpracovat při lití, tváření i svařování. Zároveň je možné při umělém stárnutí dále zvyšovat mechanické vlastnosti slitiny.

Mechanickými vlastnostmi při kvazistatické analýze se zabýval Mustafa [16]. Vzorky ze slitiny Scalmalloy® byly zhotoveny pomocí technologie SLM a Laser Metal Deposition (LMD). Zároveň byly zhotoveny vzorky ze slitiny AlSi10Mg, která sloužila pro porovnání dosažených výsledků. V práci nebylo pojednáno o žádném tepelném zpracování. Vzorky, metody, výroba a orientace stavby je patrná z tabulky 2-4.

| <b>Vzorek</b>           | A          | в            | C            | D                  |
|-------------------------|------------|--------------|--------------|--------------------|
| <b>Slitina</b>          | AISi10Mg   | AISi10Mg     | Scalmalloy®  | <b>Scalmalloy®</b> |
| <b>Proces</b>           | <b>SLM</b> | <b>SLM</b>   | <b>LMD</b>   | <b>SLM</b>         |
| <b>Orientace stavby</b> | 0°         | $90^{\circ}$ | $90^{\circ}$ | $90^{\circ}$       |

**tab. 2-4** Druhy testovaných vzorků [16]

Vzorky typu D byly zhotoveny ve stroji SLM 280 [16]. Výkon laseru byl v rozmezí  $500 \div 700$  W a skenovací rychlost se pohybovala v rozmezí  $1200 \div 1700$  mm/s, průměr laserového paprsku byl 60  $\mu$ m. Dále bylo uvedeno, že maximální velikost částic hliníkového prášku je 45  $\mu$ m. Skenovací strategie, šrafovací vzdálenost ani další parametry nebyly v této práci zveřejněny.

Vzorky A až D byly podrobeny tahové zkoušce na stroji Instron 3369 [16]. Na obrázku 2-17 je patrný velký rozdíl v pevnosti v tahu, mezi vzorkem C a D. To je dáno porozitou vzniklou ve vzorku C, které bylo docíleno vlivem vysoké energetické hustotě. Ve vzorku D díky vyšší míře ochlazování vzniká jemně zrnitá struktura, kde je Al matrice přesycená extrémně jemnými částicemi Al3-Sc a Si. Zároveň bylo dosaženo nejvyšší relativní hustoty. Vzorky A a B mají podstatně menší mechanické rozdíly, to je dáno pouze směrem stavby, kde tisk ve vodorovné poloze disponuje vyšší celistvostí.

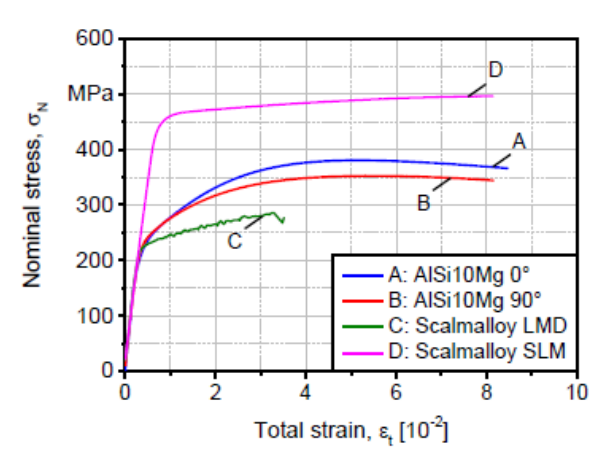

BRNO 2019 **obr. 2-17** Stress – Strain charakteristika vzorků [16]

V tabulce 2-5 je zaznamenána porozita dílů použitých v mechanických testech.

**tab. 2-5** Relativní hustota vzorků [16]

|   | Vzorek Relativní hustota [%] |  |  |
|---|------------------------------|--|--|
| A | 99,79                        |  |  |
| в | 99,75                        |  |  |
| C | 99,65                        |  |  |
| D | 99,96                        |  |  |

Součástí studie byla otestována recyklace práškového kovu Scalmalloy, proto u vzorku C byla provedena morfologie prášku v použitém stavu v systému SEM od společnosti TESCAN [16]. Na obrázku 2-18 a, je možné zpozorovat širokou distribuci velikosti částic. Částice prášku vykazují značné nesrovnalosti v důsledku tvorby malých družic při opětovném použití prášku. Na obrázku 2-18 b, lze vidět detail na částici s družicemi. Tento jev negativně ovlivňuje tekutost prášku a viskozitu taveniny, proto lze očekávat vady v podobě děr a metalurgické pórovitosti v závislosti na hustotě energie.

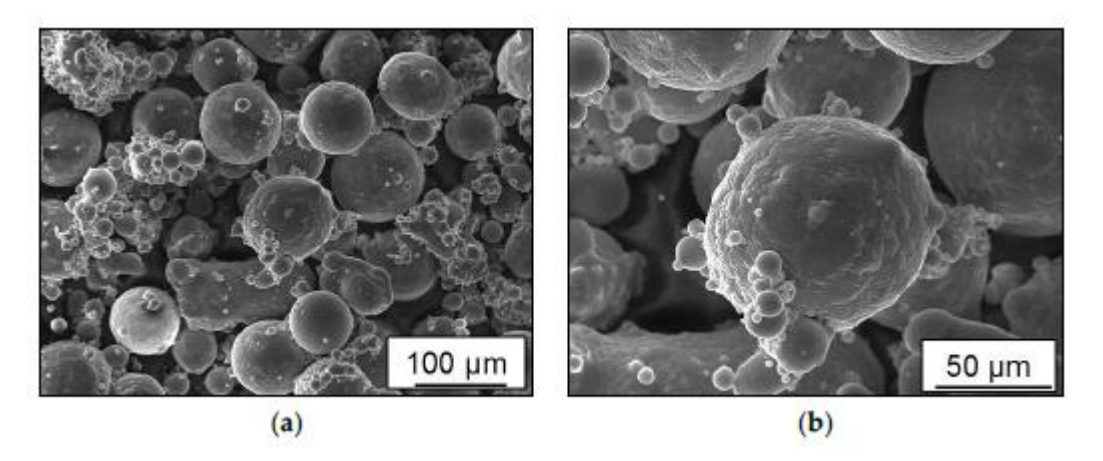

**obr. 2-18** Kovový prášek po recyklaci [16]

#### Druhý test hliníkové slitiny Scalmalloy

Možností zpracovat slitinu se zabýval i Spierings [17]. Pro zpracování Scalmalloy slitiny byl použit stroj ConcepLaser M2 osazen 200 W Nd-YAG laserem v cw módu (kontinuální vlna). Gaussovský průměr paprsku je  $100 \mu m$ , vzhledem k vysoké odrazivosti hliníku byl volen výkon laseru 200 W, tloušťka vrstvy je 30  $\mu$ m a šrafovaci vzdálenost byla volena v rozmezí 90 ÷ 225  $\mu$ m. Skenovací rychlost se měnila pro optimalizaci materiálové hustoty. Zkušební vzorky mají tvar kostky o rozměrech 10 · 10 · 10 mm<sup>3</sup>. Skenovací strategie viz obr. 2-19 je standartní strategie volená pro stroje ConcepLaser a spočívá v opakovaném střídáním směru po vrstvách, kde v každé vrstvě dochází k obousměrnému skenování.

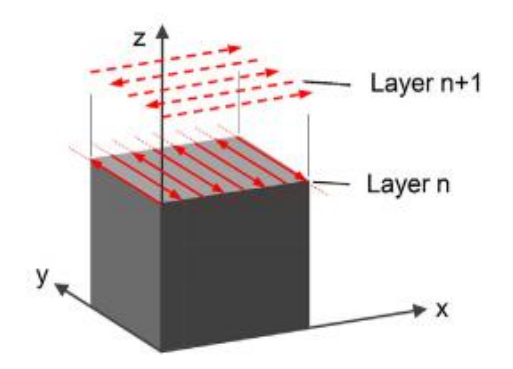

**obr. 2-19** Šrafovací strategie [17]

Vzorky pro statickou tahovou zkoušku byly zhotoveny dle normy DIN-50´125-A5x25 a byly stavěny v horizontálním a vertikálním směru [17]. Dále byly vzorky obrobeny ve stavu asbuilt na povrchovou úpravu N5 a testovány dle normy EN-10002/ISO-6892.

Aby byla hustota materiálu vyšší než 99 %, bylo potřeba využít energetickou hustotu v rozmezí 75 ÷ 240 *J*/mm<sup>3</sup> a šrafovací vzdálenost v rozmezí 135 ÷ 165  $\mu$ m, viz obr 2-20. Při použití malých šrafovacích vzdálenostech docházelo k přehřívání materiálu, což vedlo ke špatné morfologii materiálu. Pro výrobu vzorků byly použity dvě energetické hustoty 238; 135 J/mm<sup>3</sup>. Nižší energetická hustota byla vybrána z hlediska úspory nákladů při výrobě.

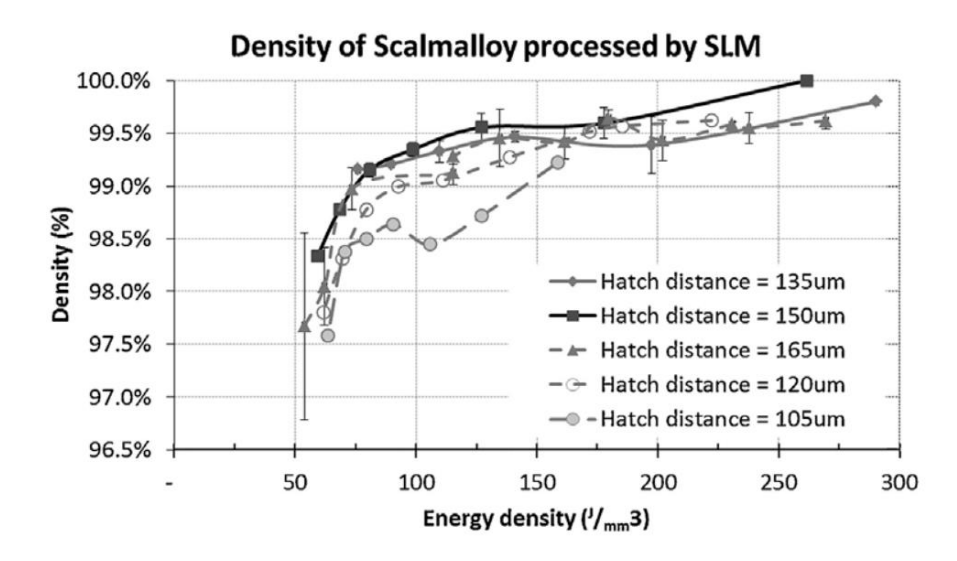

**obr. 2-20** Závislost energetické hustoty na relativní hustotě [17]

Vysoké mechanické vlastnosti dosahovaly pevnosti  $R_{m,T} > 400 MPa$  a  $R_{n0.2} > 277 MPa$ pro všechny stavební orientace a energetické hustoty [17]. Modul pružnosti je 68  $\pm$  0,8 GPa pro hustotu 238 *J*/mm<sup>3</sup> a 73,6  $\pm$  1,2 GPa pro hustotu 135 *J/mm*<sup>3</sup>. Rozdíl anizotropních vlastností při použití různých energetických hustot se pohybují v rozmezí 2 % pro mez pevnosti a 3,4 % pro mez kluzu. Výsledky jsou vykresleny v grafu, viz obr. 2-21.

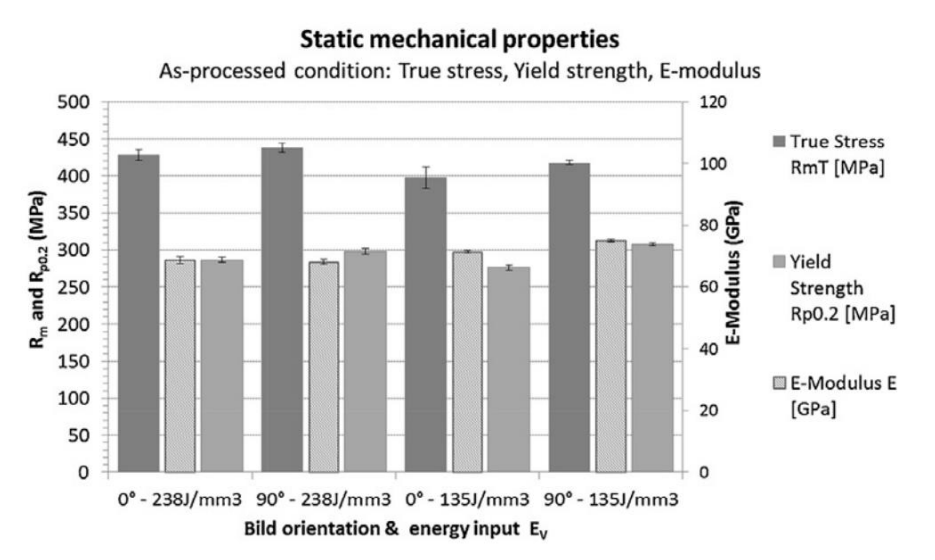

**obr. 2-21** Mechanická pevnost jednotlivých vzorků [17]

### <span id="page-35-0"></span>2.3.5 Porovnání mechanických vlastností slitin

Na závěr byly vypsány mechanické vlastnosti slitin popsaných v rešerši, viz tab. 2-6. Tabulka obsahuje parametry, které by bylo možné použít při následném rozhodování, jakou hliníkovou slitinu použít.
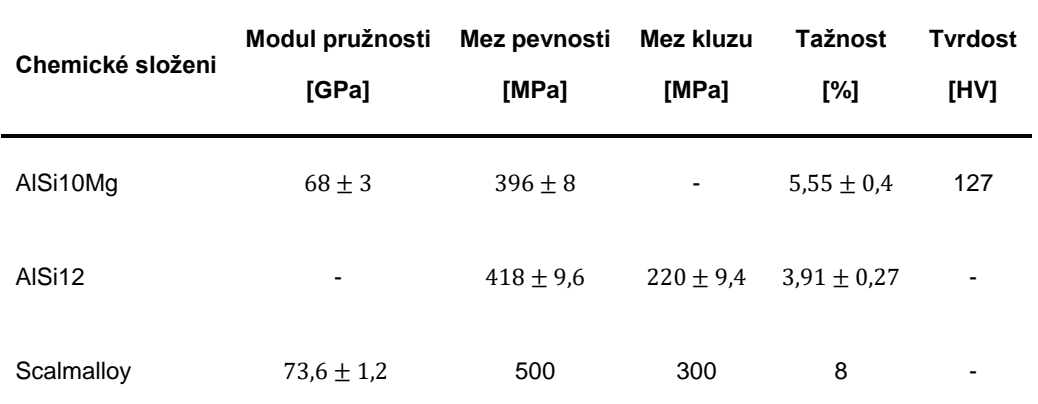

V tabulce 2-7 jsou vypsány mechanické vlastnosti hliníkových slitin udávaných výrobcem. Z hodnot je patrné, že slitiny zkoumané v rešerši by měly dosahovat vyšších mechanických hodnot vyjma hliníkové slitiny AlSi10Mg.

**tab. 2-7** Přehled mechanických vlastností od výrobce [18–20]

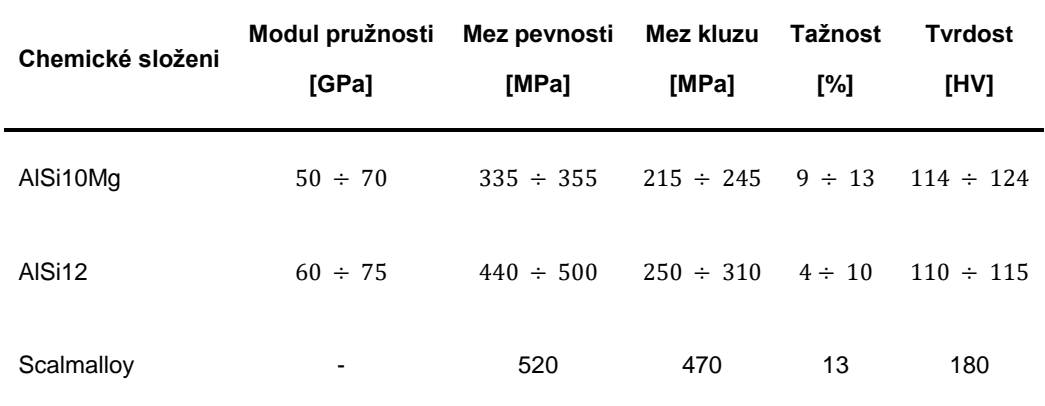

# 3 ANALÝZA PROBLÉMU A CÍL PRÁCE

## 3.1 Analýza, interpretace a zhodnocení poznatků z rešerše

Rešerše vnitřní balistiky poukázala na fakt, že současné střely nedosahují ani poloviční rychlosti výmetné náplně, a proto je stále možné zvyšovat výkonost zbraňových systémů pomocí úpravy střely. S tím následně souvisí průřezové zatížení střely, kde je potvrzeno, že použití podkaliberní střely výrazně zvyšuje šanci na probití pancíře. Pro použití podkaliberní střely je potřeba použít unašeč neboli sabot.

Úkolem sabotu je unášet penetrátor v hlavni a zároveň zamezuje jeho průhybu. Při vhodné volbě materiálu sabot zamezuje také nadměrnému poškození hlavně. Dále bylo zjištěno, že zcela zásadní vliv pro pohyb střely má výmetná náplň. Pro správnou funkci je potřeba se věnovat i parazitním členům jako je zařezání pláště střely do hlavně, odpor vzduchu, vysoká teplota vzniklá hořením výmetné náplně apod. V rešerši byla zmíněna i přechodová balistika, která se dá ovlivnit pomocí konstrukce úsťové brzdy. Úsťová brzda není součástí střely, proto není potřeba se dál zabývat přechodovou balistikou.

V další části rešerše byly popsány hliníkové slitiny pro aditivní výrobu. Používanou slitina EN AW 7075 není v současné době možné zpracovat pomocí metody SLM. Vyskytují se zde solidifikační praskliny, které výrazně zhoršují mechanické vlastnosti. Byly proto hledány alternativy, které je možné aditivně zpracovat. V rešerši proto bylo pojednáno o slitinách AlSi10Mg, AlSi12 a Scalmalloy.

Vědecké články zabývající se testováním mechanických vlastností poukázaly na dosažené mechanické vlastnosti v závislosti na použitých procesních parametrech. Zjištěné mechanické vlastnosti se lišily od dosažitelných hodnot udávaných výrobcem. Byla proto hledána slitina, která obsahuje minimální porozitu.

Slitina AlSi10Mg měla jako jediná lepší mechanické vlastnosti ve stavu po stavbě, než udával výrobce. Zároveň u této slitiny byly provedeny dynamické testy pomocí metody HMDT, při kterých bylo zjištěno, že při rychlém zatěžování u aditivně vyráběných vzorků, dochází ke zpevnění a mechanické vlastnosti vzorků nejsou zásadně ovlivněny orientací při tisku.

Další zkoumanou slitinou byla slitina AlSi12. Zde byly provedeny mechanické testy u vzorků, které se lišily energetickou hustotou a to až o polovinu. Bylo zjištěno, že lze tisknou rychleji a levněji, ale na úkor mechanických vlastností, což není výhodné pro dané použití. Nejlepší mechanické vlastnosti při vysoké energetické hustotě převyšovaly mechanické vlastnosti slitiny AlSi10Mg.

Slitina Scalmalloy dosahovala nejlepších mechanických vlastností. Mechanické vlastnosti udávané výrobcem disponují lepšími parametry než slitina EN AW 7075. Nicméně výsledky z vědeckého článku dosahovaly nižších hodnot, především meze kluzu. I tak se jedná o velmi dobrou slitinu. V článku bylo na závěr pojednáno nad recyklací prášku, kde bylo zjištěno, že při opakovaném použití se na zrních vyskytují družice, které zhoršují tekutost prášku.

# 3.2 Cíl práce

Hlavním cílem práce je tvarová a hmotnostní optimalizace sabotu protitankové střely pomocí metody konečných prvků s ohledem na výrobu pomocí 3D tisku kovů.

Dílčí cíle diplomové práce:

- Identifikace parametrů ovlivňujících simulaci.
- Tvorba výpočtového modelu.
- Simulace procesu výroby.
- Výroba funkčního vzorku.
- Vyhodnocení výsledků.

# 4 KONCEPČNÍ ŘEŠENÍ

# 4.1 Vhodné metody pro dosažení cíle

V této kapitole jsou vypsány metody, jak postupovat při řešení problematiky a také možnosti, jak řešit úlohy pomocí metody konečných prvků. Jelikož se jedná o součást, kterou lze zhotovit za pomoci aditivních technologií, na obrázku 4-1 jsou vypsány možné metody pro řešení problému.

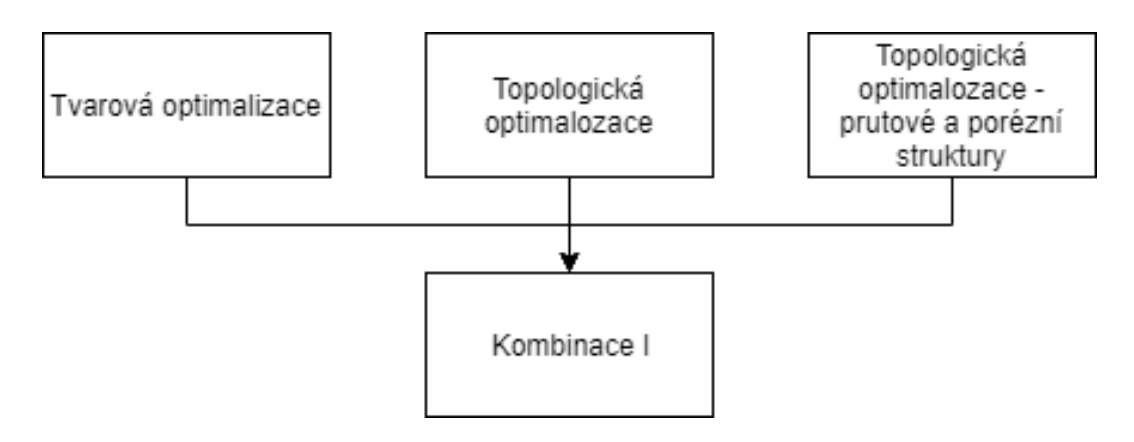

**obr. 4-1** Metody pro odlehčení sabotu

### Tvarová optimalizace

Tvarová optimalizace spočívá v zavedení parametru již ve fázi modelování, kde model slouží jako vstupní geometrie pro analýzu pomocí metody konečných prvků (MKP). Jako příklad může posloužit hřídel, namáhána kroutícím momentem (hřídel je na jedné straně vetknutá, na druhé straně působí zatížení v podobě kroutícího momentu). Pro takovou úlohu je možné napsat pravidlo, že při překročení hodnoty smykového napětí, například 200 MPa, lze zvětšit průměr tak, aby nebyla překročena hodnota v pravidlu. Z obrázku 4-2 je parné použití parametru pro geometrický model v modulu strukturální analýzy.

Jednou z možností tvarové optimalizace aplikované na tvar sabotu spočívá ve změně délky sabotu, kde na základě průhybu penetrátoru se vhodně upraví délka sabotu. Parametry umožňují zkrátit dobu návrhu, jelikož není potřeba čekat na výpočet a poté upravovat model. Problém zde spočívá v možnostech dané úlohy. Jelikož je sabot součástí již funkční střely, možnost měnit tvar je velmi omezená.

Zároveň je potřeba dodat, že střely se vyvíjí ve vztahu k existujícím zbraňovým systémům, které musí disponovat možností použití různých typů střel, jako jsou hlavně průbojné a explozivní střely. Z požadavku vyplývá, že není možné upravovat celkové rozměry střely. Proto zde může nastat limitní stav, kdy není v geometrickém modelu prostor pro přidání parametru.

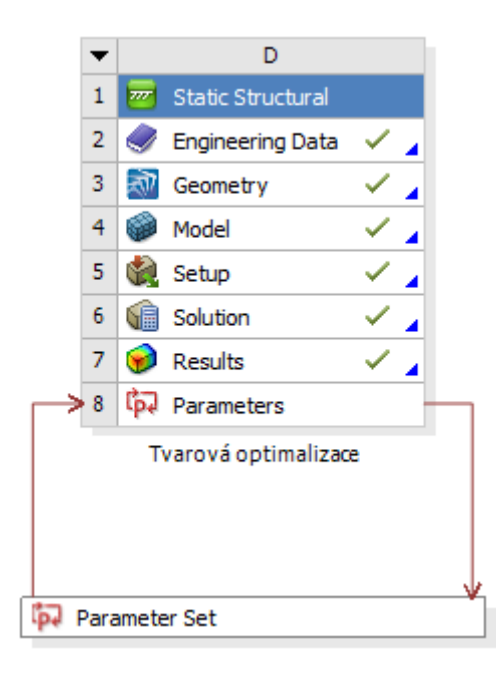

**obr. 4-2** Parametr ovlivňující tvar modelu

#### Topologická optimalizace

Topologická optimalizace je numerická metoda, která hledá nejlepší distribuci materiálu dle zadaných okrajových podmínek a optimalizačních cílů [21]. V definované optimalizované oblasti jsou definovány okrajové podmínky, viz obr. 4-3. Dále je v optimalizované oblasti vytvořena síť metodou konečných prvků. Řešení spočívá převedením každého elementu do binární soustavy, kde je mu přiřazena na základě zatížení hodnota 0 nebo 1. Nižší číslo reprezentuje materiál, který v této oblasti není potřeba, naopak jednička značí, kde se materiál vyskytovat musí. Topologická optimalizace se zabývá strukturální analýzou, frekvenční analýzou, termální analýzou a jejich kombinací.

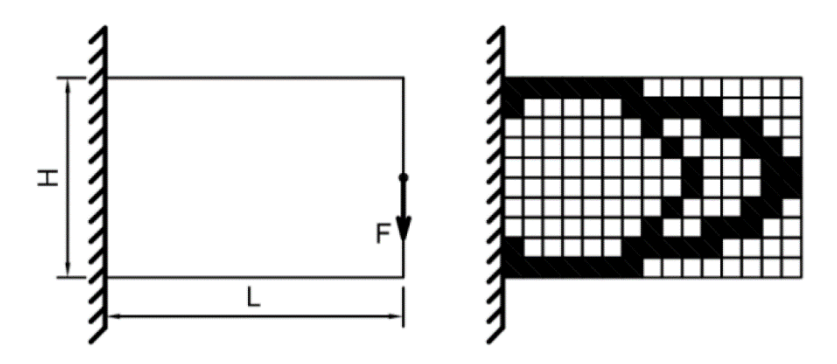

**obr. 4-3** Odebrání materiálu v definované obálce [22]

#### BRNO 2019

Topologická optimalizace disponuje mnoha metodami, jak docílit redukce objemu součásti. V případě sabotu je možné použít existující díl jako obálku, viz obr. 4-4 a. Zde je možné nastavit různé parametry řešiče, jako je minimální tloušťka stěny nebo oblast, která musí být ponechána. Jako výsledek lze považovat sabot na obrázku 4-4 b, kde došlo k minimalizaci objemu pomocí vytvoření dutin. Zhotovení takového dílu nemusí být zaručeno.

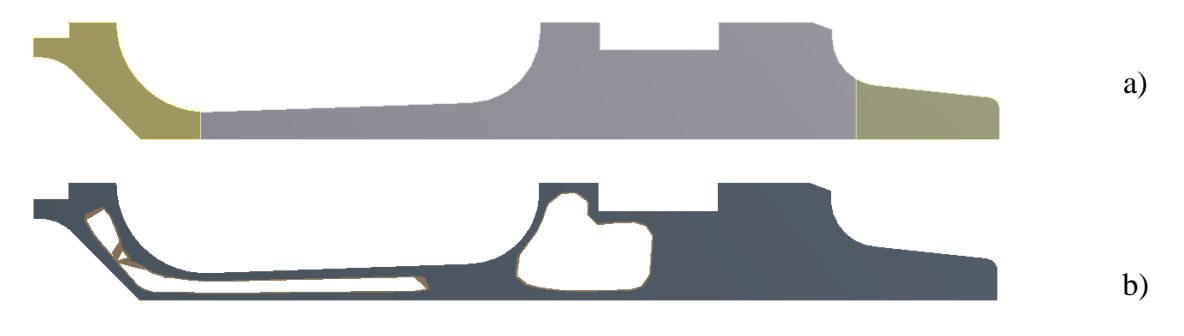

**obr. 4-4** Topologická optimalizace sabotu

#### Prutové a struktury

Prutové a porézní struktury míří přímo na výrobu pomocí aditivních technologií, kde lze vhodným konstrukčním návrhem ovlivnit celou řadu parametrů [23]. Struktury obsahují pravidelně se opakující buňku o určitém tvaru. U dané součásti tak lze docílit zcela unikátních mechanických vlastností, kde tvar buňky ovlivňuje tuhost celé součásti. Zároveň je možné měnit tvar buňky napříč součástí. Mezi výhody struktur patří přirozeně nízká hmotnost, možnost absorpce energie, dobrý odvod tepla nebo pohlcování vibrací, či akustického šumu. Z obrázku 4-5 jsou patrny tvary buněk obsaženy ve struktuře.

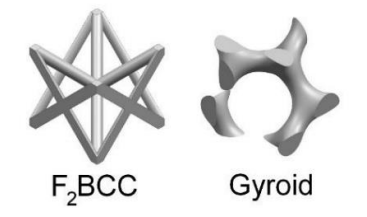

**obr. 4-5** Dva typy struktur [24]

Jako příklad může posloužit obrázek 4-6 a. Při požadavku zachování tvaru součásti, funkce a cíle minimalizovat hmotnost, lze určité oblasti nahradit struktury (dle MKP analýzy nebo topologické optimalizace). V nových oblastech dojde k redukci objemu vlivem použití struktur, zároveň lze využít jejich unikátních vlastností. V přední části sabotu viz obr. 4-6 b, je šikmá plocha, která zvyšuje odpor střely, aby bylo možné sabot po opuštění hlavně oddělit. Zároveň se v této oblasti vyskytovaly otvory a vzduch, v dalším odlehčení byl využit pro "labyrintové těsnění". V případě použití struktur lze tento otvor zanedbat a zjednodušit tak případnou výrobu. Sabot po oddělení od penetrátoru dále pokračuje v letu a struktury, které jsou schopny absorbovat kinetickou energii, mohou částečně potlačit destruktivní účinky sabotu při dopadu.

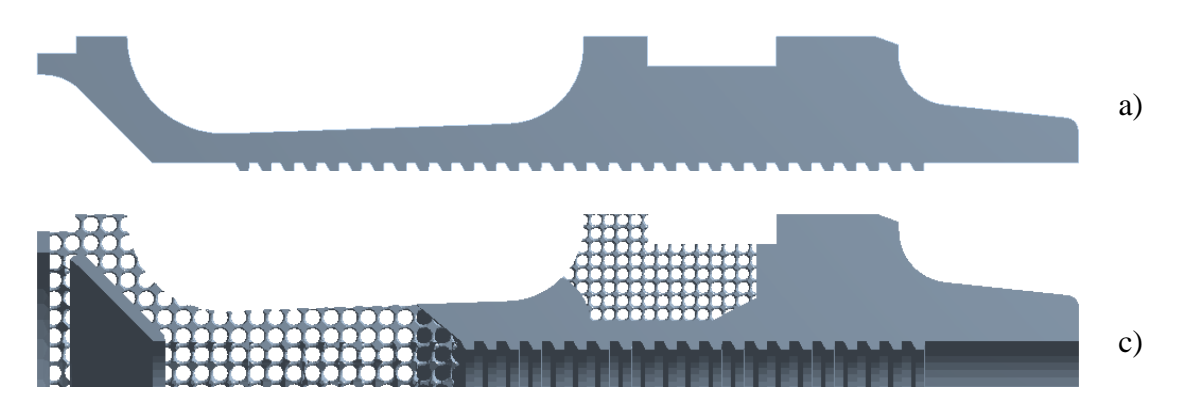

**obr. 4-6** Topologická optimalizace s využitím prutových struktur

# 4.2 Geometrický model

Jelikož větší část řešení problematiky bude probíhat v softwaru Ansys, v této kapitole jsou popsány různé modely použitelné pro simulaci, jejich zjednodušení a úpravy zrychlují výpočetní čas a kvalitu obdržených výsledků.

#### Explicit Dynamics

Pro řešení dynamických úloh slouží modul Explicit Dynamics. Tento modul je vhodný pro řešení úloh, jejichž děj se odehrává v řádu milisekund. Mezi další zajímavost tohoto řešiče patří fakt, že časový krok se volí dle doby, kterou potřebuje zvuková vlna k projití napříč nejmenším elementem. Proto není výhodné použití žádných funkcí lokálně zjemňující síť.

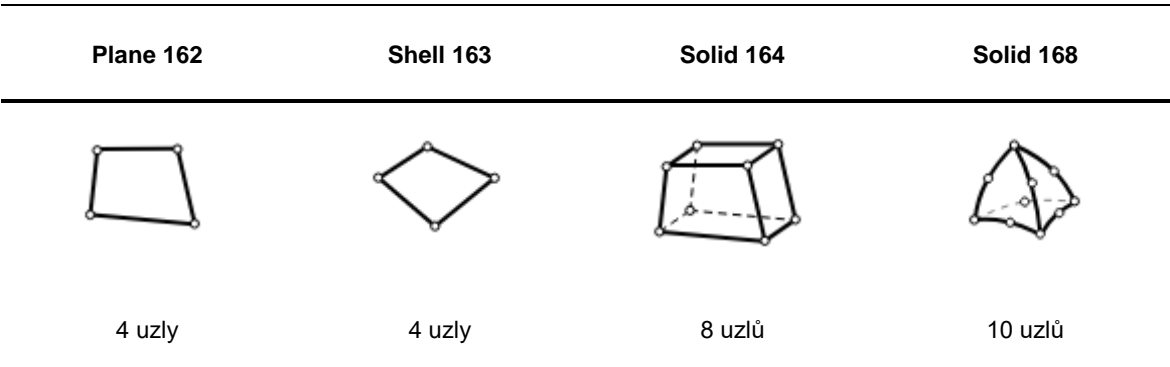

**tab. 4-1** Prvky použitelné v Explicit Dynamics [25]

Prvky použité v dynamické simulaci se vyznačují svojí jednoduchostí. V každém uzlu se řeší posuvy, rychlost, zrychlení a rotace. Proto je u prvků podstatně míň uzlů v porovnání s prvky použitými pro síťování modelu pro strukturální analýzu.

U simulace je potřeba klást důraz na "Hourglassing" (dále jen HG), kdy dojde k rozkmitání elementů a zkreslení výsledků [26]. HG módy jsou nefyzikální, nulové energetické módy, které nevytvářejí žádné napětí, ani přetvoření, ale mohou narušit přesnost řešení tím, že narušují skutečnou reakci struktury. To často vede k nepřesné výsledné napjatosti, přetvoření a deformacím. Na obrázku 4-7 jsou červeně vykresleny původní tvary elementů a k nim je modře dokreslena možná deformace vlivem HG.

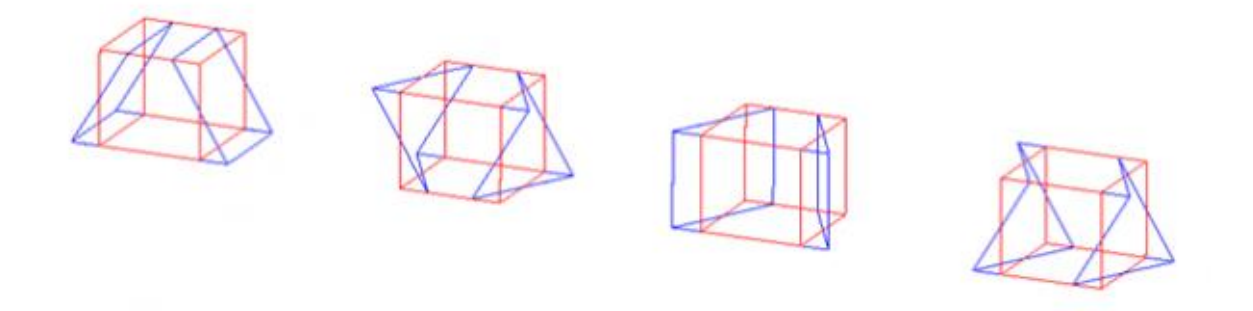

**obr. 4-7** Prvky deformované vlivem "Hourglassing" [26]

Celková střela

Z hlediska úpravy geometrického modelu by bylo nejvýhodnější použít existující model bez jakýchkoliv úprav viz obrázek 4-8. Taková to operace není možná, jelikož model obsahuje plno problematických míst, které značně komplikují následné síťování (dochází ke zjemnění sítě). Jako největší problém lze považovat rádiusy, které pro dobrou kvalitu elementů potřebují dostatečný počet prvků, což komplikuje výpočet.

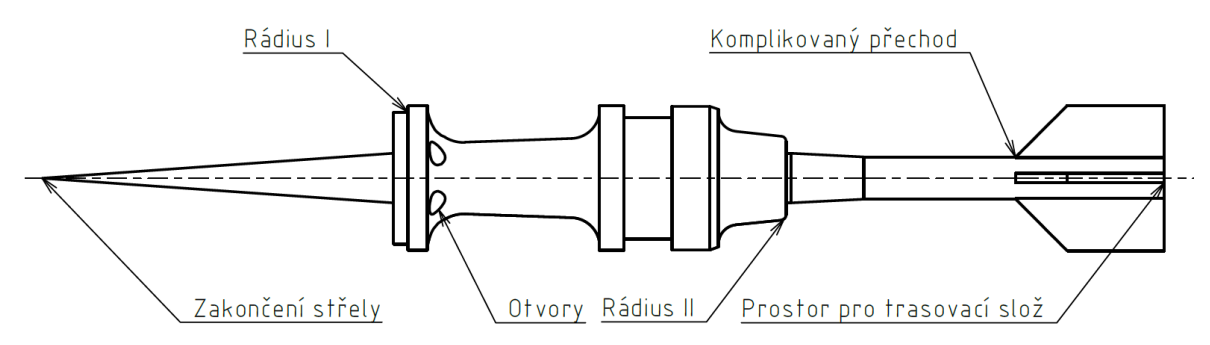

**obr. 4-8** Kritická místa střely

V případě, že se upraví model, aby se potlačily tvary komplikující simulaci, je možné zhotovit model, který potřebuje podstatně míň prvků pro vytvoření kvalitní sítě. Výsledný model je patrný z obrázku 4-9.

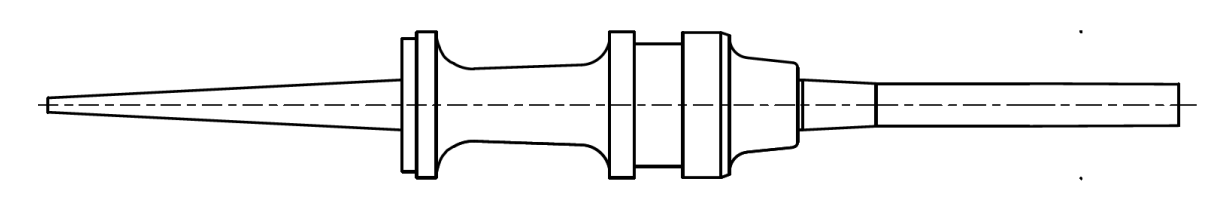

**obr. 4-9** Zjednodušený model střely

Při zjednodušení je třeba klást důraz na úpravu funkčních ploch, které mohou ovlivnit výsledky, posunout těžiště a podobně. Na střele, viz obr. 4-9, je možné zachovat křidélka na konci střely, která lze vložit jako prvky shell 163 sdílející topologii s objemovým tělesem. Tato úprava nemusí zaručit dosažení relevantnějších výsledků a zároveň prodlouží čas výpočtu.

Funkce Shared Topology je vhodná pro sjednocení tělesa složeného z více dílů, kde se očekává dokonale tuhý spoj. [27] Sdílenou topologií je možné již v softwaru SpaceClaim definovat spoje v místě kontaktu dílů. Následně je možné vytvořit spojitou síť prvků napříč díly na rozdíl od funkce Contact použité v mechanickém řešiči, zároveň lze snížit výpočetní nároky pro vyřešení úlohy.

## Čtvrtinový model

Pro zrychlení výpočtu se nabízela možnost použití čtvrtinového modelu, jelikož v modulu Explicit Dynamics není k dispozici rotační symetrie. Pro daný typ modelu jdou použít stejné prvky pro síťování, jako pro model úplný, přičemž lze jejich počet zredukovat na čtvrtinu. Oproti 2D úloze při použití prvku solid 168 je možné síťovat tenké prvky hrubou sítí a zároveň není model náchylný na HG. Čtvrtinový tvar střely je patrný viz obr. 4-10.

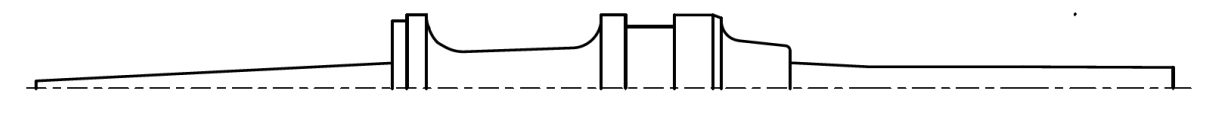

**obr. 4-10** Čtvrtinový model

### Osová symetrie

Osově symetrický model musí být symetrický podél osy Y (osa rotace), viz obr. 4-11. Tato symetrie je vhodná pouze pro úlohy rotačně symetrické s rovnoměrně rozloženým silovým působením, například tlakové nádoby. U dané střely je potřeba vzít v potaz další zjednodušení, jako je sabot, který nyní tvoří jednu součást a křidélka, které se nemohou v dané úloze vyskytovat.

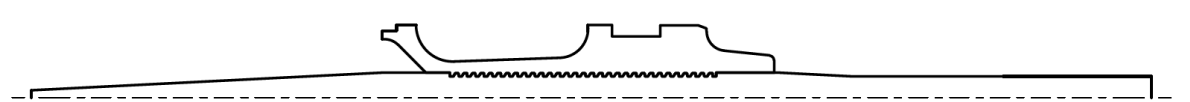

**obr. 4-11** Osově symetrický model

BRNO 2019 Výhoda osově symetrické úlohy spočívá v možnosti síťovat ozuby, které značně navýší počet prvků v síti, ale čas potřebný pro vyřešení úlohy se pohybuje v řádu hodin.

# 5 KONSTRUKČNÍ ŘEŠENÍ

## 5.1 Postup řešení

Na obrázku 5-1 je zjednodušeně popsán postup použitý pro řešení problematiky. Ten je rozdělen do 4 skupin dle dílčích cílů, viz kapitola 3 a k nim jsou vypsány potřebné softwary a zařízení. Cílem při tvorbě tohoto postupu byla jednoduchost. Proto byl zvolen software Maplesoft, ve kterém byl zhotoven skript pro řešení úlohy vnitřní balistiky dle profesora Sluchockého [5]. Software Ansys byl použit pro tvorbu veškeré numerické simulace včetně topologické optimalizace a simulace aditivní výroby. Výroba byla po přípravě dat provedena na tiskárně SLM, poté následovala kontrola porozity počítačovou tomografií a kontrola rozměrové přesnosti za pomoci optických metod.

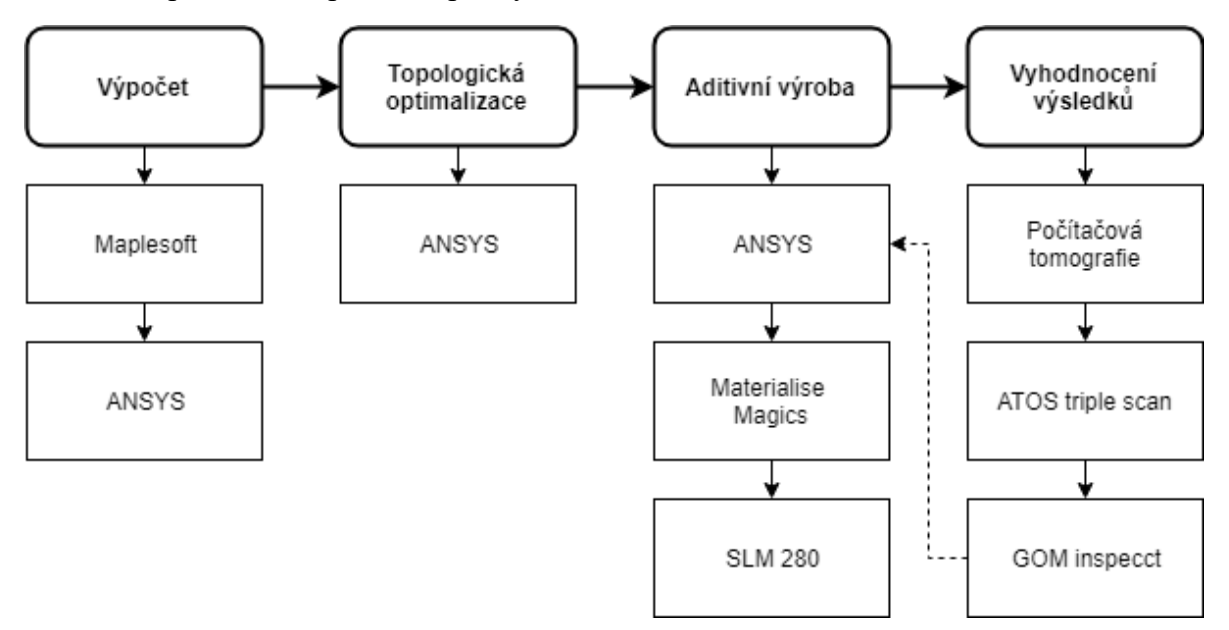

**obr. 5-1** Postup řešení problému

Metodiku popsanou viz obr. 5-1 je možné rozdělit na dva podrobnější postupy. První postup obsahuje výpočet a topologickou optimalizaci (výpočetní postup), druhý postup obsahuje aditivní výrobu a vyhodnocení výsledků (výrobní postup).

## 5.1.1 Výpočetní postup

Výpočetní postup je rozdělen na tři sektory:

- Vstupní parametry
- Dynamická analýza
- Strukturální analýza

Vstupní parametry obsahují informace dodané zadavatelem. Zde je důležitá geometrie sabotu a penetrátoru. Dále byl dodán naměřený tlakový průběh pro neoptimalizovanou střelu, zbytek parametrů byl převzat z literatury.

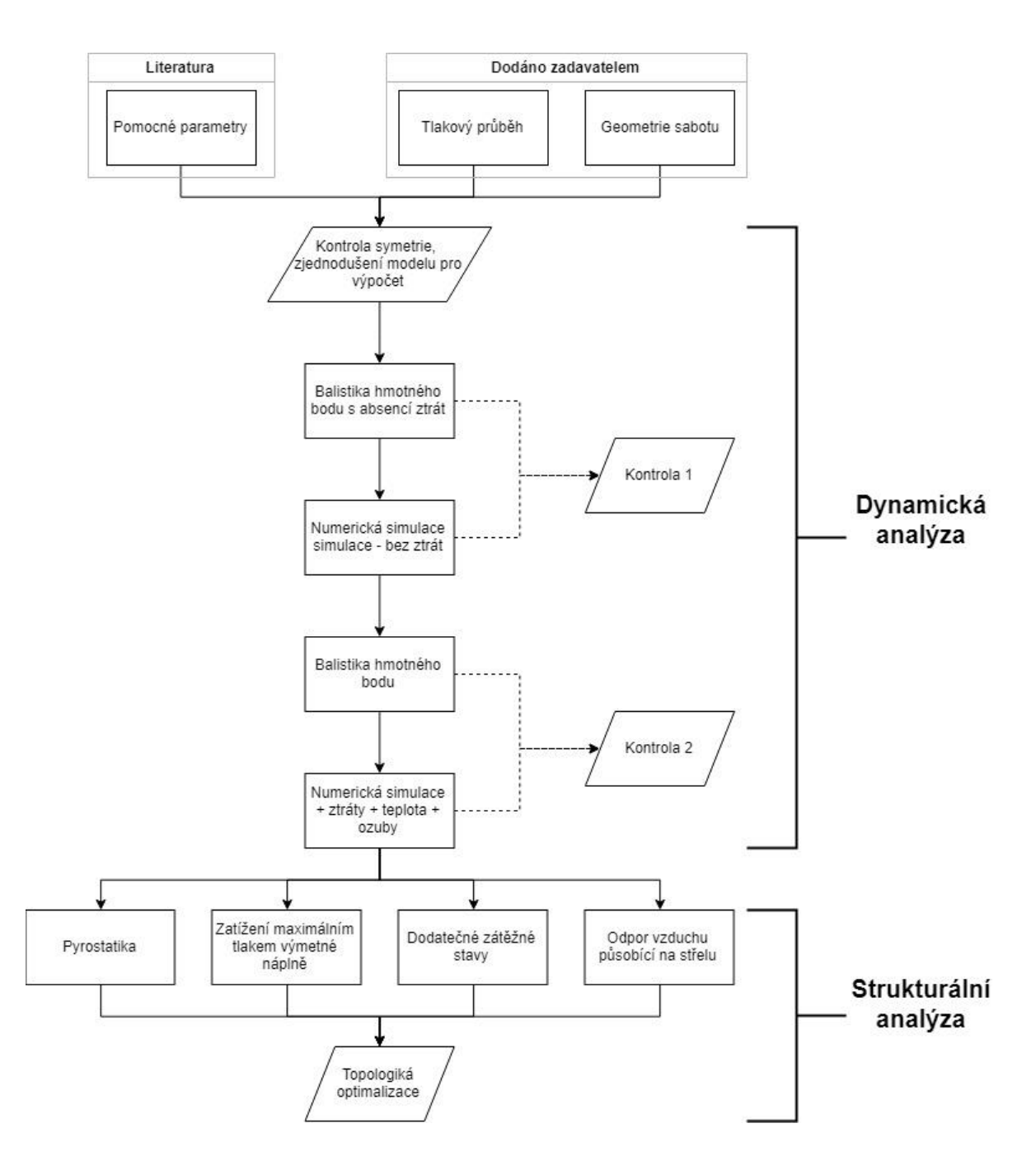

**obr. 5-2** Výpočetní postup

Jelikož nebyly známé žádné výstupní data, jako je úsťová rychlost, délka hlavně apod., byl zhotoven analytický výpočet dle metody profesora Sluchockého [5]. Za pomoci výpočtu byly zároveň obdrženy vstupní parametry pro dynamickou simulaci, ale i kontrolu obdržených výsledků. Parametry podobných zbraňových systémů nejsou obvykle k dispozici (pouze omezené informace), proto jejich použití není výhodné.

#### BRNO 2019

Kontrola 1 slouží pro kontrolu výsledků získaných bez uvážení ztrát, z hlediska snadnějšího zhotovení modelu pro dynamickou analýzu. Kontrola 2 obsahuje již všechny parazitní členy (tření střely po stěně hlavně, odpor vzduchu apod.). Cílem bylo přiblížit dynamickou analýzou k výsledkům obdržených v analytické metodě.

Topologickou optimalizaci není možné provést na základě dynamické analýzy. Proto byl zhotoven mezikrok v podobě strukturální analýzy, ve které jsou obsaženy všechny zátěžné stavy v průběhu výstřelu. K těmto zátěžným stavům se lze dostat dvěma metodami.

- Nalezení vhodných okrajových podmínek
- Importování výsledků z dynamické simulace

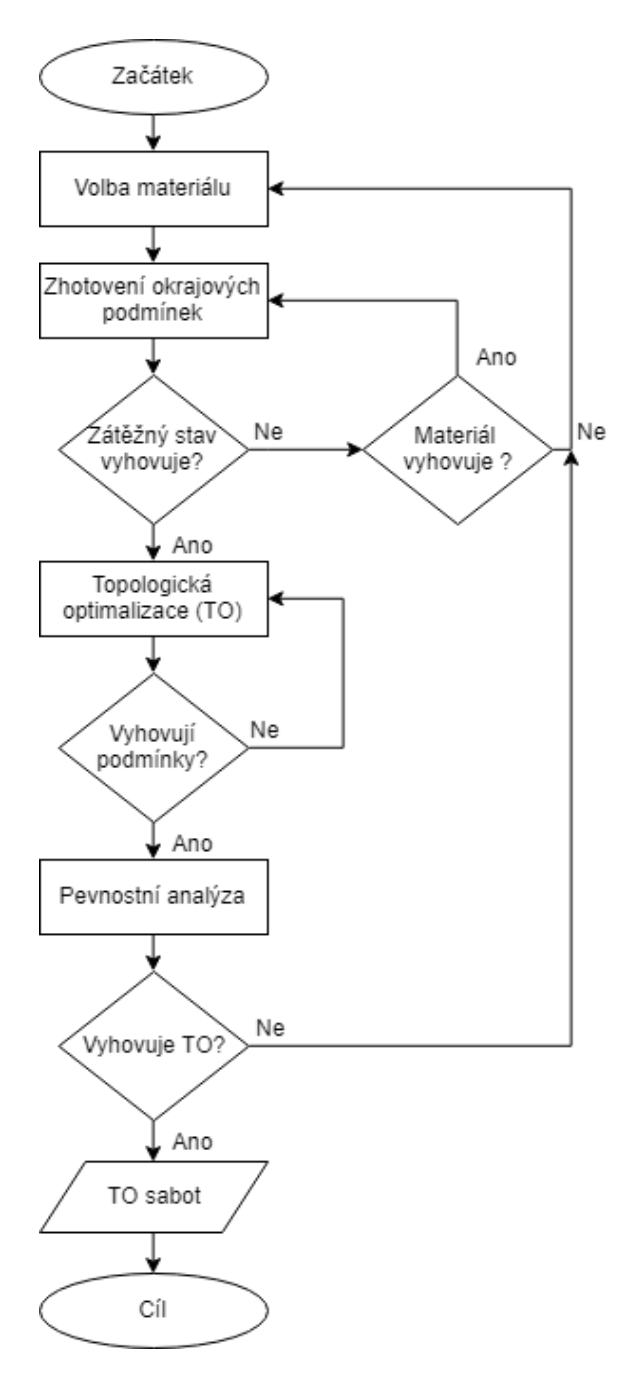

**obr. 5-3** Algoritmus topologické optimalizace

Dále byl sestaven algoritmus popisující průběh topologické optimalizace, viz obr. 5-3. Na začátku je možnost volby materiálu a okrajových podmínek. Okrajovými podmínkami jsou chápány děje, vyskytující se v dynamické simulaci, které můžou ovlivnit funkčnost střely. Pokud jsou tyto kroky splněny, následuje TO. Zde je možné nastavit vstupní parametry, jako je cíl TO, minimální velikost prvku, místa, které nelze změnit apod. Poté následuje pevnostní analýza, která spočívá v importu sabotu do dynamické simulace. Pokud při dynamické simulaci nedojde k destrukci sabotu ani žádným dalším nežádoucím jevům, je možné odlehčený sabot považovat jako výsledek, který lze zhotovit.

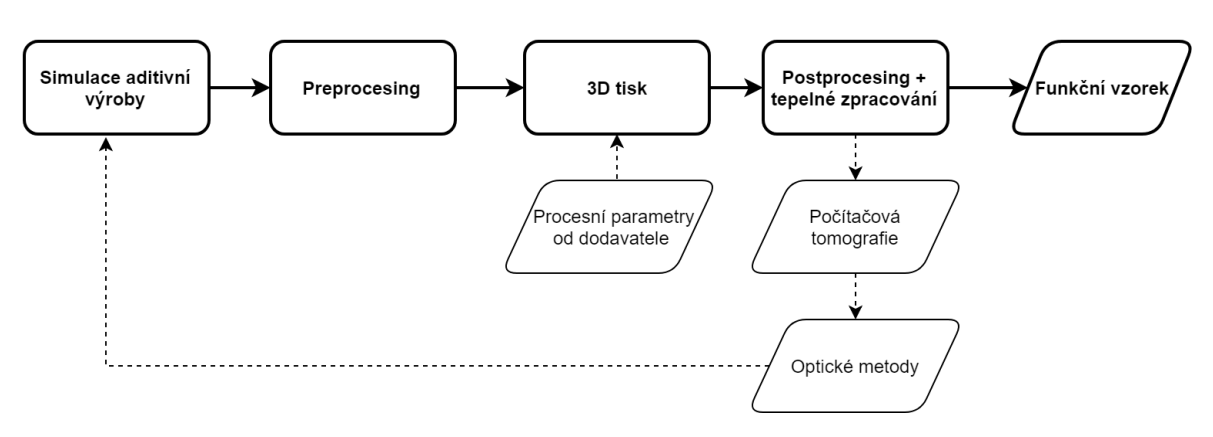

### 5.1.2 Výrobní postup

**obr. 5-4** Výrobní postup

Na obrázku 5-4 je vyobrazen postup řešení výroby. Ve výrobním postupu je v prvním kroku potřeba připravit simulaci výroby. To je provedeno v softwaru Ansys. Cílem je zjistit, jak se komponenta chová při stavbě. Na základě výsledků se může zvolit vhodná orientace, případně upravit procesní parametry, aby se potlačily nežádoucí deformace, například vlivem chladnutí součásti.

V kroku pre processing se model připraví k tisku pomoci softwaru Materialise Magics. Jedná se o software pro přípravu dat, ve kterém je možné samotný model převést na polygonální síť a dále opravit chyby, připravit platformu, vytvořit a upravovit podpory, vyplnit model strukturami a podobně.

3D tisk je proveden na tiskárně SLM 280 HL od firmy SLM Solutions Group AG. Vhodný kovový materiál se zvolí dle výsledků obdržených z výpočetního modelu a procesní parametry pro stavbu dílu budou voleny dle datasheetu obdrženého od dodavatele kovového prášku.

Krok post processing obsahuje operace jako je odstranění podpor, tepelné zpracování, obrobení funkčních ploch. Výsledkem je funkční díl s lepšími mechanickými vlastnostmi a bez vnitřního napětí, který lze otestovat nebo rovnou použít. V kroku post processing se pomocí počítačové tomografie zkontroluje pórovitost a pomocí optické metody se zkontroluje geometrická přesnost součásti, včetně odchylek od CAD modelu.

Zvláštní případ tvoří spojení optických metod a simulace aditivní výroby, kde referenční sabot bude použit jako etalon pro vyhodnocení výsledků obdržených ze simulace.

# 5.2 Analytický model

Analytický model slouží pro získání dat vhodných k validaci dynamické analýzy. Cílem je použít nebo upravit existující empirické vzorce, kterými lze obdržet hodnoty sloužící pro kontrolu správnosti výpočtového modelu. Na obrázku 5-5 je vyobrazeno schéma postupu analytického výpočtu.

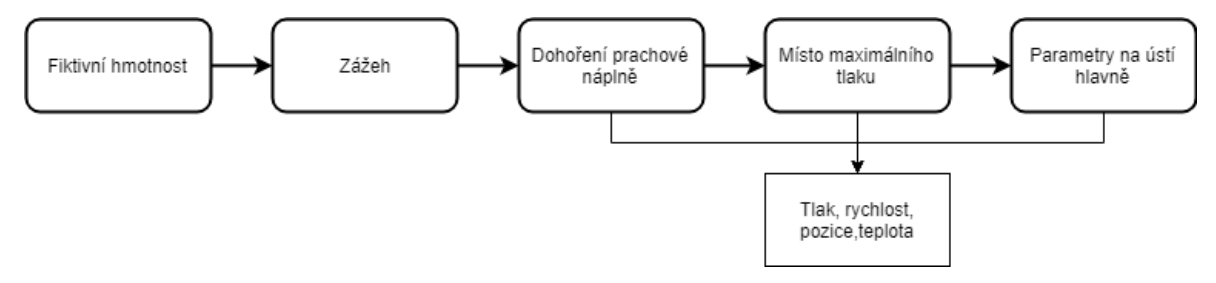

**obr. 5-5** Schéma postupu

První krok spočívá v zavedení ztrát do výpočtu v podobě navýšení hmotnosti střely. Následně v kroku zážeh je zjištěno množství vyvinutých prachových plynů, při dané výmetné náplni. V následujících třech krocích dojde k výpočtu důležitých vnitrobalistických veličin.

## 5.2.1 Řešení hlavní úlohy vnitřní balistiky

Jak již bylo zmíněno, metoda profesora Sluchockého je řešena pomocí softwaru Maplesoft a jedná se o analytickou metodu [5]. Pro výpočet balistických veličin je možné využít celou řadu metod, včetně numerických (například metoda přímé aproximace). Analytická metoda není funkcí času, ale funkcí vzdálenosti na rozdíl od metod numerických. Použití empirických rovnic přináší výhodu v podobě přehlednosti použitých rovnic, které je možné dál upravovat. Dále je potřeba brát v úvahu zjednodušení, které obnáší analytická metoda:

- Předpokládá se geometrické hoření výmetné náplně
- Platí lineární zákon hoření
- Tlak, teplota a hustota prachových plynů je konstantní za střelou, při jejím pohybu
- Složení prachových plynů se v průběhu výstřelu nemění
- Produkty hoření jsou za střelou rozptýleny rovnoměrně, vlnové procesy se neuvažují
- Energetické ztráty jsou zahrnuty v součiniteli fiktivnosti
- Odpor při zařezávání vodící obroučky je zahrnut v podobě počátečního tlaku
- Ke vzplanutí prachové náplně dojde okamžitě, nedojde k neovlivnění zapalovačem
- Celá prachová náplň shoří v hlavni
- V průběhu výstřelu nedochází k tepelným ztrátám, neuvažuje se vliv přestupu tepla
- Nedochází k úniku prachových plynů a neuvažuje se odpor před střelou

Analytická metoda bez ztrát je vypsána v příloze 1 a 2, včetně vstupních parametrů. V následující tabulce 5-1 jsou vypsány parametry, které dostaneme při vyřešení úlohy a lze je použít pro kontrolu.

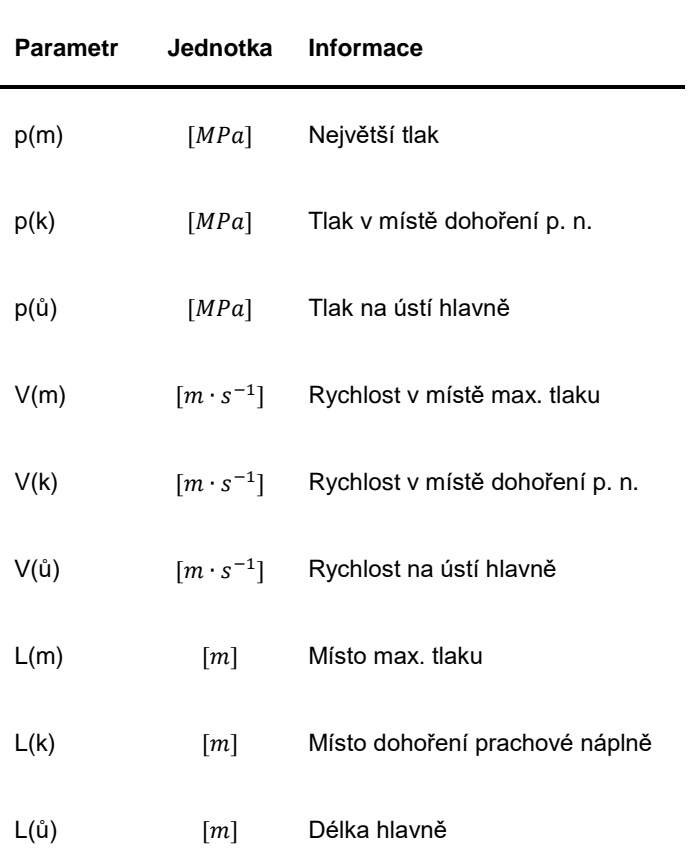

**tab. 5-1** Hodnoty pro porovnání výsledků

Volba tvaru nábojnice

Pro provedení analytického výpočtu bylo potřeba znát všechny vstupní parametry, mezi kterými se vyskytuje i detailní popis výmetné náplně. Rozměry nábojnice byly převzaty z podkaliberní střely 30 x 173 mm APDFS použité pro zbraňový systém Mk 44 Bushmater II [1]. Zároveň byla zjištěna délka hlavně zbraňového systému, což je jeden ze vstupních parametrů. Všechny vstupní parametry pro výpočet jsou popsány v tabulce 5-2.

**tab. 5-2** Veličiny získané z tvaru nábojnice

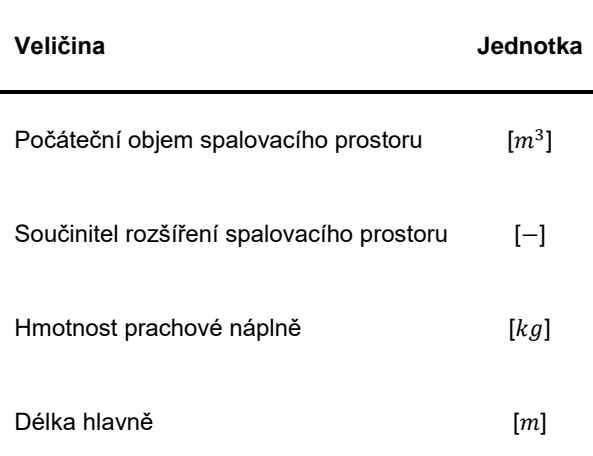

Volba výmetné náplně

Parametry výmetné náplně jsou převzaty z výmetné náplně použité pro útočnou pušku vzor 58 [5]. Jedná se o nitroglycerynový prach, jehož parametry jsou vypsány v následující tabulce 5-3.

**tab. 5-3** Veličiny získané ze střelného prachu

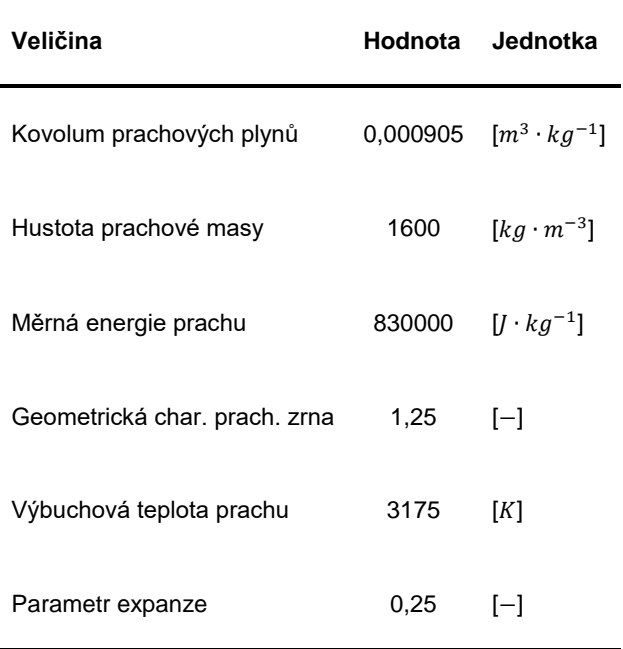

Na obrázku 5-6 je znázorněn řez nábojnicí a výmetnou náplní. Pro výmetnou náplň byly použity dva odlišné tvary zrn. Jako ideální tvar zrna byla zvolena dlouhá trubička, u které nastává problém s erozí při hoření. Dále byla použita výmetná náplň o tvaru dlouhého válce, kde pro implementaci do existující soustavy rovnic bylo potřeba upravit rovnici hoření zrna. Úprava bude popsána později, tvary zrn jsou parné z obrázku 5-7.

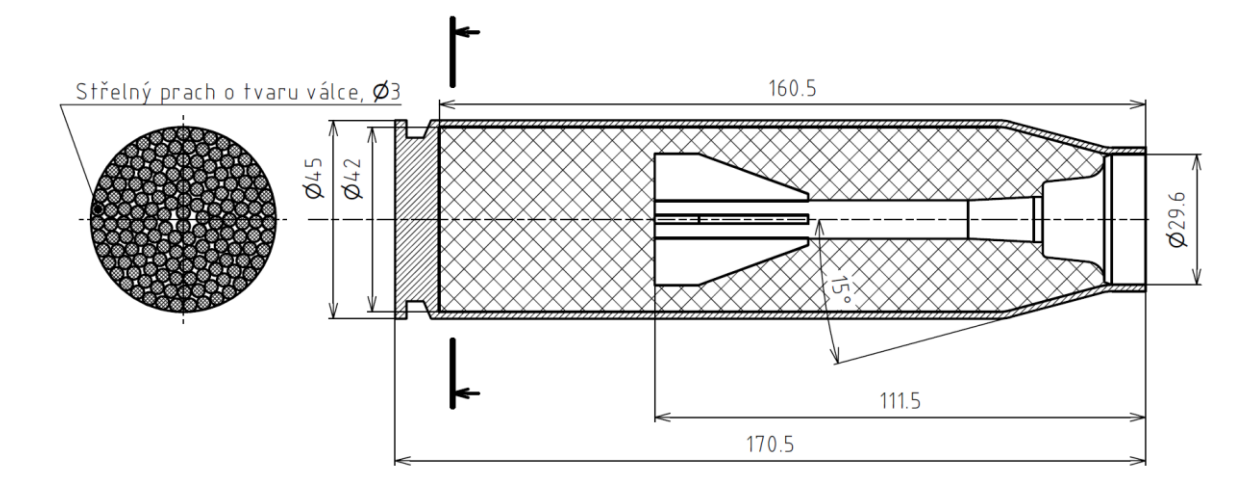

**obr. 5-6** Rozměry nábojnice, tvar zrn výmetné náplně

Obecně pro popis geometrického hoření zrna slouží kubická rovnice:

$$
\psi = \kappa \cdot z + \kappa \lambda \cdot z^2 + \kappa \mu \cdot z^3 \tag{6}
$$

kde  $\psi$  je poměrné shořelé množství prachu,  $\kappa$ ,  $\kappa\lambda$ ,  $\kappa\mu$  jsou geometrické charakteristiky tvaru zrna a z je poměrná shořelá tloušťka prachového zrna.

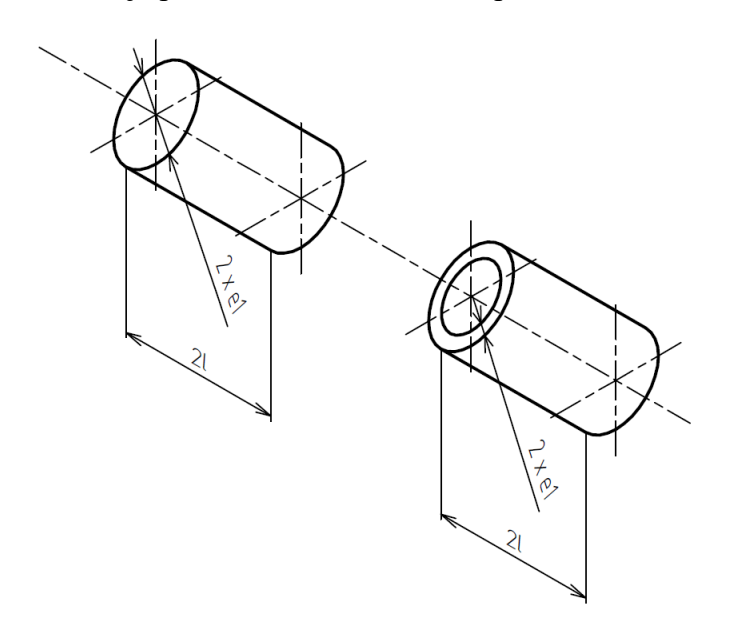

**obr. 5-7** Tvar a popis zrn střelného prachu

V následující tabulce 5-4 jsou vypsány geometrické charakteristiky pro zrno o tvaru válečku a trubičky. Je patrné, že při vztahu  $e_1 \ll l$  (kde  $e_1$  je poloměr a  $l$  je dálka zrna) je možné zjednodušit kubickou rovnici na vztah  $\psi = z$ 

**tab. 5-4** Geometrická charakteristika zrna [5]

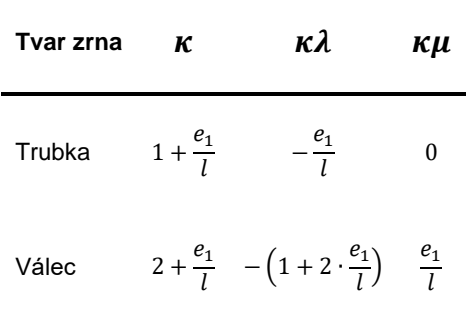

Tato matematická úprava není použitelná pro zrno o tvaru válečku [5]. Zde je potřeba kubickou rovnici upravit na kvadratickou, aby bylo možné tento vztah implementovat do existující soustavy rovnic. Problém spočívá ve vyjádření parametru *z*, který lze vyjádřit pouze v bodě  $z = 0.5$  a  $z = 1$ . Kvadratickou rovnici lze sestavit vyřešením následujících rovnic:

$$
\kappa_1 \cdot 0.5 + \kappa_1 \lambda_1 \cdot 0.5^2 = \kappa \cdot 0.5 + \kappa \lambda \cdot 0.5^2 + \kappa \mu \cdot 0.5^3 \tag{7}
$$

$$
\kappa_1 \cdot 1 + \kappa_1 \lambda_1 \cdot 1^2 = \kappa \cdot 1 + \kappa \lambda \cdot 1^2 + \kappa \mu \cdot 1^3 \tag{8}
$$

Výsledná kvadratická rovnice má tvar:

$$
\kappa_1 = \kappa + \kappa \lambda \cdot 0.5 + \kappa \mu \cdot 0.25 \tag{9}
$$

$$
\kappa_1 \lambda_1 = \kappa \lambda \cdot 0.5 + \kappa \mu \cdot 0.75 \tag{10}
$$

Všechny rovnice vývinu prachového plynu musí splňovat počáteční podmínku  $\psi = z$ . Touto podmínkou je tedy nutno zkontrolovat, že  $\kappa_1 + \kappa_1 \lambda_1 = 1$ .

#### Tlakový průběh

Jelikož tlak výmetné náplně běžně přesahuje hodnotu 300 MPa při výstřelu jsou pro měření tlaku použity dva piezoelektrické tlakové snímače [5]. Jeden se nachází u pláště nábojnice a druhý před nábojnicí, viz obr. 5-8. Díky tomu je možné zaznamenat tlakovou diferenci vzniklou v počátku hoření, kdy u dna nábojové komory je vyšší tlak, protože průtok plynů je škrcen zúžením, do kterého je zalisována podkaliberní střela.

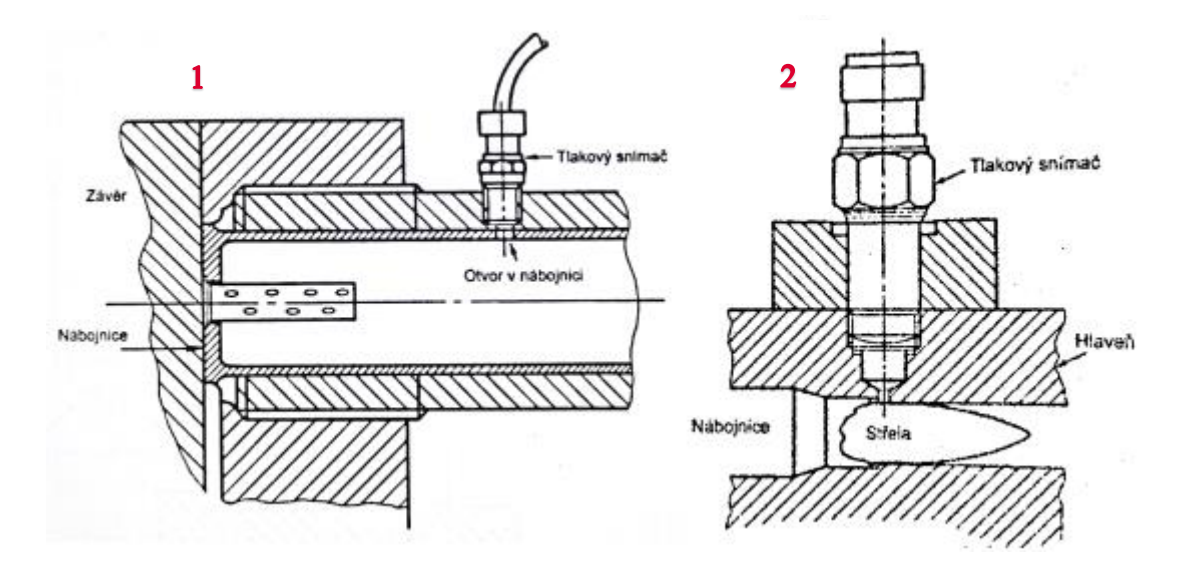

**obr. 5-8** Měření tlakového průběhu u pláště nábojnice a za nábojnicí

Na obrázku 5-9 je zaznamenán tlakový průběh podkaliberní střely 30x165 *mm*. Řada 1 popisuje tlak v nábojové komoře viz obr. 5-8, 1. Řada 2 popisuje tlakový průběh před nábojnicí viz obr. 5-8, 2. Z obrázku je dále patrné, že k zážehu výmetné náplně došlo v čase  $\sim$  - 1 ms. V čase  $\sim$  - 0,2 ms došlo k pohybu střely, kdy při tlaku 400 bar. Byla překonána síla potřebná pro zaříznutí pláště střely do vodících drážek hlavně a lisovací síla střely s nábojnicí. V čase  $\sim$ 0,2 ms se střela nacházela za piezoelektrickým snímačem, viz obr 5-8, 2. Proto došlo k prudkému nárůstu tlaku a v čase  $\sim 0.4$  ms došlo k vyrovnání tlaků výmetné náplně.

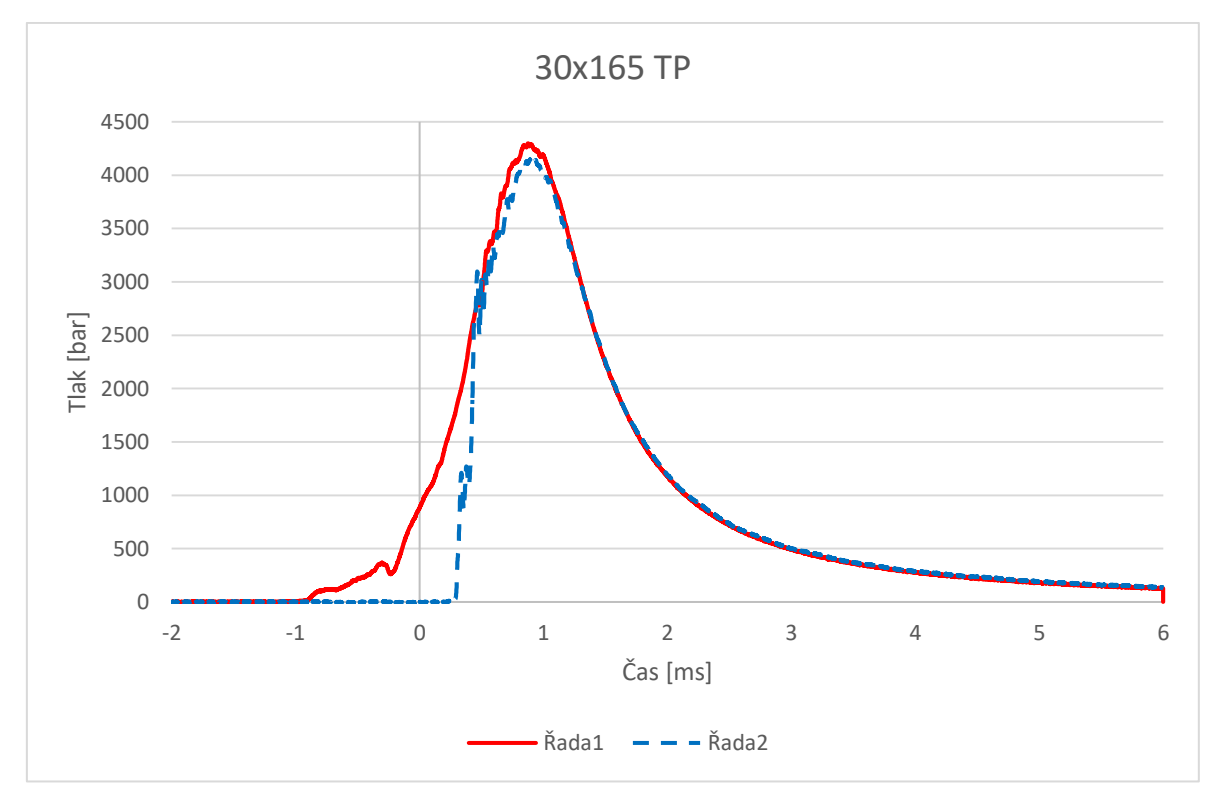

**obr. 5-9** Naměřený tlakový průběh

BRNO 2019

Tlak v nábojové komoře není pro konstrukci střely podstatný, ale pro analytický výpočet je potřeba odvodit balistický tlak, který je větší jako tlak za nábojnicí, ale menší jako tlak v nábojové komoře [1]. Pro sestrojení balistického tlaku je potřeba znát poměr mezi tlakem balistickým a tlakem za nábojnicí, viz rovnice 11.

$$
\frac{p_b}{p_s} = 1 + \frac{1}{3} \cdot k_\chi \cdot \frac{\omega}{\varphi_1 \cdot m_q} = \frac{\varphi}{\varphi_1} \tag{11}
$$

kde  $p_b$  je balistický tlak v *MPa*,  $p_s$  tlak za nábojnicí v *MPa*,  $k_\chi$  je součinitel ztrát vlivem pohybu prachové náplně,  $\varphi$  je součinitel fiktivnosti střely, a  $\varphi_1$  součinitel ztrát pro hlavňové zbraně.

Konstanta  $\varphi_1 = 1.02$  byla opět volena z literatury a to pro kanóny a houfnice [1].

Jelikož skutečný tlakový průběh, viz obr. 5-9 obsahuje 8000 hodnot, práce v excelu s takovým množstvím dat by byla komplikovaná. Byla proto vybrána vždy jedna hodnota po kroku 0,1 ms, čímž bylo docíleno redukce na 61 hodnot. Z obrázku 5-10 je patrný zjednodušený tlakový průběh. Díky tomuto zjednodušení bylo možné odhadnout čas dohoření výmetné náplně, který je označen černým bodem. Zároveň výsledný tlakový průběh lze použít pro dynamickou simulaci.

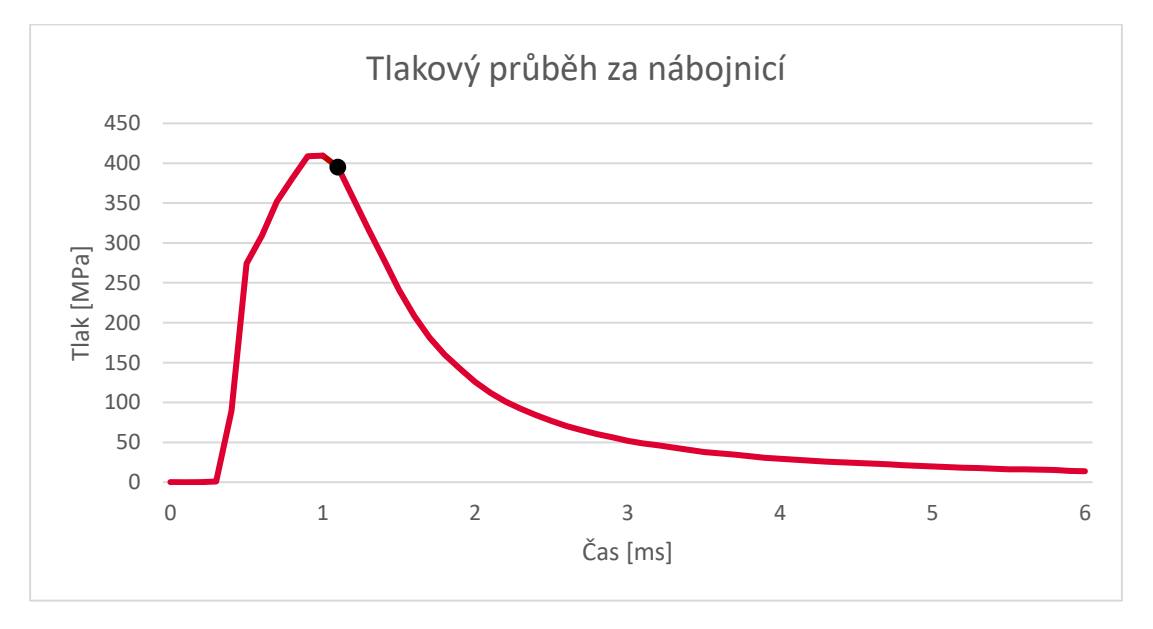

**obr. 5-10** Zjednodušený tlakový průběh za nábojnicí

Na obrázku 5-11 je vykreslen tlakový průběh za nábojnicí a balistický tlak, ze kterého je možné odvodit celkový impuls tlaku prachových plynů  $(I_K)$  [5]. Zmíněný impuls je možné naměřit v balistické bombě nebo ze skutečného tlakového průběhu a jedná se o plochu pod křivkou od počátku zážehu do dohoření prachové náplně. S identifikací pomohl zjednodušený tlakový průběh, viz obr. 5-10.

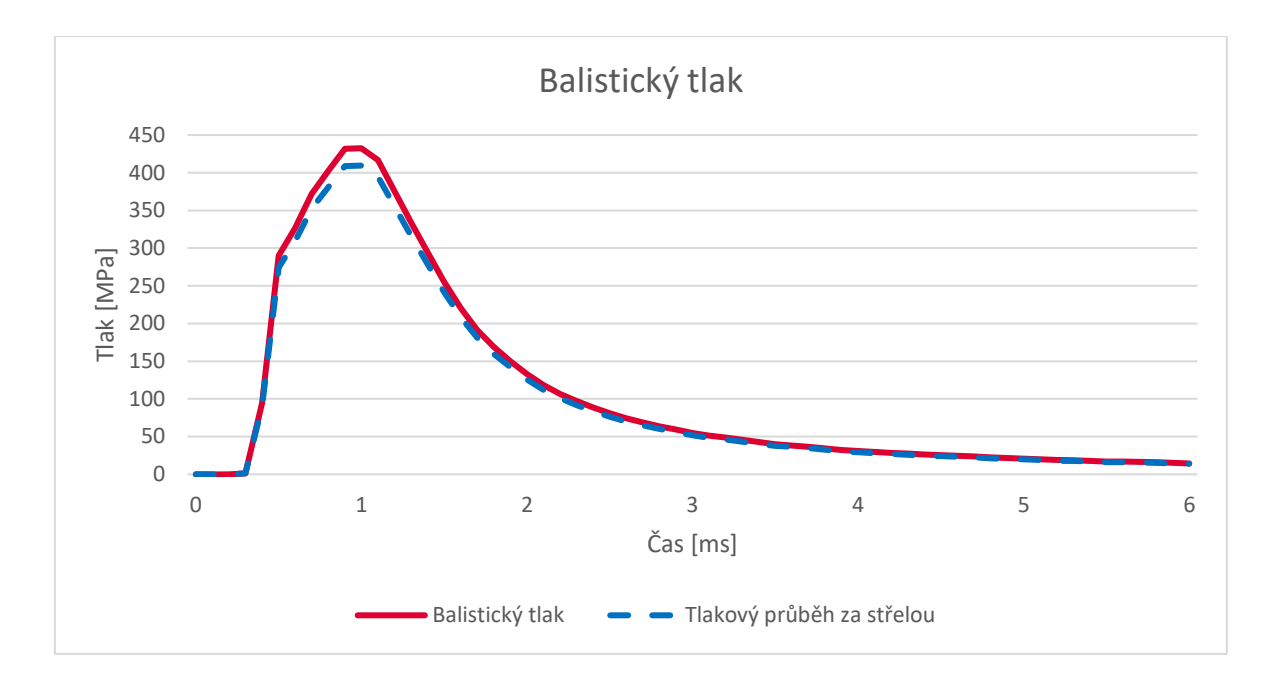

**obr. 5-11** Balistický tlak

$$
I_K = \int_0^{t_k} p_b \cdot dt = \frac{e_1}{u_1} - m \cdot t_k \tag{13}
$$

kde  $I_K$  je celkový impuls tlaku prachových plynů v  $Pa \cdot s$ ,  $p_b$  je balistický tlak v MPa,  $e_1$  je parametr tvaru zrna,  $u_1$  je jednotková rychlost hoření prachu, m je prachové náplně v kg a $t_k$ je čas dohoření prachové náplně v  $s.$ 

Pomocí rovnice 13 je možné vypočítat obsah pod křivkou a porovnat tak původní a zjednodušený graf. Pokud bude odchylka velmi malá, lze zjednodušený graf použít.

**tab. 5-5** Porovnání výsledných obsahů

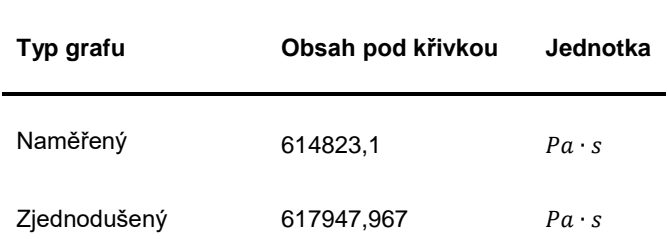

Z tabulky 5-5 je patrné, že odchylka obsahů je menší než 1 %. Zjednodušený graf lze proto s výhodou využít.

## 5.2.2 Identifikace parametrů ovlivňujících simulaci

Parametry ovlivňující simulaci vyplývají z analytického výpočtu, kde nejdůležitější charakteristikou je tlakový průběh. Ostatní parazitní jevy jsou kompenzovány v podobě navýšení hmotnosti střely, řádově do 30 % původní hmotnosti. Jelikož se jedná o výpočet trajektorie hmotného bodu, v dynamické simulaci je potřeba tyto jevy simulovat a zjistit jejích dopad na úsťovou rychlost nebo zrychlení. Jedná se tedy o vyřešení těchto uzlů:

- Zaříznutí vodící obručky do drážkové hlavně.
- Tlakové působení na sabot vlivem výmetné náplně.
- Tlakové působení na sabot vlivem odporu vzduchu.
- Deformace ozubů spojujících sabot s penetrátorem.
- Tření pláště sabotu o hlaveň.
- Šíření napěťových vln ve střele.
- Vliv působení teploty na střelu.

Z výčtu je patrné, že u dynamické simulace je potřeba vhodně navrhnout okrajové podmínky. Na obrázku 5-12 jsou zvýrazněny funkční plochy a k nim vypsány děje, které se zde vyskytují.

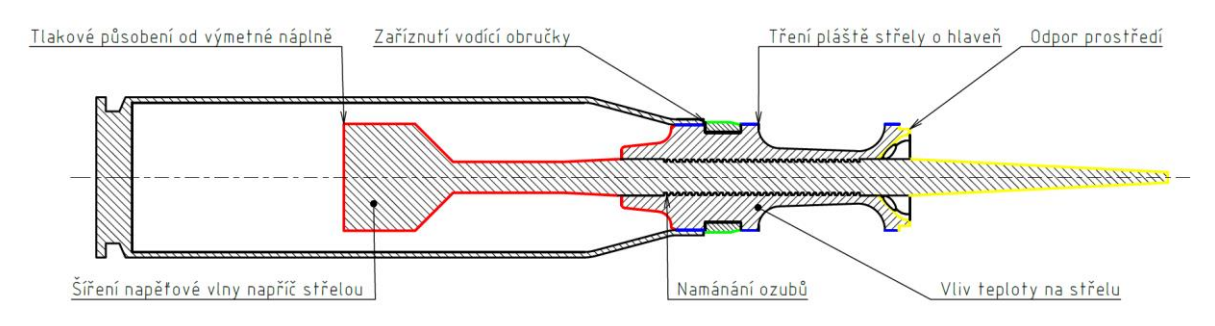

**obr. 5-12** Popis parametrů ovlivňujících simulaci

## 5.3 Numerický model

Model, výpočet, topologická optimalizace i simulace procesu výroby je provedena v softwaru Ansys. Tvorba modelu byla provedena v modeláři SpaceClaim. Tento modelář disponuje odlišným přístupem k modelování, kde není k dispozici historie modelu. Zároveň modelář slouží jako "pre processing" pro další moduly v Ansysu, kde lze například parametrizovat model nebo tělesa nahradit pruty apod. Ve SpaceClaim je možné upravovat modely z polygonální sítě, což je výhodné pro zpracování výsledků obdržených z topologické optimalizace.

Na obrázku 5-13 je model kompletní podkaliberní střely, kde penetrátor, vodící obruč a patrona byly vymodelovány dodatečně dle vypočtených nebo zjištěných parametrů. Pro dynamickou simulaci nábojnice nebude potřeba, její objem byl potřebný pro analytické výpočty, například viz příloha 1 a 2.

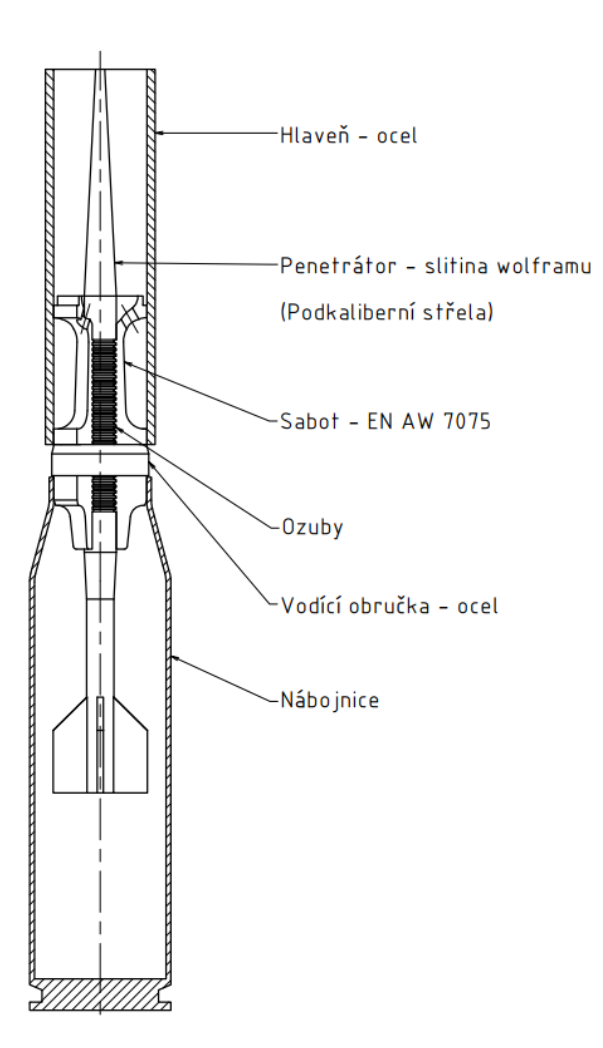

**obr. 5-13** Schéma kompletní střely

Pracovní postup při numerickém řešení a tvorba simulací v softwaru Ansys je popsána na obrázku 5-14. V dynamické analýze bylo provedeno několik typů modelů a z nejvýhodnějšího modelu byla provedena kompletní simulace obsahující všechny okrajové podmínky. Výsledky se následně exportovaly do strukturální analýzy, kde posloužily pro tvorbu zátěžných stavů. Dále bylo potřeba upravit řešič pro použití nelineárních materiálů, vhodně upravit síť prvku a možnosti importu zátěžných stavů. Následně se provedla topologická optimalizace, kde se z výsledků sestavil odlehčený sabot, který se verifikoval opět za pomoci dynamické analýzy. Simulace procesu výroby obsahovala model z dynamické analýzy, na kterém byla provedena simulace stavby.

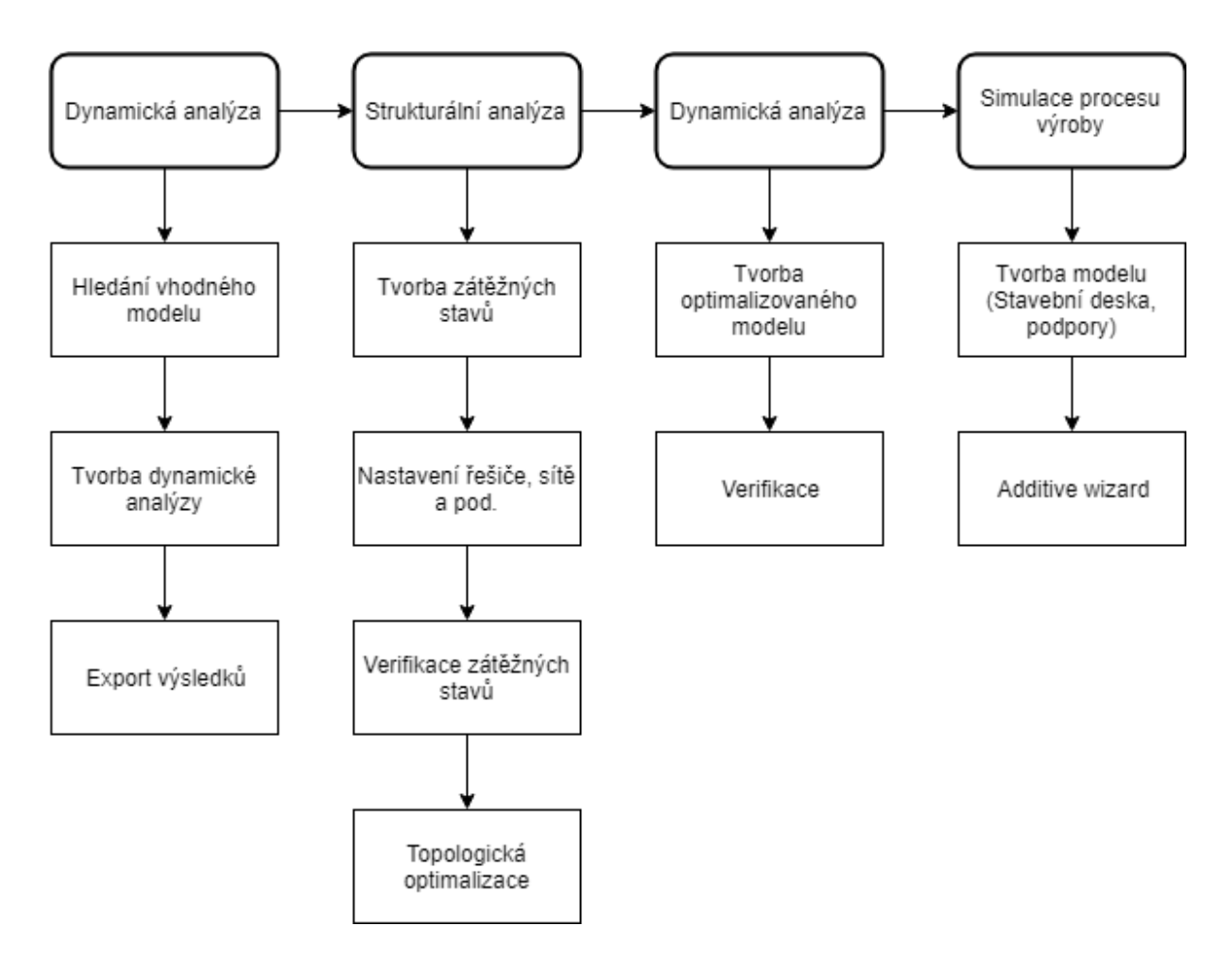

**obr. 5-14** Pracovní postup v numerické simulaci

### Dynamická analýza

V rešerši byl proveden rozsáhlý průzkum hliníkových slitin a jejich použití pro 3D tisk. Cílem bylo zjistit, jestli lze použít dané slitiny pro tisk sabotu. Tyto slitiny ovšem nebudou v následujících simulacích využity. Pro dynamickou simulaci je potřeba použít modely materiálu, které popisují nelineární oblast chování včetně deformačního zpevnění. Pro provedení mechanických zkoušek, potřebných pro sestavení materiálových modelů nebyly k dispozici vhodné prostředky a ani se nejedná o dílčí cíl.

Použité materiály pro dynamickou simulaci byly voleny následovně. Pro penetrátor byla zvolena hliníková slitina EN AW 7075, pro penetrátor wolframová slitina a pro hlaveň byla volena ocel V250. Pro první simulaci byl použit výchozí materiál (ocel) pro sabot i penetrátor, jelikož došlo k úspoře výpočetního času a zachování přibližné hmotnosti střely okolo 290 gramů. V příloze 3 a 4 jsou podrobně popsány materiálové modely použité pro dané analýzy.

Pro dynamickou analýzu byl použit modul Explicit Dynamics v softwaru Ansys, kde prvním krokem bylo zhotovení simulace bez ztrát. Cílem simulace bylo zjištění času potřebného pro vyřešení úlohy, rozdíly v nastavení řešiče a v neposlední řadě následovalo ověření s výsledky obdržených analytickou metodou.

První krok spočíval v sestavení modelu vycházejícího z výkresové dokumentace, viz obr. 5-15. Jako materiál byla ponechána ocel. Síťování modelu bylo řízeno programem, pouze se nastavila velikost prvku na 1,5 mm. Střela byla zatížena tlakem za nábojnicí, viz obr. 5-10.

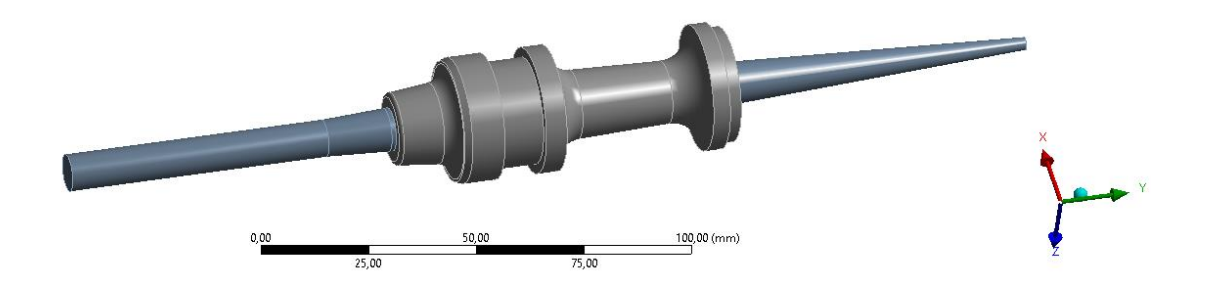

**obr. 5-15** Geometrický model celkové střely

Vyřešením analýzy byly obdrženy fyzikální veličiny, jako je vzdálenost, rychlost, zrychlení. Také bylo analyzováno namáhání střely. Čas potřebný k vyřešení dané úlohy se pohyboval v rozmezí 20 a víc hodin. Výsledky jsou obsaženy v příloze 3 a 4.

Střela na obrázku 5-15 již neobsahuje křidélka v zadní části penetrátoru. Byla odstraněna především za účelem srovnání celkového a čtvrtinového modelu. Jelikož jsou křidélka tvarově komplikovaná, bylo možné dále ušetřit celkový počet elementů.

Vzhledem k vysoké náročnosti na výpočetní čas byl proveden první test v podobě rozdílu řešení úlohy s celkovým a čtvrtinovým modelem, včetně použití různých prvků pro síťování. Síťování bylo provedeno na stejných modelech a nebyly nijak upraveny. Výsledky jsou patrné z tabulky 5-6, kde s použitím čtvrtinové úlohy lze docílit kratších výpočetních časů, ale zároveň je potřeba použít prvek typu tetrahedrons. Rychlost výpočtu úlohy závisí na jednotné velikosti prvků obsažených v síti. Počet prvků a uzlů, je sekundární problém.

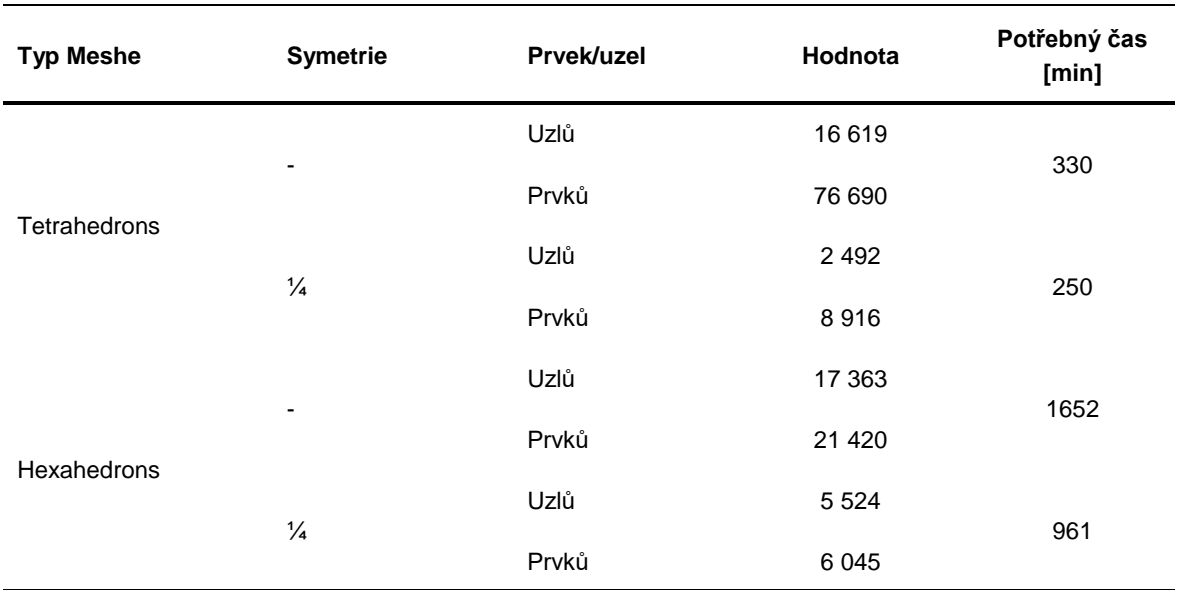

**tab. 5-6** Srovnání celkového a čtvrtinového modelu

Jelikož u všech provedených simulací bylo dosaženo podobných uražených vzdáleností, pohybujících se okolo 6 metrů a rychlostí okolo hranice 1400 *m/s*, byl vytvořen graf, viz obr. 5-16, ve kterém jsou zaznamenány špičkové napětí v závislosti na čase. Zde lze poukázat na rozdíl špičkového napětí u sítě používající prvek hexahedron.

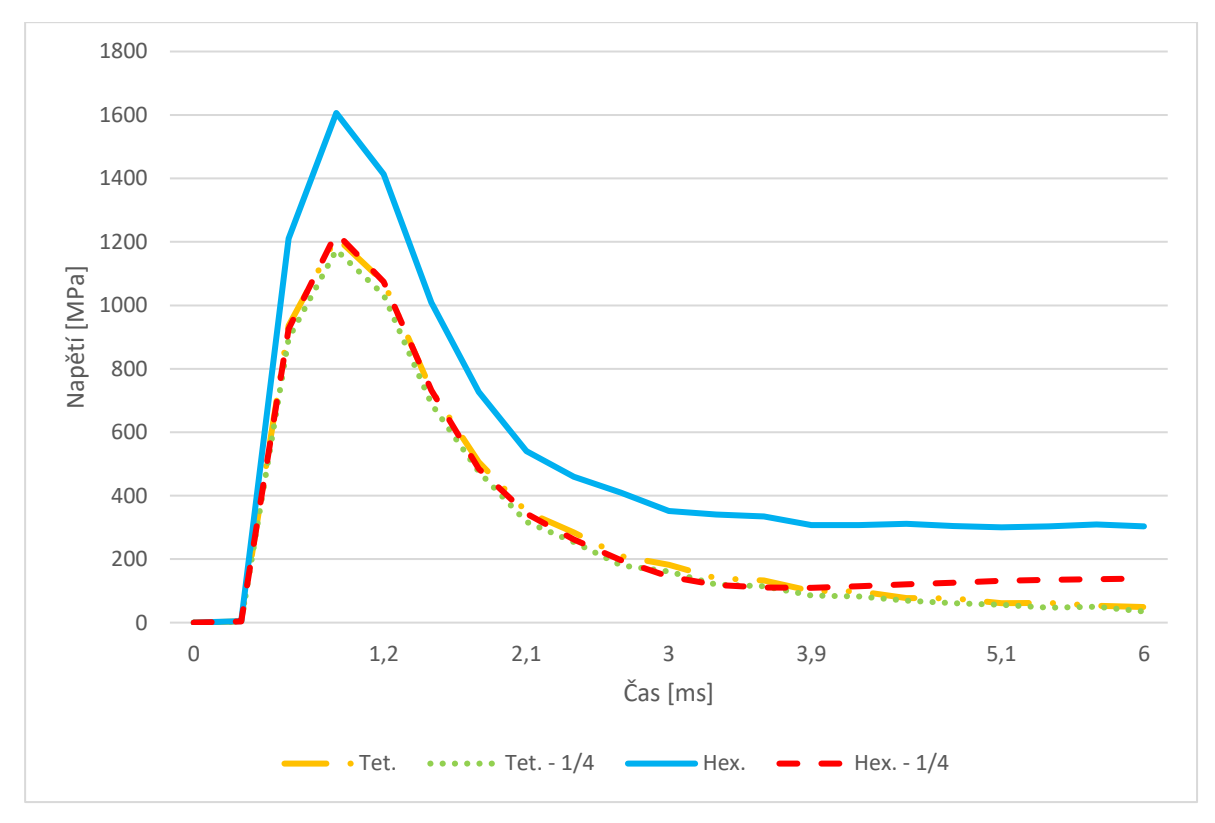

**obr. 5-16** Průběh napětí v závislosti na čase

Modely obsahující celkový nebo čtvrtinový geometrický model byly použity pouze srovnávací. Fyzikální veličiny obdržené z daných simulací slouží pro kontrolu následující osově symetrické úlohy, zároveň slouží pro ukázku, jak lze zkrátit výpočetní doba. Jak již bylo řečeno v kapitole 4.2.1, u osově symetrické úlohy nelze modelovat křidélka v zádní části střely. Tento prvek ovšem není pro simulaci nikterak důležitý a ani nedokáže podstatně ovlivnit výsledky. Je možné vymodelovat ozuby, přes které je spojen penetrátor se sabotem. V těchto místech lze očekávat největší namáhání součástí. Poslední důvod pro volbu 2D úlohy spočívá v použití studentské verze Ansysu, která má k dispozici pouze 32 000 prvků / uzlů.

## 5.3.1 Výpočetní model pro simulaci bez ztrát

Jak bylo popsáno výše, model byl volen osově symetrický, jedná se tedy o 2D úlohu. Při této analýze nebyly uvažovány žádné ztráty. Jedná se o sabot a penetrátor, které jsou spojeny vzájemně pomocí funkce Shared Topology a jsou unášeny tlakem výmetné náplně bez dalších okrajových podmínek. Na obrázku 5-17 je 2D model střely. Penetrátor i sabot jsou rozděleny na 3 části, jelikož střední části jsou pevně spojeny a okraje sabotu jsou spojeny s penetrátorem pomocí kontaktu Frictionless.

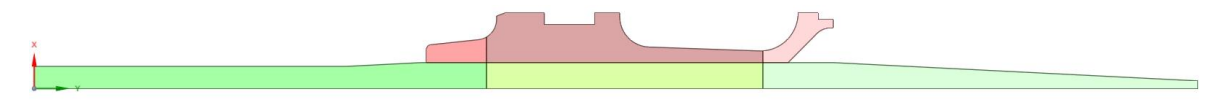

**obr. 5-17** Model pro simulaci bez ztrát

Sabot a penetrátor byli síťovány pomocí prvku plane 162, viz obr 5-18. Velikost prvku byla 1 mm a pro elementy s nejhorší kvalitou byla použita funkce Node Move pro vylepšení kvality sítě [28].

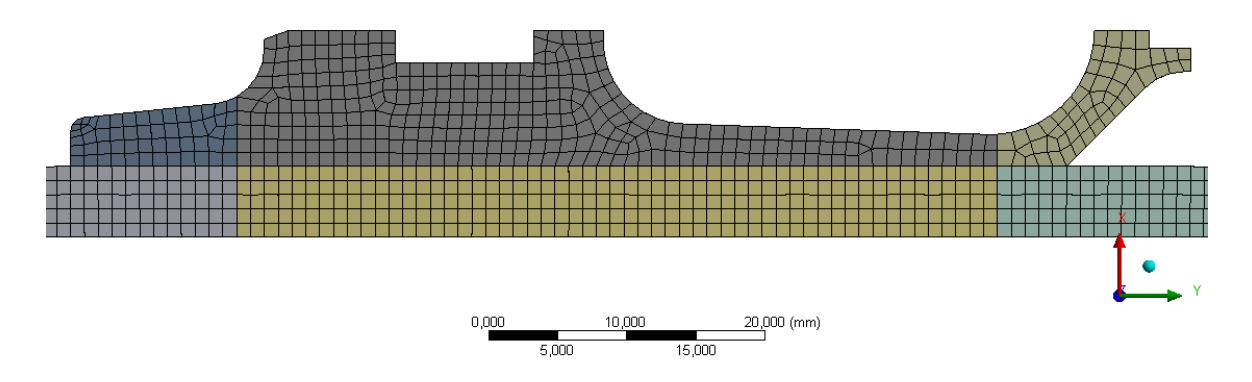

**obr. 5-18** Detail sítě sabotu

Výsledkem bylo dosažení sítě obsahující 1709 uzlů a 1435 prvků. Nejhorší elementy obsažené v síti dosahovaly kvality 0,55, přičemž rozmezí je od 1 do 0. U kvality elementů se hodnotí poměr délky hran v prvku, kde hodnota 1 je přiřazena prvku ideálního tvaru. Výsledkem dané sítě bylo dosažení velmi krátkého výpočetního času, řádově  $20 \div 30$  min.

Dále byla v řešiči potřeba nastavit doba děje, která se shodovala s časovým průběhem obdrženým z tlakového průběhu (0,006 s). Také byl nastaven Maximum Energy Error na hodnotu 0,8, aby bylo možné výpočet spustit bez chyby. Poslední úprava v řešiči umožnovala vyjmout z výpočtu prvky, které se oddělily od modelu v průběhu simulace, což dále může zkrátit výpočetní čas.

Maximum Energy Error je měřítkem kvality dynamické analýzy [29]. V případě velkých odchylek systém automaticky zastaví simulaci, jelikož energie v systému je nevyvážená. To se dá obejít zvýšením hodonty Maximum Energy Error, která se vyjadřuje jako zlomek celkové energie systému. V simulaci se následně můžou vyskytnout erodované prvky, ztráta materiálu přes hranice modelu apod.

Zatížení střely je shodné jako v simulacích viz příloha 3 a 4. Jedná se o tlakový průběh naměřený za nábojnicí v čase  $0 \div 6$  ms. Zatížení tlakem v nábojové komoře je zanedbáno. Pokusy bylo zjištěno, že tlaky v nábojové komoře urychlily střelu o ~2  $m/s$ , což je zanedbatelná rychlost.

Po dokončení výpočtu je výhodné zkontrolovat součet energií, viz obr. 5-19. Z grafu lze vyčíst kinetickou energii, kterou lze pomocí analytického výpočtu rychle ověřit. Dále je potřeba kontrolovat HG energii, která by neměla překročit 10 % z hodnoty kinetické energie. Vnitřní energie vzrůstá v případě deformace součásti, což je v dané úloze nežádoucí a energie v kontaktech poukazuje pokles energie, například při tření dvou těles při pohybu.

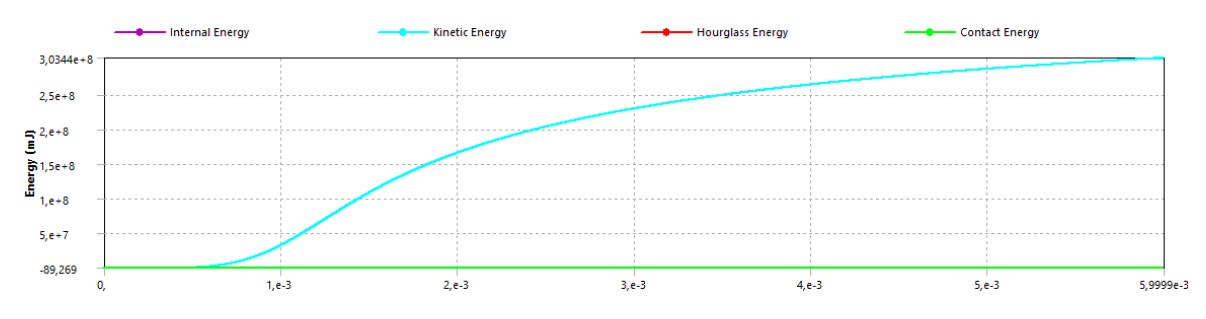

**obr. 5-19** Součet energií

Na obrázku 5-20 je průběh energetické bilance, ze kterého je patrný minimální nárust Energy Error v rámci celé simulace. K problémům docházelo zpočátku simulace, což mohlo být zapříčiněno například uvedením střely do pohybu.

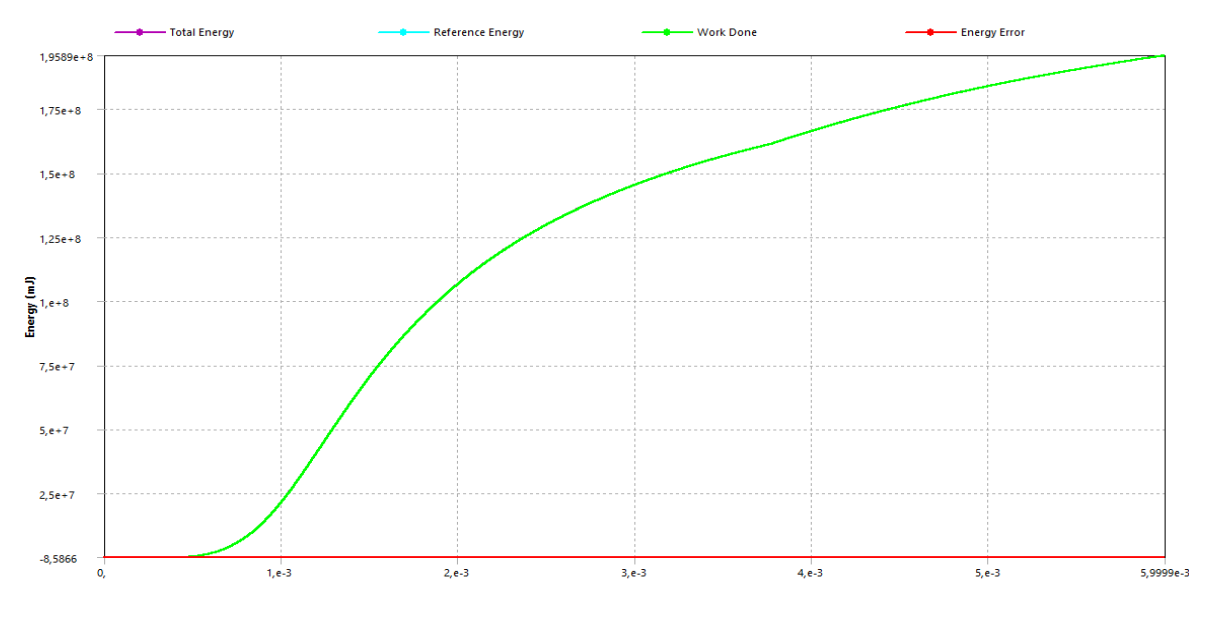

**obr. 5-20** Energetická bilance

V řešení se kontrolovaly tyto parametry:

- Celkový posuv
- Rychlost
- Zrychlení
- Elastické přetvoření
- Plastické přetvoření
- Napjatost dle von-Mises

Z výsledků obdržených ze simulace bylo provedeno porovnání s výsledky z analytické metody, viz příloha 1. V tabulce 5-7 je porovnání mezi metodami znázorněno.

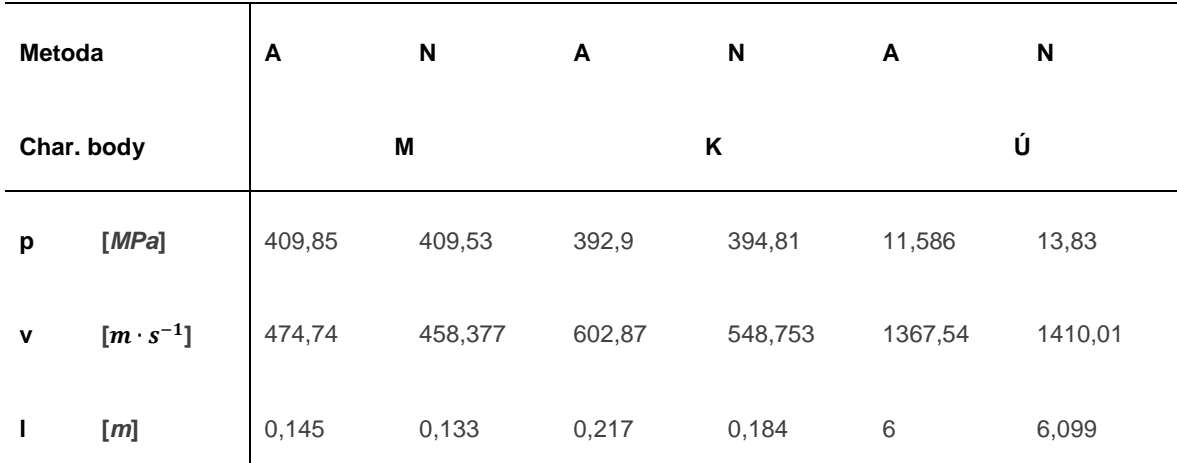

**tab. 5-7** Srovnání výsledků

kde A je analytická metoda, N je numerická metoda, M je místo maximálního tlaku, K je místo dohoření náplně a Ú je ústí hlavně.

Z výsledků je patrné, že odchylka výsledků je menší než 5 %, numerickou metodu lze považovat za správnou a není třeba dále upravovat parametry řešiče. Proto je možné model opatřit ozuby a přidat odpory vzniklé při pohybu střely.

## 5.3.2 Výpočetní model, kompletní

Geometrický model pro kompletní simulaci již obsahuje ozuby, takže penetrátor a sabot jsou již celistvé. Dále byla přidána hlaveň, ale vodící obručka nebyla modelována. Důvod spočíval v problematickém síťování tak malého dílu. Rozměry dílu byly zhotoveny dle hmotnosti a pozice, takže síla obruče se pohybovala okolo 0,5 mm. Kvalitní síť pro tento díl by musela mít velikost alespoň 0,3 mm a to vede k nárustu výpočetního času.

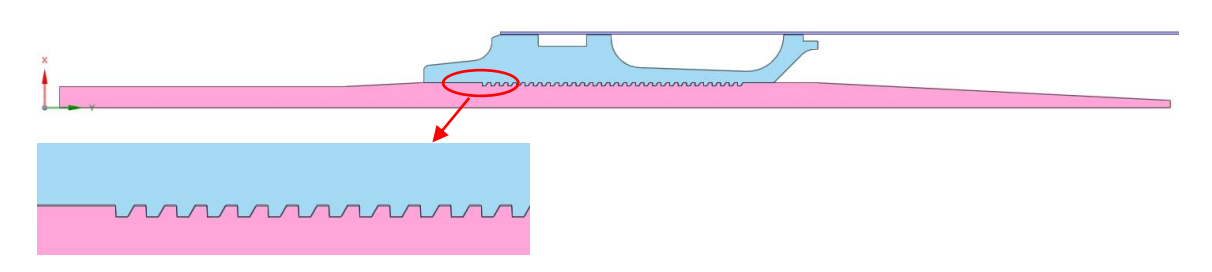

**obr. 5-21** Model pro simulaci se ztráty

Na obrázku 5-21 je model pro kompletní simulaci, včetně detailů ozubů. Sabot byl odsazen od penetrátoru o 0,02 mm, touto úpravou bylo možné simulovat vůli v ozubech, která se zde skutečně vyskytuje a taky bylo možné použít funkci Body Interaction pro sabot a penetrátor. Tato úprava zjednodušila přípravu modelu pro výpočet, kde nebylo třeba vybírat všechny kontaktní plochy. Pro funkci Body Interaction i pro kontakt mezi sabotem a hlavní byl volen typ Friction, kde statický a dynamický koeficient byl převzat z tabulek pro dvojici hliník – kov, viz tabulka 5-8 [30].

**tab. 5-8** Hodnoty součinitele tření

| Tření: ocel - hliník | Hodnota |
|----------------------|---------|
| Statické             | 0,61    |
| Dynamické            | 0,47    |

Po kontaktech následovalo síťování, kde byl použit element o velikosti 0,5 mm. Ukázalo se, že prvek je dostatečně malý, aby bylo možné síťovat ozuby, ale v síti bylo obsaženo plno prvků s kvalitou nižší než 0,5. Upravovat takové množství prvků pomocí funkce Node Move by bylo časově náročné, proto bylo pro síťování postupně využito prvků o velikosti 0,5 ÷ 0,9 mm, kde se velikost prvku 0,8 mm ukázala jako ideální, viz obr. 5-22.

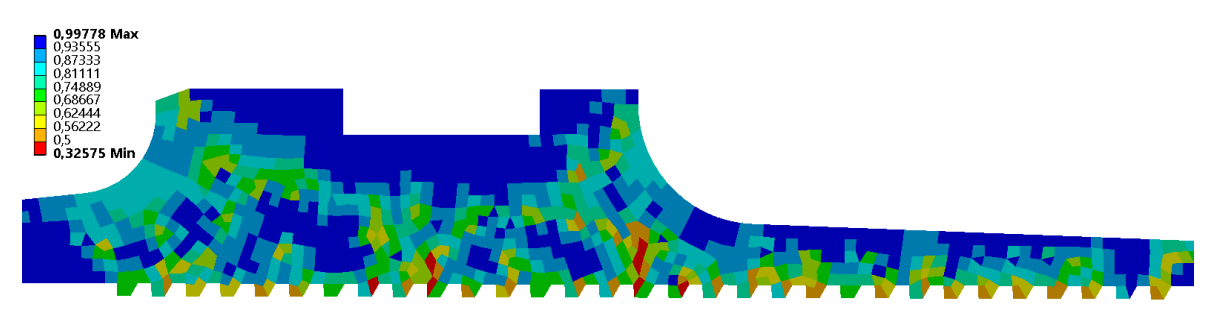

**obr. 5-22** Kvalita sítě sabotu

Následně pomocí funkce Node Move bylo upraveno pár zbylých prvků, aby kvalita prvků obsažených v síti přesahovala hodnotu 0,5; viz obr. 5-23. Dále bylo potřeba vhodně upravit hlaveň na základě parametru sítě, aby nezvyšovala výpočetní náročnost. Síla stěny proto byla upravena v závislosti na velikosti elementu a to na 0,8 mm. Délka hlavně byla volena dle výsledků analytické metody viz příloha 2 na 4,5  $m$ . Pro síťování byly opět použity prvky typu plane 163 čítající 19 556 uzlů a 11 503 prvků

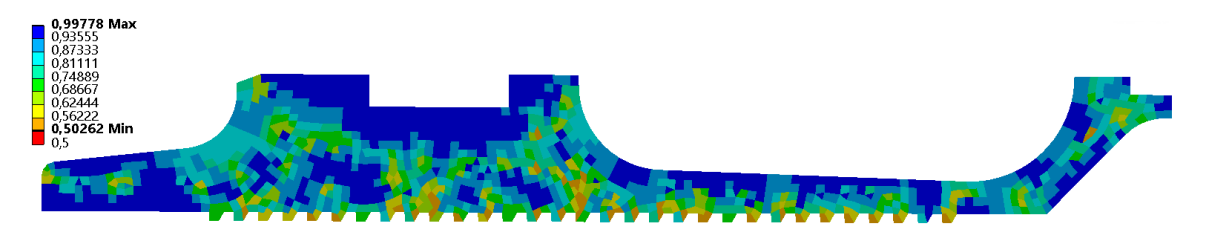

**obr. 5-23** Upravená sít prvků na sabotu

Vstupní podmínky řešiče byly nastaveny shodně, viz simulace bez ztrát (příloha 5). Střela byla zatížena tlakem a zároveň odporem vzduchu působící na přední část, který byl stanoven experimentálně (bude objasněno později). Hlaveň byla zafixována podél vnější plochy, proto bylo možné použít tak specifický způsob síťování a tvorby hlavně.

První rozdíl v provedených simulacích byl znatelný ze součtu energií. Vlivem tření střely o hlaveň byla navýšena kontaktní energie patrná z grafu, viz obr. 5-24. Kinetická energie je proto menší o energii ztracenou v kontaktech. Při této simulaci nedošlo opět k deformaci sabotu, viz vnitřní energie.

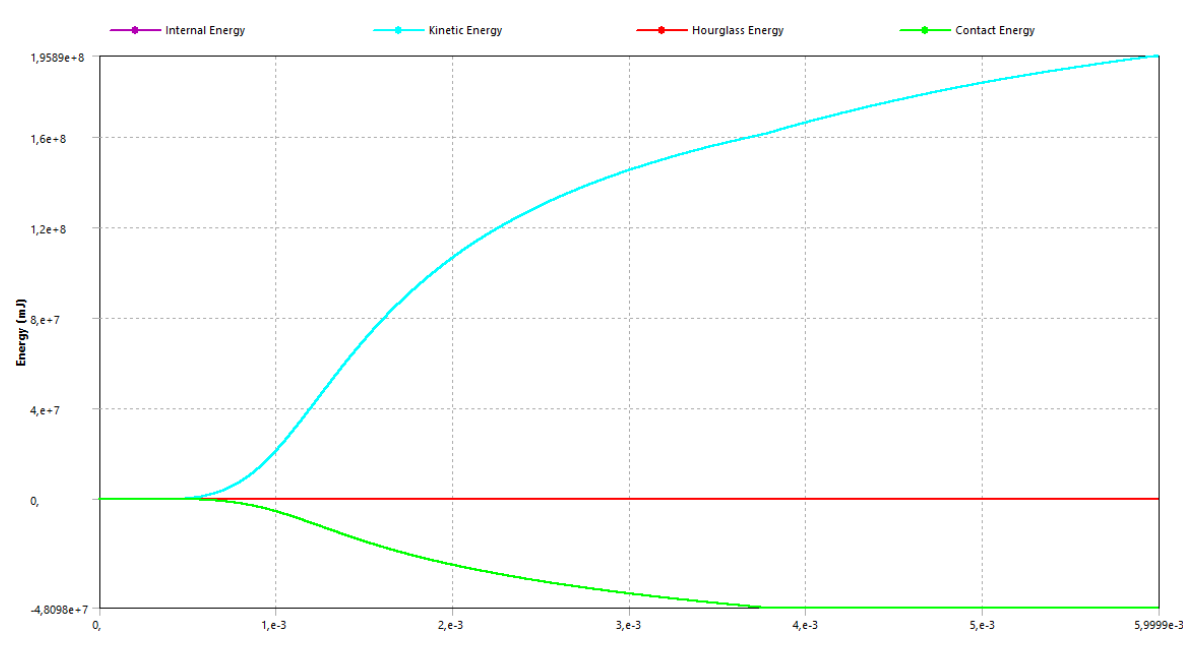

**obr. 5-24** Souhrn energií

I přes téměř shodný průběh energií, jako tomu bylo u energetické bilance na obrázku 5-20 došlo k rozkmitání prvků na konci penetrátoru vlivem HG. Tento parazitní jev byl objeven z průběhu napětí, viz obr. 5-25. Zde je průběh napětí 1, kde nedošlo k HG a u průběhu napětí  $2 \text{ k}$  HG došlo. Rozdíl je patrný v časovém úseku  $4.5 \div 6$  ms, kdy došlo k růstu napětí i když nedocházelo k zatěžování střely vlivem nastavených okrajových podmínek

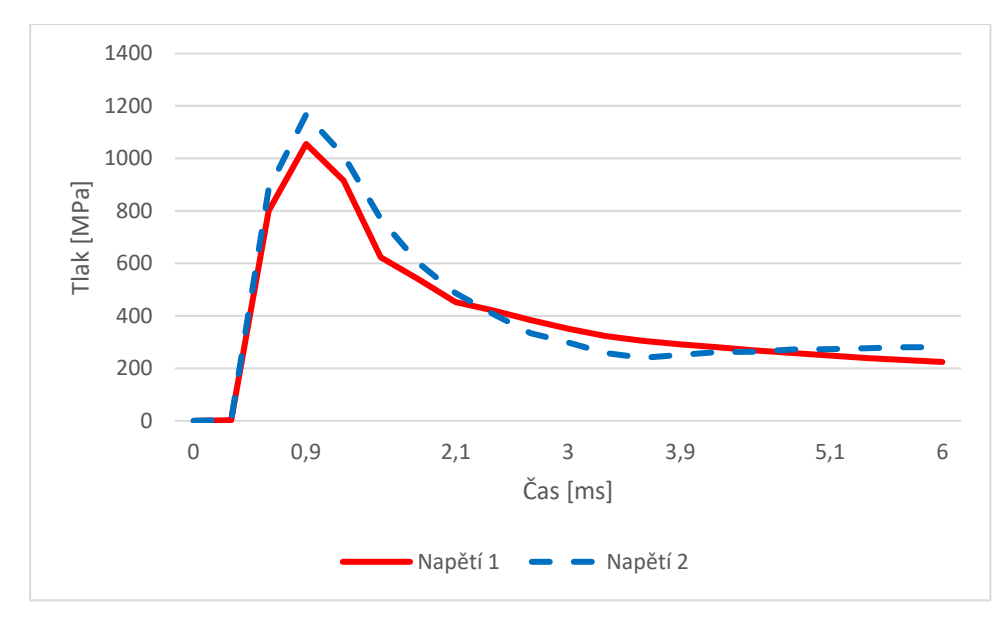

**obr. 5-25** Průběh napětí

Z obrázku 5-26 je patrné, jak rozkmitání prvků vypadá. Povětšinou dojde k mnohem většímu vzrůstu napětí nebo erozi těchto prvků. Každý výpočet i se stejným nastavením výjde odlišně. Aby se danému jevu zabránilo, byla upravena přední část penetrátoru, kde místo jehlanu byl použit válec. Pří této úpravě nebyla ovlivněna hmotnost ani těžiště, vlivem úpravy začátku i konce střely.

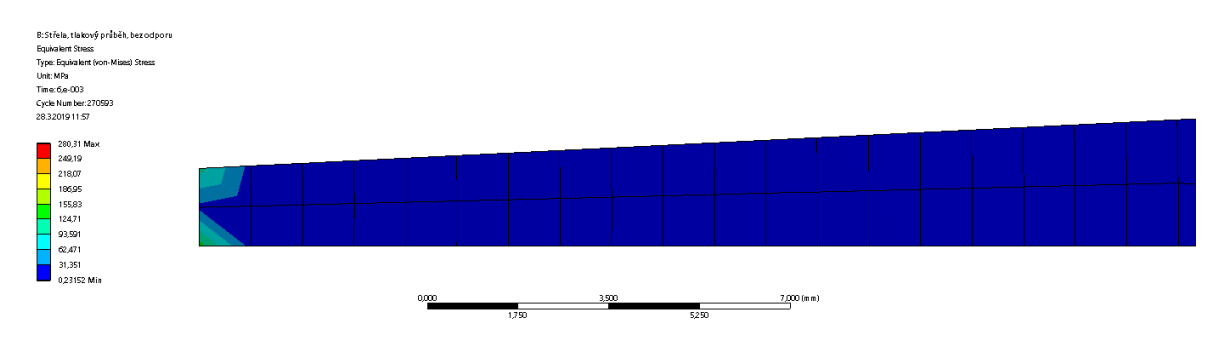

**obr. 5-26** HG na začátku penetrátoru

Následně při velikosti prvku 0,8 mm bylo možné použít tři řady prvků pro síťování. Pomocí této úpravy se zcela potlačilo HG bez ovlivnění výsledku jako je rychlost, uražená vzdálenost a podobně. Úprava je patrná, viz obr. 5-27. Zároveň byl výpočet zkrácen na 84 minut ze 144. minut.

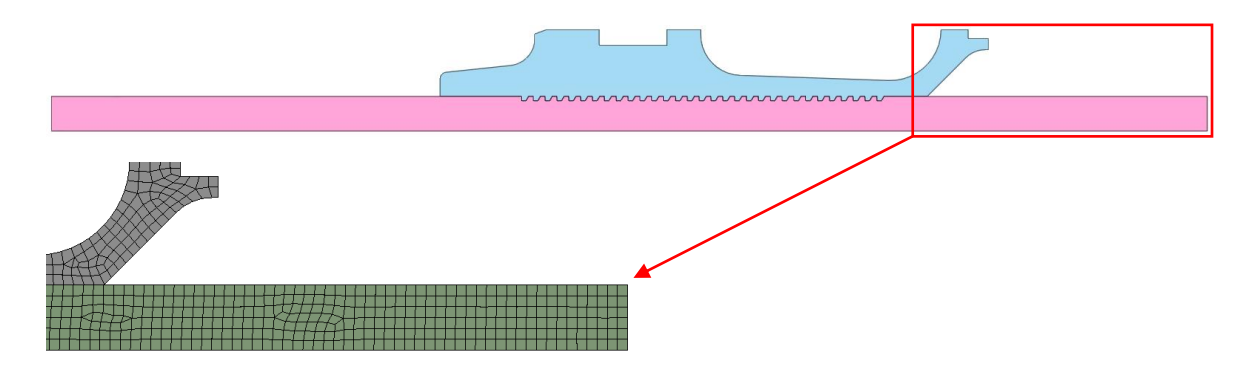

**obr. 5-27** Detail začátku penetrátoru

Když byla připravena simulace včetně modelu, bylo potřeba prošetřit parazitní jevy, které nastanou při výstřelu. V žádné literatuře není napsáno kolik daný jev může spotřebovat energie z celkové kinetické energie. Prvním krokem bylo zjištění vlivu teploty na mechanické vlastnosti střely.

První myšlenka spočívala v provedení termální analýzy, která by se následně spojila s dynamickým řešičem. První problém nastává ve zjištění koeficientu přestupu tepla pro výmetnou náplň, jelikož se jedná o směs plynů a neshořelých částic. S řešičem Autodyn není ani možné spojit termální analýzu.

V řešiči Autodyn lze pouze nastavit konstantní teplotu pro všechny prvky vyskytující se v simulaci. Zde pomohla metodika oprav vnitřní balistiky [5]. Zbraňové systémy jsou testovány v teplotním rozsahu od −50° ÷ 50°, proto spodní hranice testu simulace bude −50° a horní hranice byla stanovena 100°. Cílem bylo zjistit, jak moc se projeví teplotní rozdíl na napjatosti střely. Výsledky rozdílných teplot jsou patrné viz obr. 5-28.

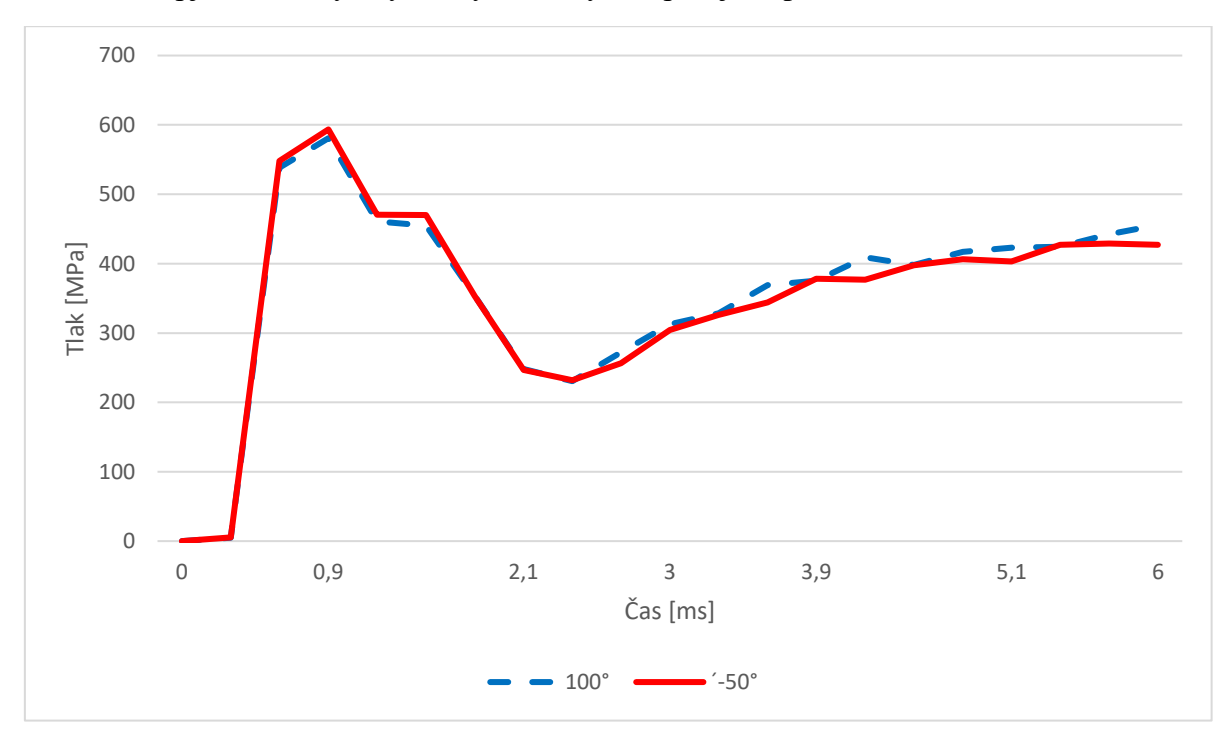

**obr. 5-28** Napjatost sabotu při rozdílných teplotách

#### BRNO 2019

Na obrázku 5-28 je vyobrazen průběh napětí v závislosti na čase. Rozdíl v napjatosti je velmi malý, proto se jedná pouze o napjatost na sabotu. Jelikož nedošlo k výrazným změnám, pro další simulace byla zvolena počáteční teplota *100°C*.

Dále následovalo ověření zvolených koeficientů tření a nalezení přibližné hodnoty odporu vzduchu působící na přední část. Z dosavadních výsledků bylo patrné, že v místě maximálního tlaku byla uražená vzdálenost i rychlost velmi podobná v porovnání s analytickým výpočtem, poté docházelo k nadměrnému urychlení střely a v čase 6 ms byl posuv střely okolo hodnoty 5,8 m. Byl sestrojen tlakový průběh působící na přední část střely, viz obr. 5-29, kde tlak nesměl být vyšší než tlak od výmetné náplně. Na základě několika experimentů byl proto zhotoven tento průběh.

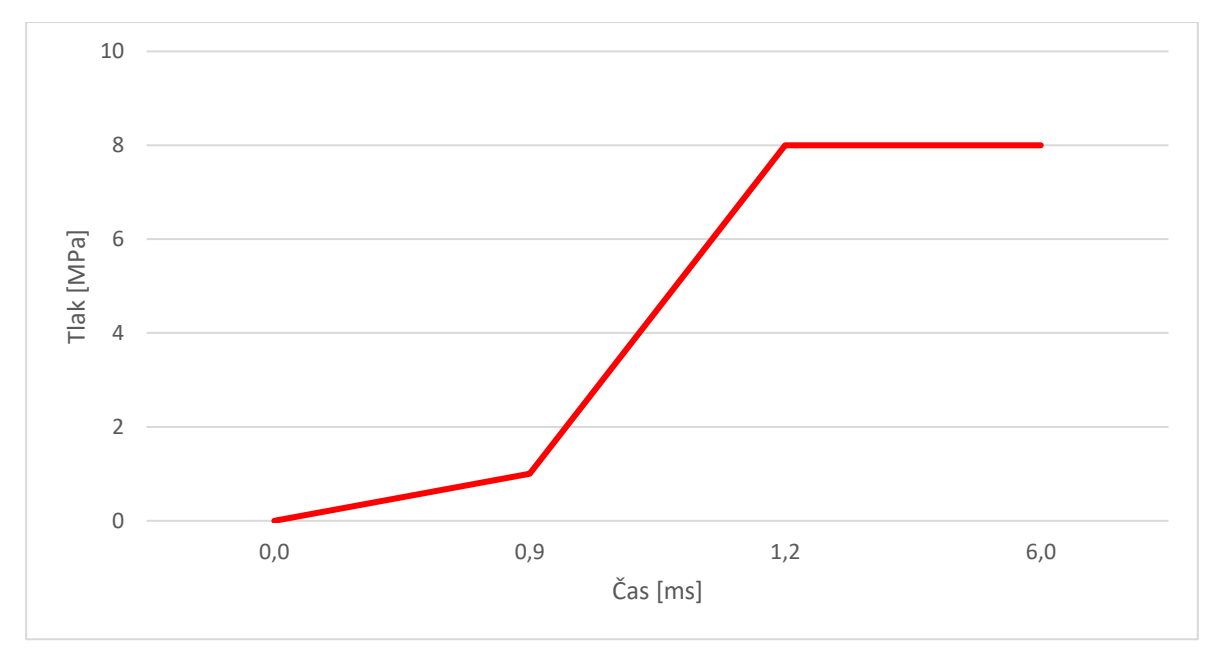

**obr. 5-29** Tlakový průběh od odporu vzduchu

Na závěr následovalo porovnání výsledků analytické a numerické metody, viz tabulka 5-9. Oproti simulaci bez ztrát výsledky obsahují větší odchylky. Nejvíc patrná je uražená vzdálenost po opuštění hlavně a rychlost, kdy v simulaci poslední 2,5 ms nedocházelo k urychlení střely.

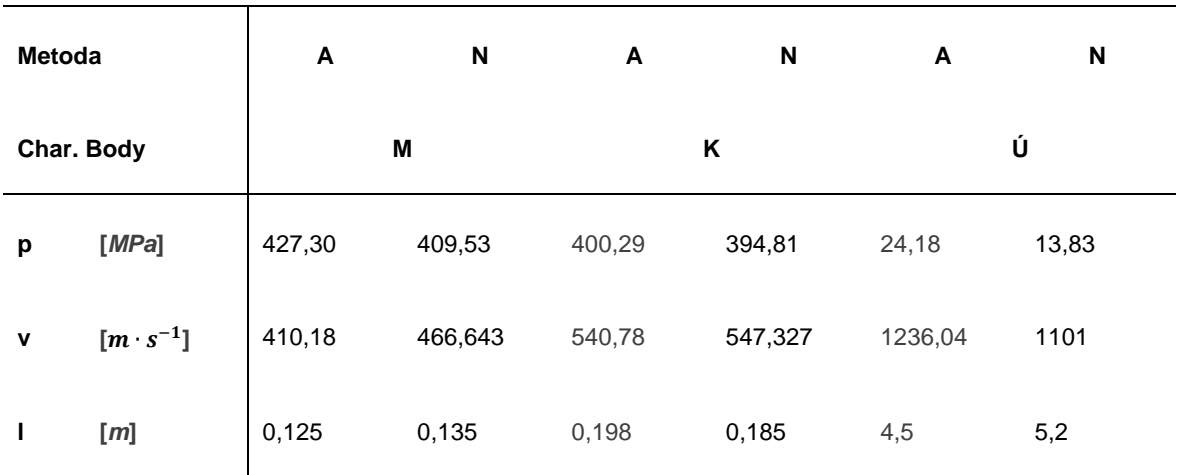

## 5.3.3 Topologická optimalizace

Výsledky z dynamické analýzy bylo potřeba implementovat do strukturální analýzy, aby bylo možné provést Topologickou optimalizaci. Cílem nebyl import všech zatěžujících stavů, ale pouze ty dominantní jako je časový úsek, kdy došlo k plastické deformaci nebo oblasti, kde se dříve nevyskytovalo žádné napětí. Jedná se tedy o export napětí v sabotu v daný časový úsek, který bude tvořit zatěžující krok pro topologickou optimalizaci.

Import zatěžujícího stavu znamená vložení např. obdržených posuvů do strukturální analýzy. Jako importované zatížení jsou brány posuvy, napětí a přetvoření. Při importu napětí a přetvoření je potřeba model opatřit pevnou vazbou, což ale může ovlivnit výsledky. Nejlepší shoda strukturální s dynamickou analýzou bylo docíleno kombinací posuvů a přetvoření při importu. Tuto kombinaci ovšem nebylo možné použít pro modul TO. Na základě řady pokusů bylo zjištěno, že nejschůdnějších výsledků lze dosáhnout importem posuvů.

Před podrobnějším popisem exportu jednotlivých stavů je třeba vyřešit poslední zatěžující stav, který byl vyjmut z dynamické simulace a to pyrostatika. Je to děj, kdy výmetná náplň hoří v konstantním objemu. Střela je zatížena počátečním tlakem viz obr. 5-30, po dalším nárustu tlaku dojde k zaříznutí obruče do vodících drážek v hlavni a zároveň překonání lisovací síly sabotu v patroně. Střela se poté uvede do pohybu a hoření výmetné náplně již neprobíhá v konstantním objemu.

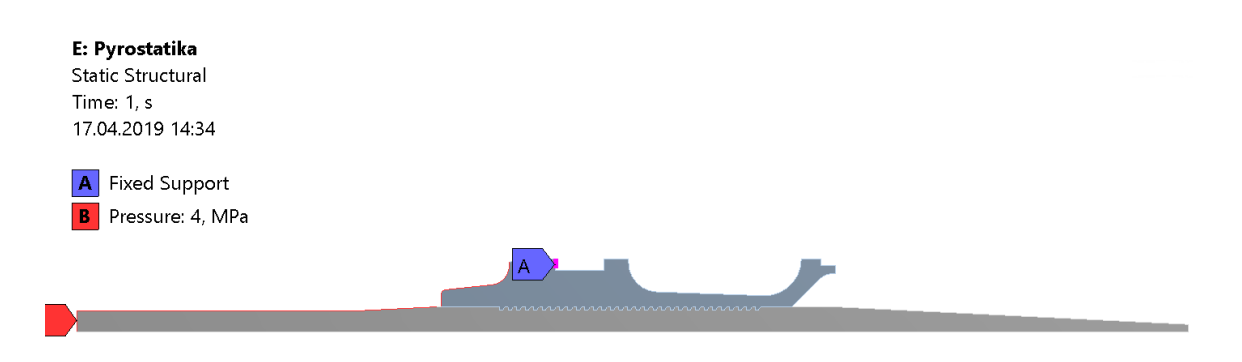

**obr. 5-30** Okrajové podmínky pyrostatiky

Pyrostatika je první zátěžný stav potřebný pro topologickou optimalizaci. Společně s prvním zátěžným stavem je potřeba připravit celou simulaci, kde v prvé řadě bylo potřeba zvolit materiál. Byla použita hliníková slitina EN AW 7075 (viz dynamická simulace), kde materiálová charakteristika byla popsána pomocí bilineárního diagramu, viz tabulka 5-10.

**tab. 5-10** Materiálové vlastnosti hliníkové slitiny EN AW 7075

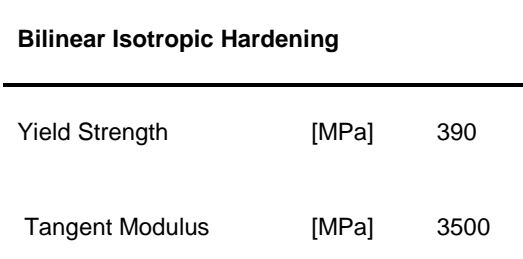

Geometrický model byl převzat z dynamické simulace. Opět se jedná o osově symetrickou úlohu, kde byly potlačeny všechny komponenty vyjma sabotu. Proto odpadla i následná volba kontaktů. Dále následovala úprava sítě, kde velikost prvku musí být rovna nebo větší v porovnání se sítí z dynamické simulace, jinak by došlo ke špatné interpolaci posuvů a výsledkem by byla obdržena napjatost, viz obr 5-31. V konkrétní simulaci byla použita velikost prvku 1 mm, dále bylo pozměněno typ prvku z kvadratického na lineární, díky tomu byly odstraněny uzly vyskytující se ve středu hran prvku.

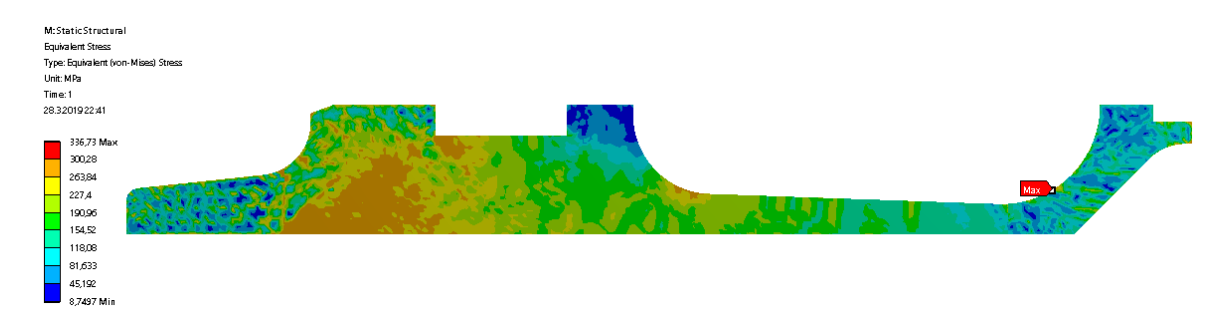

**obr. 5-31** Špatně zvolená velikost prvků v síti
Pro nelineární materiály je potřeba korektně upravit nastavení analýzy, například povolit velké deformace apod. Nastavením analýzy je možné dosáhnout lepších výsledků, ale nastává zde znovu problém s modulem TO. Zde lze použít nelineární materiály, ale velká deformace musí být potlačena. To znamená, že nastavení analýzy nelze měnit.

Na obrázku 5-32 jsou vyobrazeny všechny zatěžující stavy, které byly vybrány pro modul TO. Jednotlivé časové úseky jsou popsány následně. Nejdřív je potřeba popsat nastavení importu zatížení.

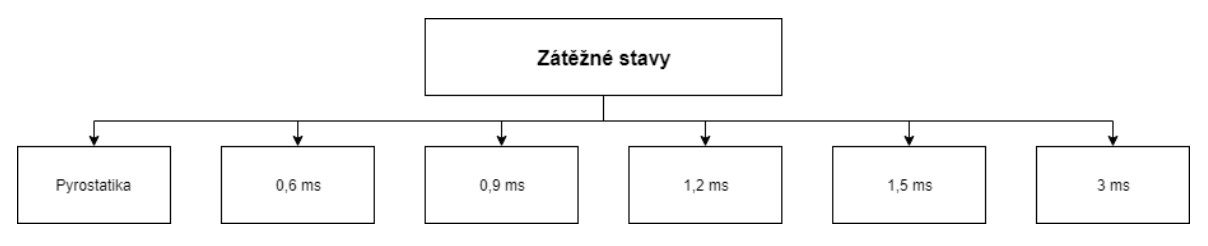

<span id="page-72-0"></span>**obr. 5-32** Zátěžné stavy

Výsledky z explicitní dynamiky byly exportovány ve formě textového souboru, který obsahoval Node ID, X a Y pozici uzlu, dále pak posuv v ose X nebo Y. Pro import tak bylo potřeba dvou textových souborů, a nebo sjednotit posuvy do jednoho souboru, což není praktické (bude objasněno dále). Soubory se následně importovaly do modulu externí data viz obr. 5-33.

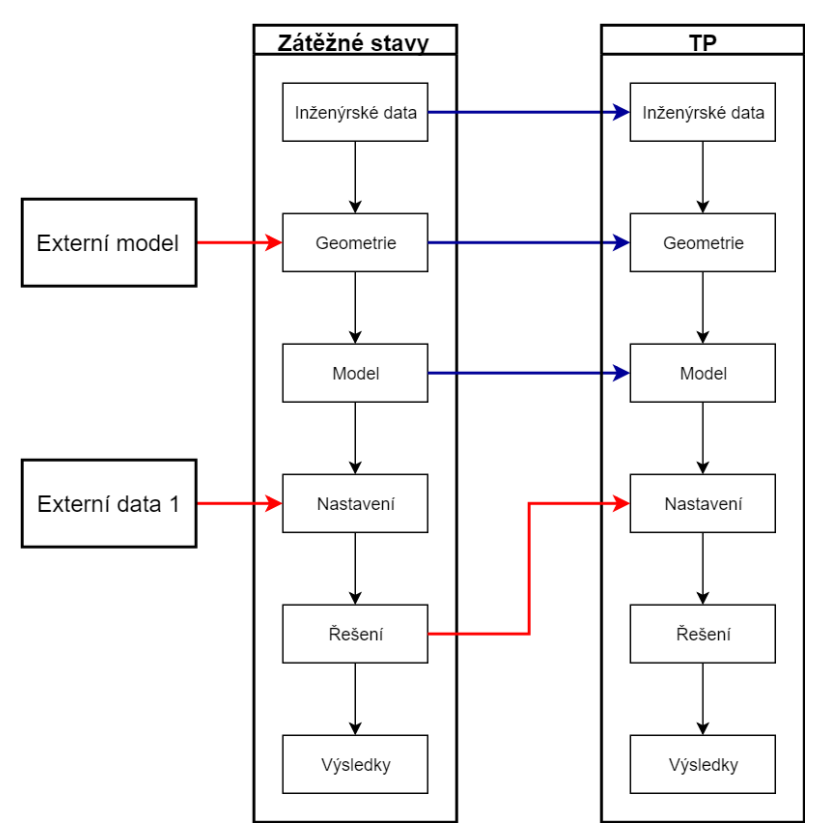

<span id="page-72-1"></span>**obr. 5-33** Propojení modulů v prostředí Ansys Workbench

Viz výše vyobrazené schéma, modul pro každý zátěžný stav obsahoval vlastní externí data, do kterých byly nalinkovány textové soubory obsahující deformace v určitém časovém období. V případě změny tak stačilo nahradit soubor s požadovanými posuvy a aktualizovat workbench. Po prvotním nalinkování dat již není potřeba dál nic ručně předělávat. Pro každý textový soubor bylo dále potřeba nastavit prostor, jednotky a formát dat. K formátu dat v podobě tabulky byly následně vybrány sloupce, k nim přiřazena funkce, včetně jednotek. Nastavení je popsáno v příloze 7.

Po nastavení modulu externí data následovala volba importovaných dat a její nastavení ve strukturální analýze. Pro každý zátěžný stav bylo potřeba opět volit okrajové podmínky v podobě importu posuvu. Jelikož externí data obsahovala dva soubory, přiřazení posuvu bylo provedeno pro každou osu zvlášt, viz obr. 5-34.

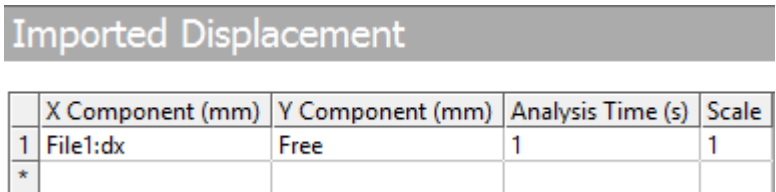

#### <span id="page-73-0"></span>**obr. 5-34** Importovaná data, přiřazení posuvů

Poslední nastavení importovaných dat spočívalo v úpravě mapování. Zde dochází k vzniku napěťových špiček po obvodu součásti, což je způsobeno špatnou interpolací na nově vzniklé uzly. Částečně se tento problém podařilo vyřešit pomocí úpravy sítě, kdy například zjemněním vzniklo více uzlů po obvodu součásti. Možnosti zjemňovat síť jsou ovšem velmi omezené a je potřeba brát ohled na kvalitu vzniklých elementů. Druhá varianta proto spočívala v manuálním nastavení mapování a použití například průměrné vzdálenosti. Jedná se o algoritmy upravující okruh v okolí uzlu, lze tak namapovat importované uzly nacházející se ve větší vzdálenosti.

Po podrobném nastavení importovaných posuvů je potřeba popsat vybrané zátěžné stavy. Po pyrostatice následuje druhý a třetí zátěžný stav. V těchto časových krocích je střela vystavena největšímu tlakovému působení od výmetné náplně. Jedná se o čas 0,6 a 0,9 ms. Posuvy ve strukturální analýze v čase 0,6 ms jsou patrné z obr 5-35. Z přílohy 7 je patrné, že napětí ve strukturální analýze nedosahuje kvality izoklín jako v dynamické analýze.

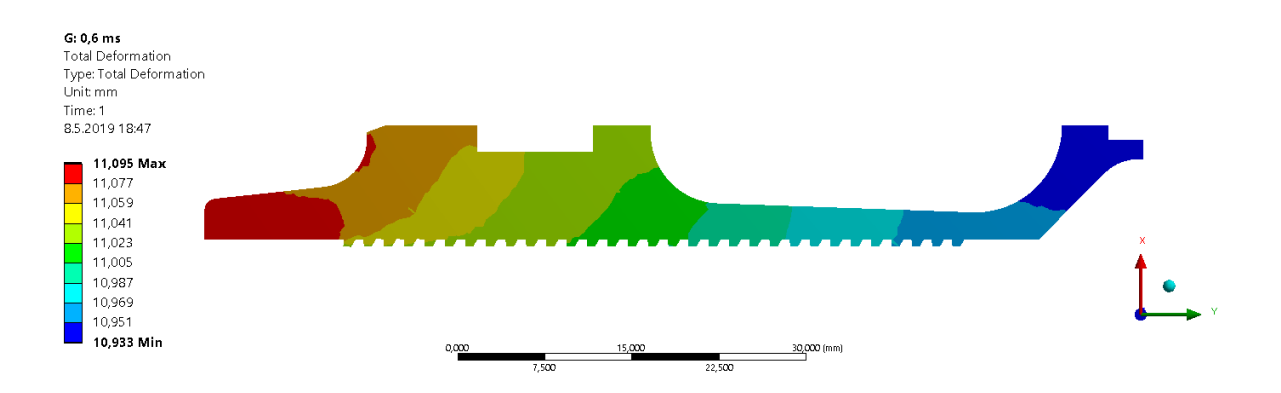

<span id="page-74-0"></span>**obr. 5-35** Posuvy sabotu v čase 0,6 ms

Dále v čase  $0.9 \div 1.5 \text{ ms}$  rostlo plastické přetvoření u prvních ozubů, vzrůstal odpor vzduchu působící na přední část sabotu a docházelo k poklesu tlaku výmetné náplně. Z obrázku 5-36 je patrná plasticita na prvních ozubech.

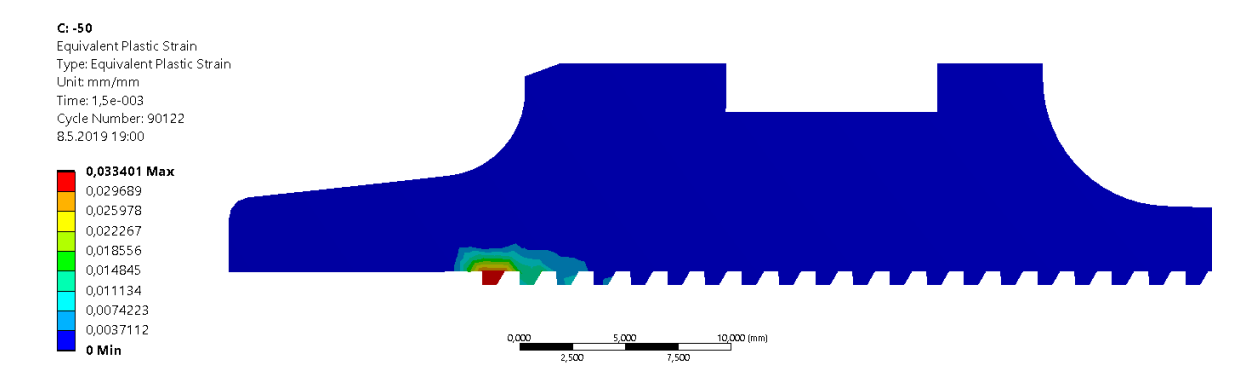

<span id="page-74-1"></span>**obr. 5-36** Plasticita na prvních ozubech

Poslední zatěžující stav vycházel z časového úseku 3 ms, kdy v přední části byl sabot zatížen odporem vzduchu, který byl v poměru přibližně 1/6 s tlakem výmetné náplně. Z obrázku 5- 37 jsou patrné posuvy, ale pouze v ose X.

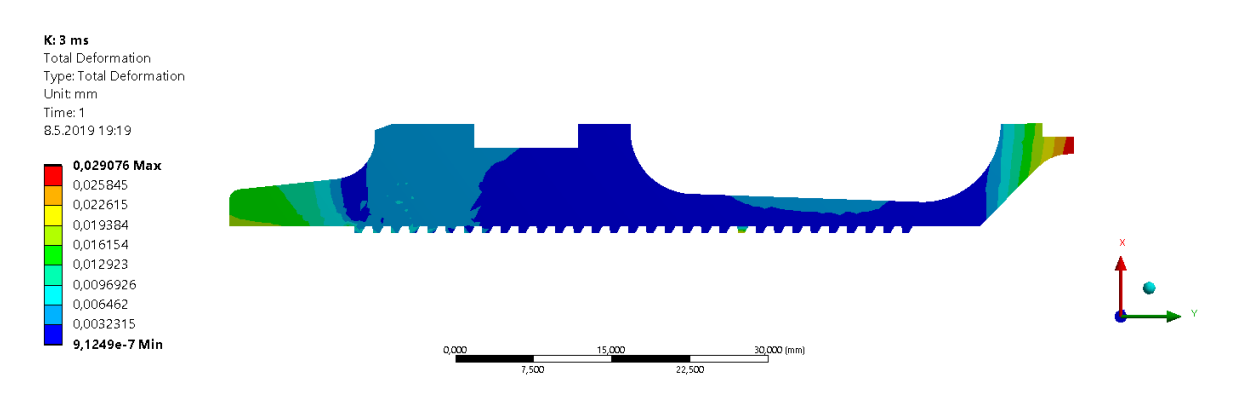

<span id="page-74-2"></span>**obr. 5-37** Posuvy v čase 3 ms

Posuvy v ose Y vnášely do simulace velké odchylky od výsledku obdrženého z dynamické analýzy. Na obrázku 5-38 je vyobrazena napjatost, která vznikla importem posuvů v obou osách. Posuv v ose Y nebylo možné ovlivnit, nastavením řešiče ani přepsáním hodnot v textovém souboru, proto od času 1,5 ms tyto posuvy musely být potlačeny.

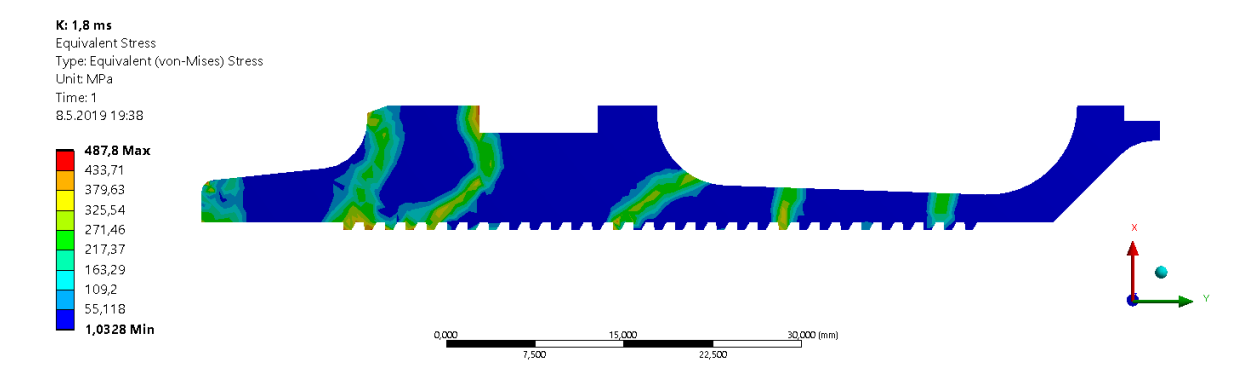

<span id="page-75-0"></span>obr. 5-38 Problém s posuvy v ose Y

Po strukturální analýze následovala TO. Modul TO byl propojen se strukturální analýzou, viz obr 5-32. Byla proto potřeba nastavit pouze analýzu. Zde byl v prvním kroku nastaven optimalizovaný region. Nastavení oblasti je patrné z obrázku 5-39, kde bylo potřeba zachovat obvod součásti.

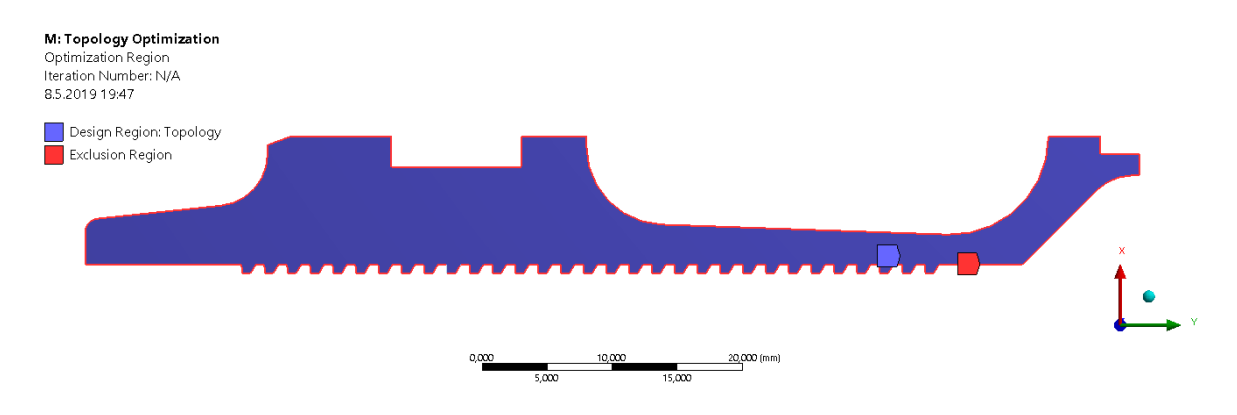

<span id="page-75-1"></span>**obr. 5-39** Optimalizovaný region

Cílem topologické optimalizace bylo redukovat objem v rozmezí 40 % až 60 %, zároveň nejmenší tloušťka stěny musí být 1,5 mm. V modulu TO nelze víc parametrů nastavit, především není vhodný pro nelineární úlohy. Je tedy nezbytná validace výsledku. Nastavení analýzy dále taktéž zůstalo nepozměněno, kde maximum iterací bylo nastaveno na 500.

Výsledkem byl obdržený tvar, viz obr. 5-40. Z tohoto výsledku bylo potřeba vytvořit odlehčený sabot a validovat správnost řešení.

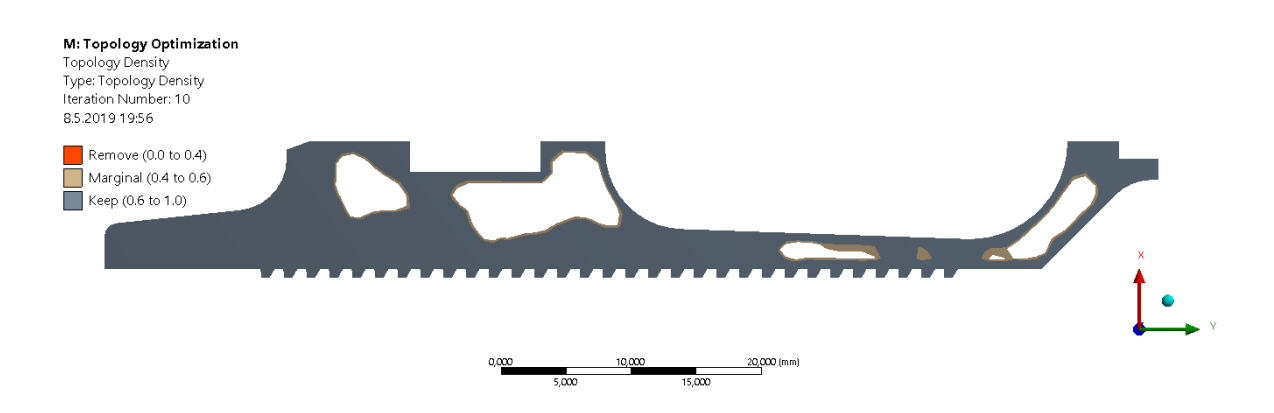

<span id="page-76-0"></span>**obr. 5-40** TO sabotu

Výsledek byl upraven v modeláři SpaceClaim, který je součástí Ansys. Nad možnými metodami úprav modelu bylo pojednáno v kapitole 4. V této konkrétní situaci se jednalo o úpravu sabotu tak aby jej bylo možné vytisknout na 3D tiskárně metodou SLM, bez použití podpor. Tomuto omezení vyhovují taky porézní struktury, ale pro jejich použití by bylo potřeba provést test struktur, jestli dosahují požadovaných mechanických vlastností apod.

Byla proto vybrána metoda, kdy se vnitřní dutiny nahradí geometrickými útvary, které lze vytisknout bez podpor. Tvary, velikosti a orientace útvarů byla volena dle pravidel pro aditivní technologie [31].

Před zahájením tvorby dutin byla potřeba vyřešit orientaci dílu. Zde byla z ekonomického hlediska volena pozice na výšku, zároveň v této pozici bude použito minimum podpor pro vnější tvar součásti, který musí být nezměněn. Ozuby je ale potřeba pro tisk opatřit přídavkem na obrobení a zjednodušit tak tvar.

Pro dutiny byl primárně volen tvar pětihranu, kde je základna rovnoběžná se základní rovinou. Nejmenší úhel mezi základní rovinou a pětiúhelníkem je 36°, což je úhel, který ještě lze vytisknout. Zbylé dutiny byly nahrazeny geometrickými útvary, které svírali nejmenší úhel se základní rovinou alespoň 45°. Výjimkou je dutina, která se nachází uprostřed součásti. Oblast červeně vyznačená na obrázku 5-41 b, je tvořena křivkou lehce kopírující rádius nacházející se na vnějším tvaru součásti, aby zde nedocházelo k velkému rozdílu v tloušťce stěny. Malé otvory nacházející se v přední části jsou posunuty 0,3 mm od okraje stěny. Všechny ostré hrany dutin byly nahrazeny oblými hrany, které umožnují plynulejší stavbu.

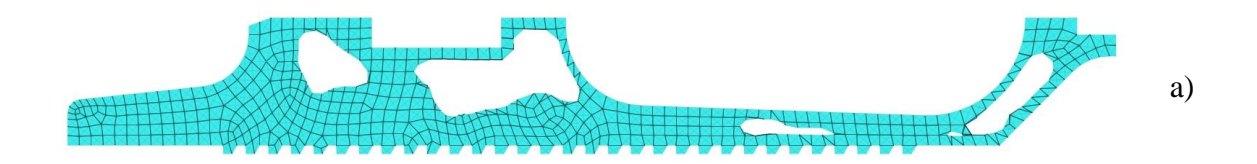

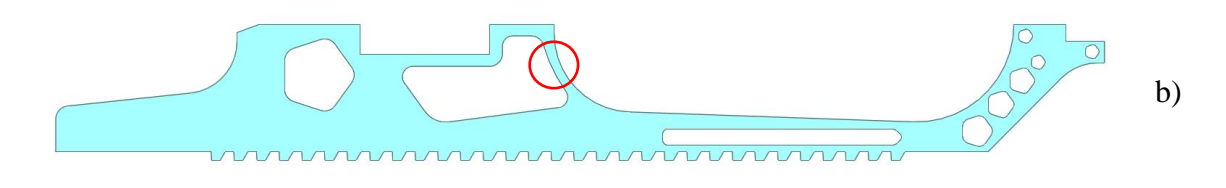

<span id="page-77-0"></span>**obr. 5-41** Vytvoření odlehčeného designu sabotu

Nově vzniklý tvar sabotu byl dále validován. Vlivem úspory hmotnosti ve skutečnosti dojde ke zvýšení zrychlení střely a tedy k poklesu maximálního tlaku od výmetné náplně. S tímto faktem nebylo uvažováno a validace byla provedena ve stejném řešiči jako finální dynamická simulace. Validace proběhla úspěšně, výsledek je patrný z obrázku 5-42. Jedná se o plastické přetvoření v čase 6 ms.

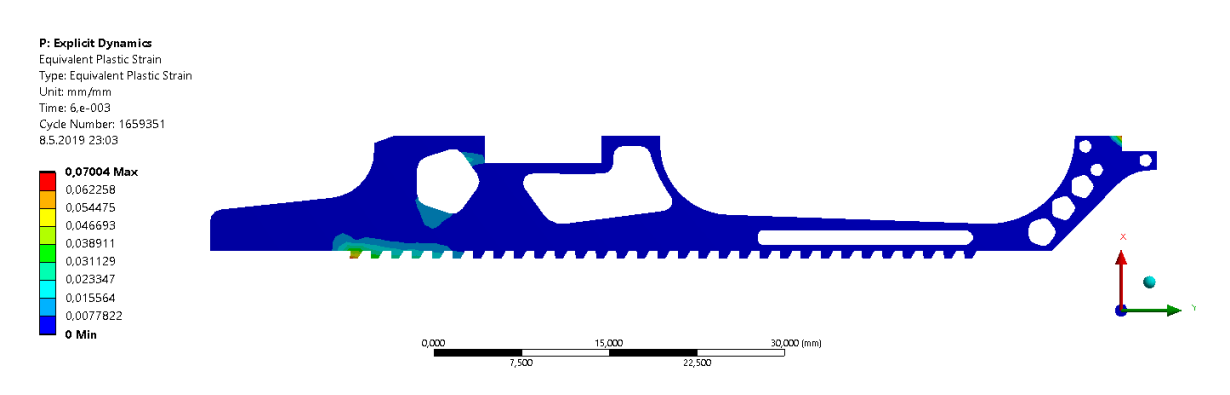

<span id="page-77-1"></span>**obr. 5-42** Validace TO sabotu

Výsledný tvar sabotu byl převeden do 3D podoby, ktery následně byl použit pro simulaci procesu výroby a pro tisk. Tvar je patrný z obrázku 5-43.

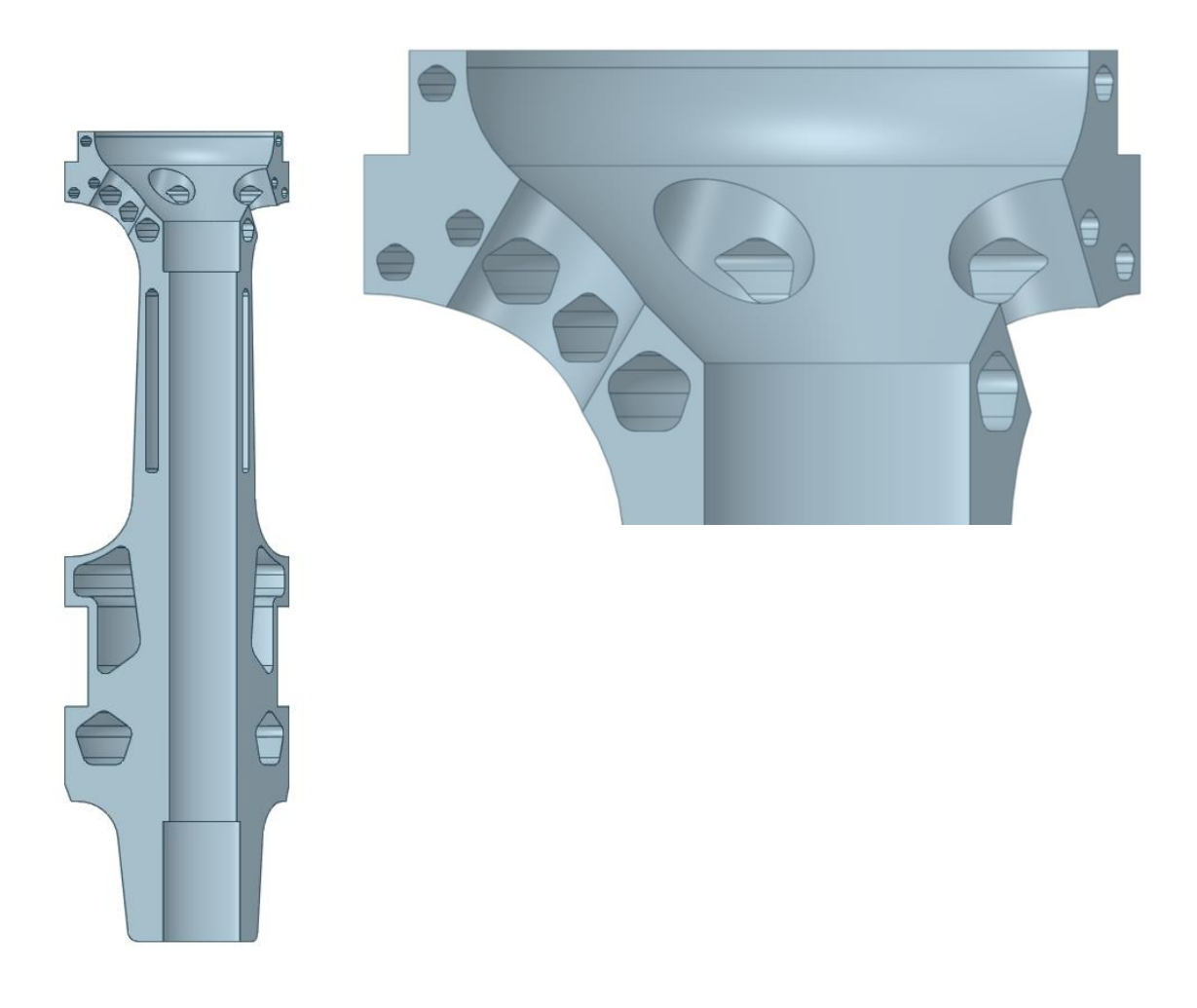

**obr. 5-43** Odlehčený sabot

### <span id="page-78-0"></span>5.4 Aditivní výroba

### 5.4.1 Simulace procesu výroby

Simulace procesu výroby byla provedena v softwaru Ansys 2019 R1. Jedná se o kombinaci termální a strukturální analýzy, kde je geometrický model nahrazen sestavou obsahující stavební desku a sabot, viz obr. 5-44. Jako materiál byla použita hliníková slitina AlSi10Mg a to pro obě komponenty.

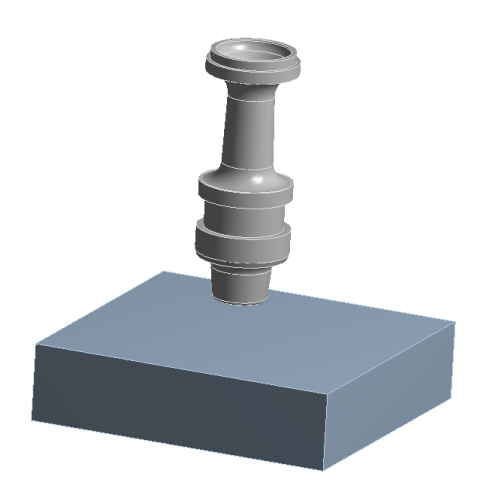

**obr. 5-44** Model pro simulaci procesu výroby

<span id="page-79-0"></span>Hliníková slitina byla vybrána pro své dobré tiskové vlastnosti, viz rešerše. Všechny další parametry byly zvoleny za pomoci průvodce Additive Wizard. Tento průvodce nastavil všechny potřebné kroky.

Mezi první zvolené parametry patřila velikost sítě. Ta se volila zvlášť pro platformu a sabot a to 4 mm a 1 mm. Pro druhou simulaci byla zvolena velikost  $2$  mm a 0,5 mm z důvodu specifické tvorby sítě na modelu, pro kterou byl použit hexahedron, viz obr. 5-45. Při použití jemnější sítě tak bylo možné síťovat detailněji prvky, jako jsou dutiny.

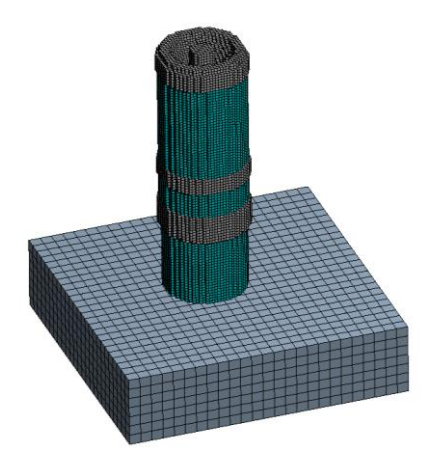

<span id="page-79-1"></span>**obr. 5-45** Síťování součásti včetně tvorby podpor

Následovala tvorba podpor, která je taky patrná z obrázku 5-45. Zde byla vybrána možnost tvorby podpor a mezní úhel pro generování podpor byl zvolen 30°, všechny další nastavení už provedl průvodce automaticky. V dalším kroku byly nastaveny procesní parametry. Parametry jsou patrné z tabulky 5-11.

<span id="page-79-2"></span>**tab. 5-11** Procesní parametry

**Parametr Hodnota Jednotka**

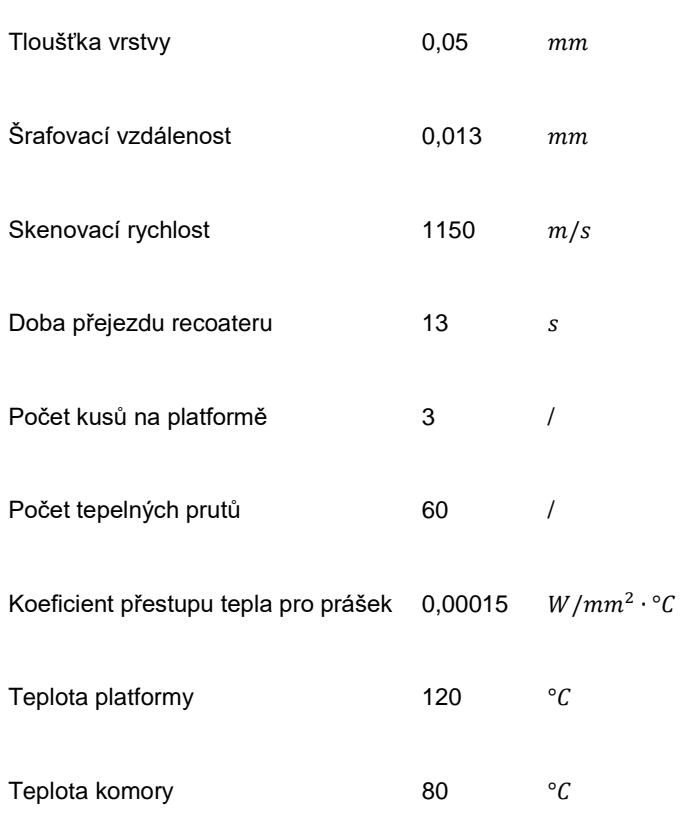

V posledním kroku byla nastavena teplota komory po ukončení stavby a byla vybrána pevná vazba, aby úloha byla staticky určitá. V tomto kroku průvodce připravil zbytek analýzy pro řešení.

Úloha, pro kterou byly použity prvky o velikosti  $4 \, mm$  a  $1 \, mm$ , byla vyřešena do 180 minut. Síť použitá na modelu byla tak hrubá, že prakticky nebylo možné síťovat vnitřek sabotu, tudíž zde zůstaly dutiny patrné z obr. 5-46.

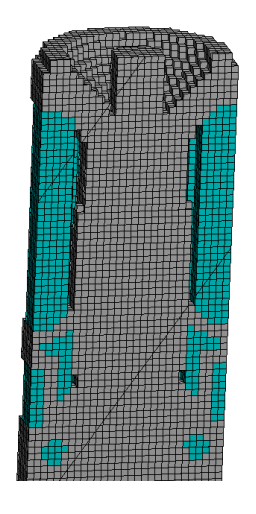

<span id="page-80-0"></span>**obr. 5-46** Špatné síťování vnitřních dutin

Vyřešením simulace byl obdržen výsledek, viz obr. 5-47. Deformace vzniklé při stavbě se neshodují s přílohou 9 ani 11, kde byla provedena optická digitalizace skutečné stavby. Deformace byly zvětšeny deset krát, aby bylo patrné zúžení a prodloužení sabotu.

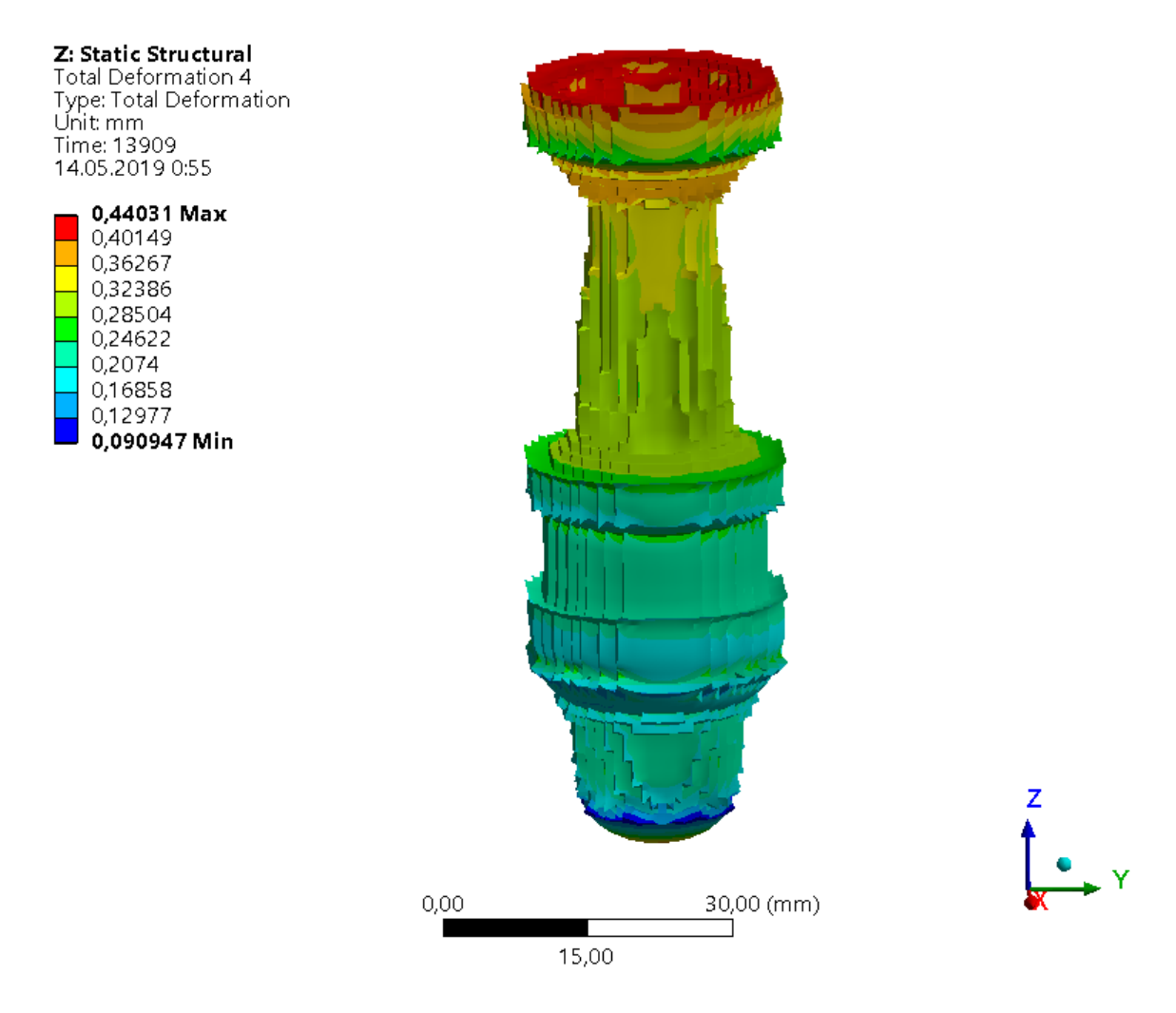

<span id="page-81-0"></span>**obr. 5-47** Deformace při velikosti prvku 1 mm

Analýza obsahující víc elementů již umožnila lepší síťování velmi malých otvorů v horní části sabotu. Středový otvor apod., ale pořád nebylo možné síťovat. Výsledky deformací jsou 16x zvětšeny, viz obr. 5-48. Výpočet trval necelé 3 dny.

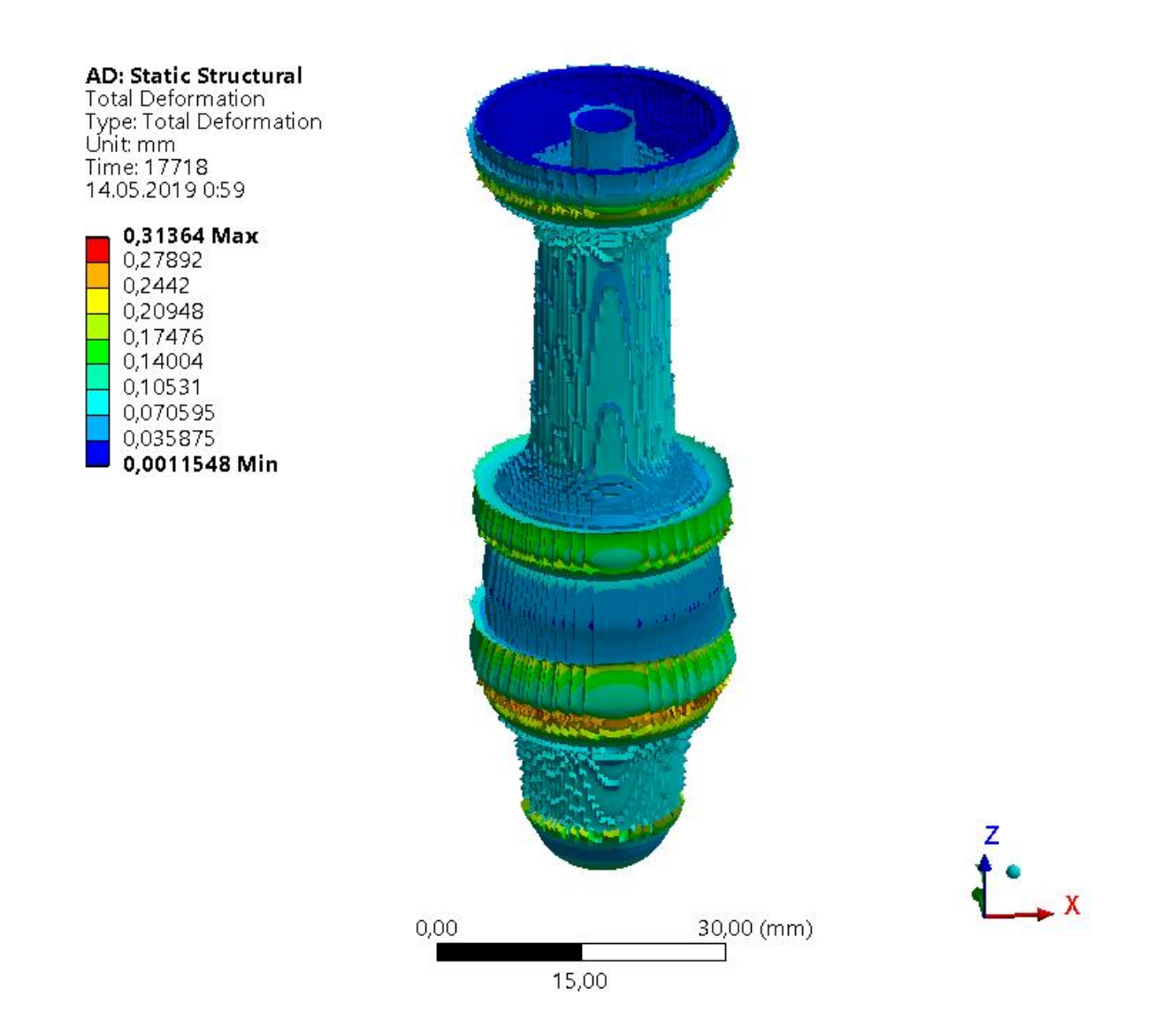

<span id="page-82-0"></span>**obr. 5-48** Deformace při velikosti prvku 0,5 mm

Výsledky deformací obdrženy z detailnější analýzy částečně odpovídají výsledkům z optické digitalizace sabotu, viz příloha 9 a 11. Simulace poukazuje na dobrou shodu deformací na válcových plochách a hranách. Ovšem vlivem nedostatečné kvality sítě nebylo možné síťovat dutiny, které se nachází v horní části sabotu. Proto tyto deformace nebylo možné zachytit v simulaci.

Byl proveden test ohledně použití prvků tetrahedrons pro síťování, ale simulaci se nepodařilo spustit. V současné době tak lze konstatovat, že simulace může poukázat na kritické místa, při kterých by mohlo dojít k selhání stavby. Detailnější výsledky nebylo možné v současné verzi obdržet.

### 5.4.2 Pre processing

Pro stavbu byly připraveny dva typy vzorků, a to třetinový a rotační sabot. Jako funkční vzorek byl vybrán rotační sabot, jelikož nebyl znám technologický postup pro následné opracování. Vznikl proto předpoklad, že rotační sabot bude jednodušeji obrobitelný.

Data se připravovala v softwaru Materialise Magics 22.03. První krok spočíval v kontrole importovaného modelu, který mohl odhalit vady vzniklé při převodu CAD modelu do polygonální sítě. Dále byla vybrána tiskárna SLM 280 HL a malá platforma. Následovalo umístění dílů, viz obr. 5-49.

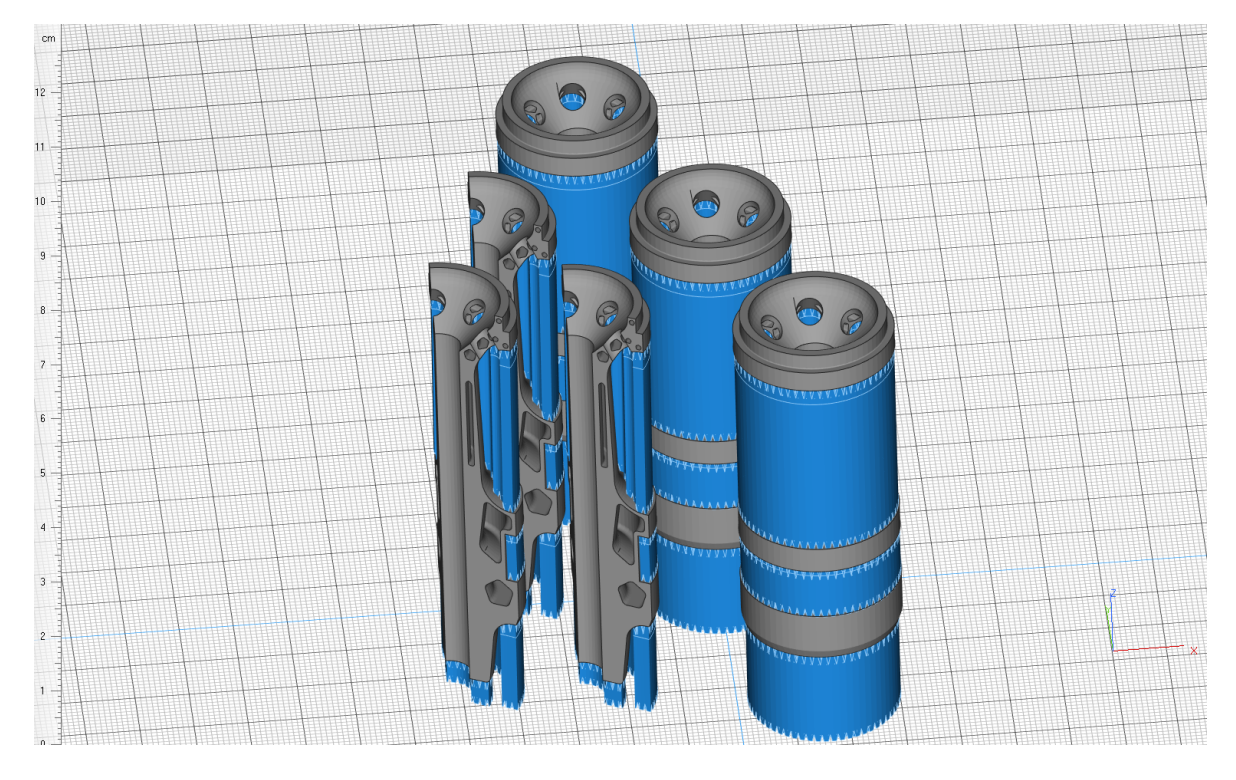

<span id="page-83-0"></span>**obr. 5-49** Příprava dílu pro tisk

Všechny díly byly odsazeny od platformy o 5 mm. Třetinové saboty byly natočeny o 5° do strany a rotační saboty byly natočeny o 2°. Pomocí této úpravy bylo docíleno proměnné stavby vnitřních dutin, kdy se postupně uzavíraly a nemuselo tak dojít k přehřátí apod. Z levé strany se vhání ochranná atmosféra do komory, proto se zde nacházely rotační saboty a v jejích zákrytu třetinové saboty. V neposlední řadě bylo potřeba nastavit podpory, kde byl zvolen typ Turbo Block. Ty byly natočeny tak, aby nevyčnívaly mimo do stran a zároveň v místě kontaktu se sabotem byl nastaven typ dotyku v podobě jehlanu, aby se podpory daly lehce odstranit.

Šrafovací strategie byla zvole Stripe a zbylé procesní parametry jsou patrné z obrázku 5-50. Data byla v tuto chvíli nastavená, následoval tisk.

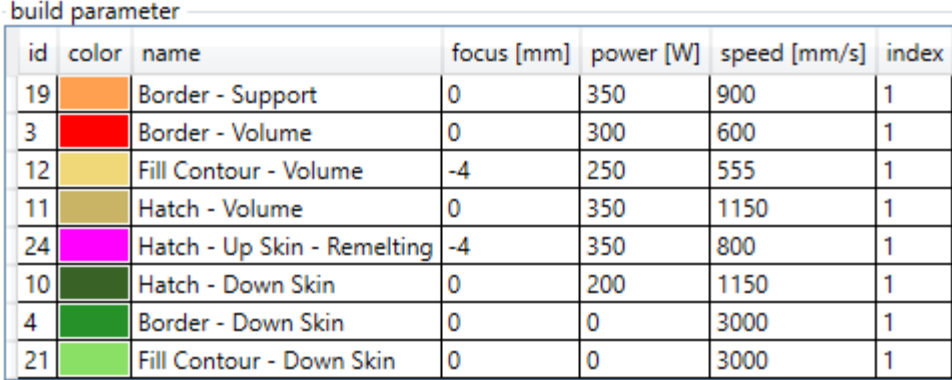

<span id="page-84-0"></span>**obr. 5-50** Procesní parametry

### 5.4.3 Tisk

Tisk byl proveden na tiskárně SLM 280 HL. Hliníkový prášek AlSi10Mg byl předehřát na teplotu 60 °C po dobu 6 hodin před začátkem tisku. Dále byla namontována malá platforma, tiskárna byla vyčištěna a zkalibrována. Tisk trval zhruba 9 hodin a výsledek je patrný z obr. 5-51.

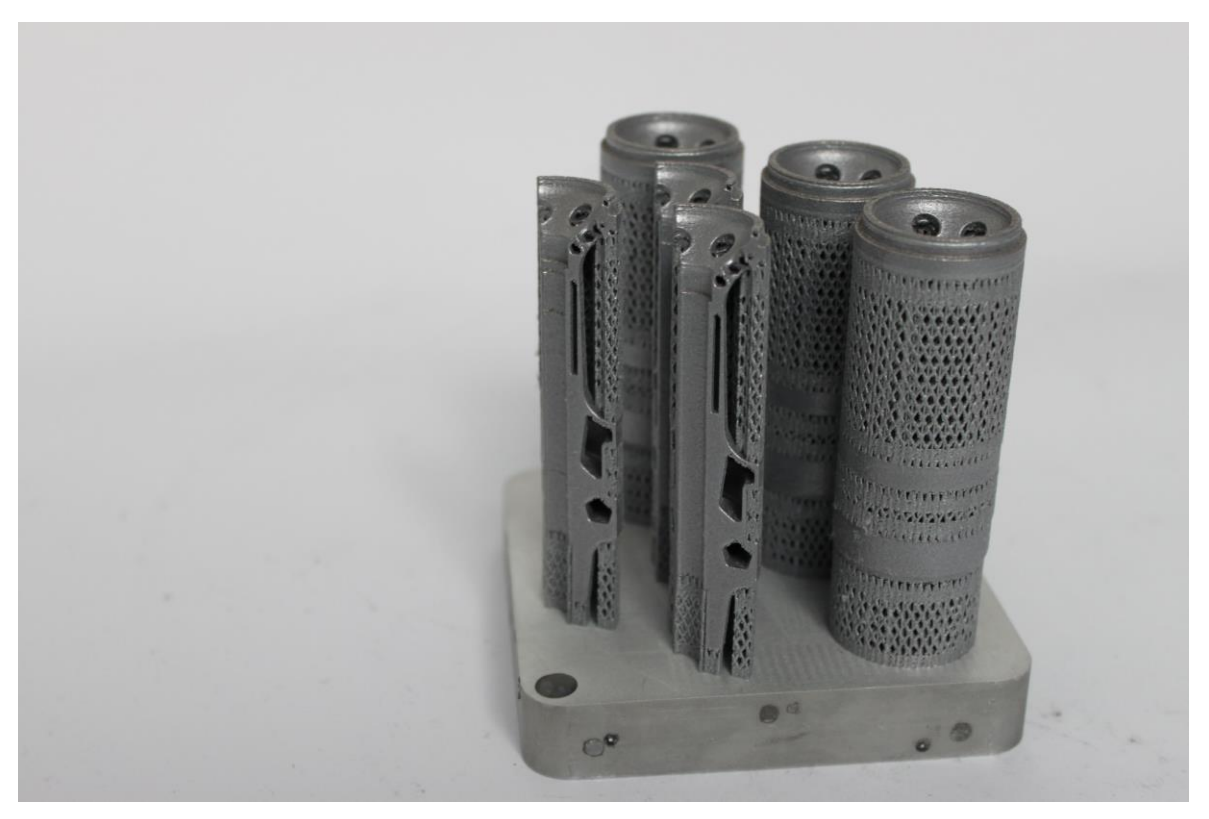

<span id="page-84-1"></span>**obr. 5-51** Finální tvar sabotu

### 5.4.4 Post processing

Po ukončení stavby následovalo tepelné zpracování v podobě žíhání pro snížení vnitřního pnutí. Díl byl ohřát na teplotu 300 °C po dobu dvou hodin a pozvolném ochlazování. Následovalo oddělení od platformy, zbavení podpor a lehké přeleštění pomocí rouna, aby se na součásti nevyskytovaly otřepy. Saboty v této fázi byly připraveny na validaci.

### 5.5 Vyhodnocení výsledků

V této kapitole je vyhodnocena funkčnost sabotu. Jelikož nebylo možné střelu prakticky otestovat, byly stanoveny testy, pomocí kterých bylo možné validovat funkčnost vzorku.

První test spočíval ve zjištění efektivity střely po jejím odlehčení, přesněji odlehčení sabotu. Tímto krokem se očekával především nárust kinetické energie střely.

Druhý test spočíval v optické digitalizaci dílu. Zde se očekávala shoda s deformacemi obdrženými ze simulace procesu výroby, ale především se jednalo o porovnání a vyhodnocení odchylek hotové součásti od CAD modelu.

Poslední test se zabýval detekcí porozity v dílu, kde se hodnotí poměr objemů defektů vůči výchozímu objemu součásti, včetně četnosti defektů. Touto metodou je možné validovat mechanické vlastnosti v místech, kde se například nachází tenké stěny, jelikož zde nebudou obsaženy žádné významné imperfekce.

### 5.5.1 Vnitrobalistické veličiny

Co se funkčnosti střely týče, odlehčením se očekává vyšší rychlost na ústí střely a zároveň v poměru k odebrané hmotnosti musí dojít k nárustu kinetické energie. K tomuto ověření byla využita analytická metoda viz příloha 2, kde se pouze změnila hmotnost střely. Výsledky jsou patrné viz tabulka 5-11.

#### <span id="page-86-1"></span>**tab. 5-12** Porovnání výkonu střel

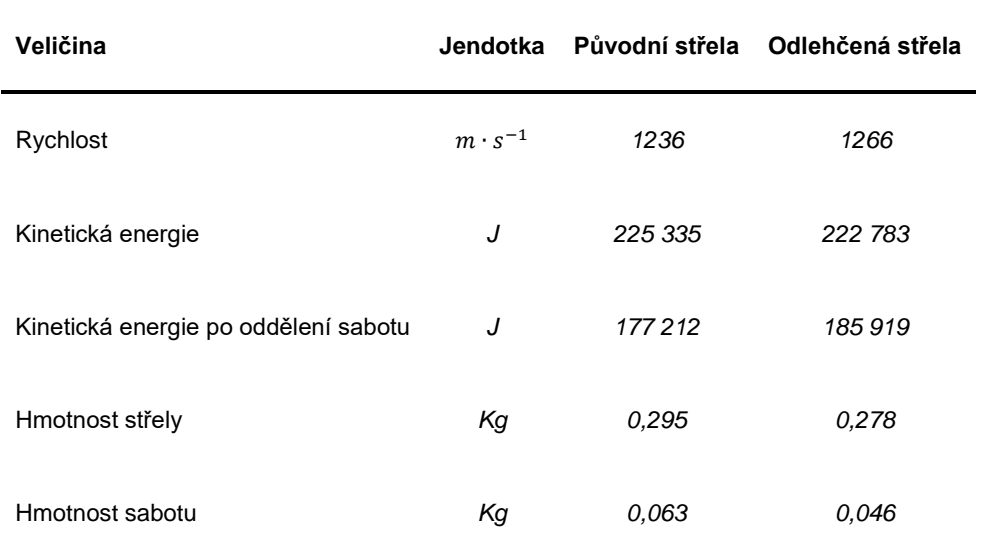

Pomocí výsledků bylo zjištěno, že úsporou hmotnosti dojde k většímu zrychlení střely, a tedy k poklesu tlakového průběhu, ale u současně používané střely i tak dojde k zvýšení efektivity, řádově do 5 %. Pokles tlaku při výstřelu je patrný z grafu na obrázku 5-52, kde je zaznamenána závislost tlaku na uražené vzdálenosti, a to do dohoření prachové náplně.

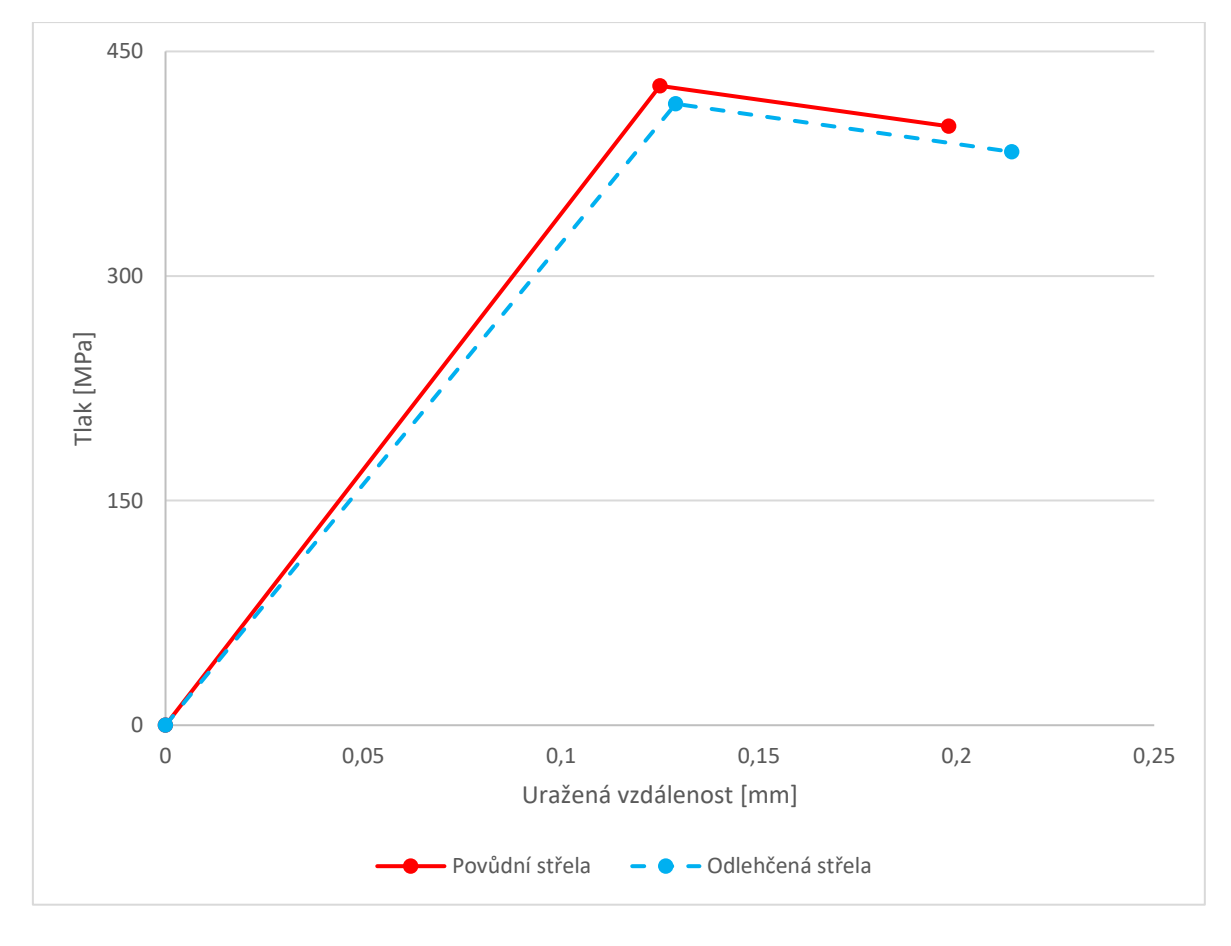

<span id="page-86-0"></span>**obr. 5-52** Graf znázorňující pokles tlaku

### Zhodnocení

Tímto testem lze validovat, že použitím topologicky optimalizovaného sabotu dojde ke zvýšení výkonu střely.

### 5.5.2 Optická digitalizace

Pro optickou digitalizaci bylo použito zařízení od společnosti GOM, konkrétně se jedná o typ ATOS Triple Scan, kde byla použita optika pro skenování prostoru o rozměrech 170 x 130 x 130 mm (D x Š x V). Před zahájením měření byla provedena kalibrace skeneru pomocí referenčního pole bodů pro požadovaný typ kamery.

Vzorky pro optickou digitalizaci bylo potřeba opatřit zmatňujícím nástřikem, konkrétně vrstvou titanového prášku. Dále se na součást nalepily referenční body o velikosti 0,8 mm. Měření probíhalo na rotačním stole, v případě skenování na platformě. Vzorky po odstranění podpor se upnuly na svěrák, který se také nacházel na rotačním stole.

Výsledky byly vyhodnoceny v softwaru GOM Inspect V8, kde se z mračna bodů sestavila polygonální síť, odstranily se otvory po referenčních bodech a proběhlo porovnání výsledného dílu s CAD modelem. Toleranční pole všech vyhodnocovaných rozměrů bylo stanoveno na  $+0.2$  mm, což je udávaná přesnost 3D tiskárny [32]. Dané toleranční pole mělo poukázat na kvalitu tisku v závislosti na procesních parametrech a limitech tiskárny.

Předmětem vyhodnocení byly následující vzorky:

- Sabot, po stavbě
- Sabot, žíháno
- Sabot, po stavně, odlehčeno
- Sabot, žíháno, odlehčeno

Sabot se ve stavu po stavbě nacházel na platformě a s podporami, sabot ve stavu žíhaném byl podpor zbaven, jednalo se tak o finální produkt. Metodika zarovnání vzorku s CAD modelem se pro následné vyhodnocení lišila tak, že ve stavu po stavbě bylo zarovnání provedeno pomocí funkce Plane-Line-Point, viz obr. 5-53.

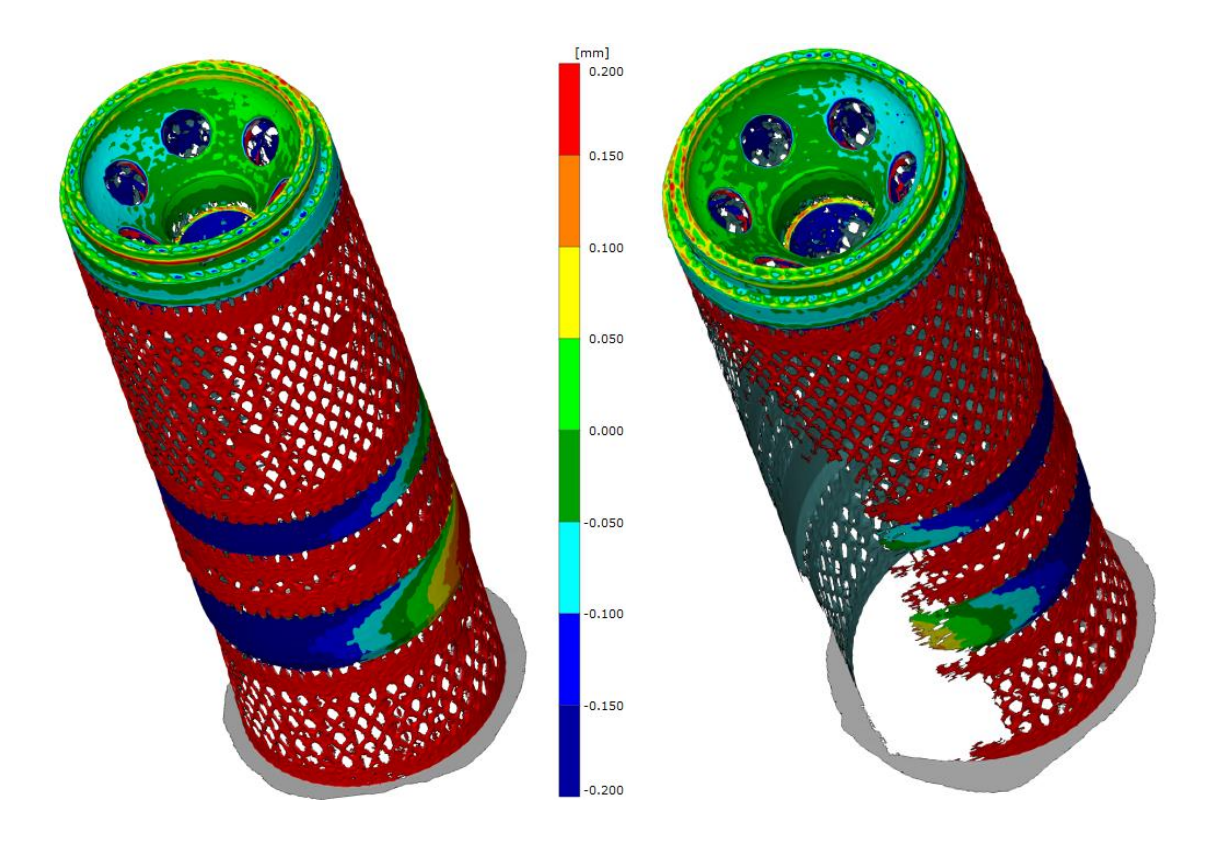

<span id="page-88-0"></span>**obr. 5-53** Validace vzorku po stavbě

Zarovnání žíhaného vzorku s CAD modelem proběhlo automaticky pomocí funkce Prealignment, protože danou funkci bylo možné použít v případě většinové shody, což v případě použití podpor nebylo reálné. Zarovnání je patrné z obrázku 5-54.

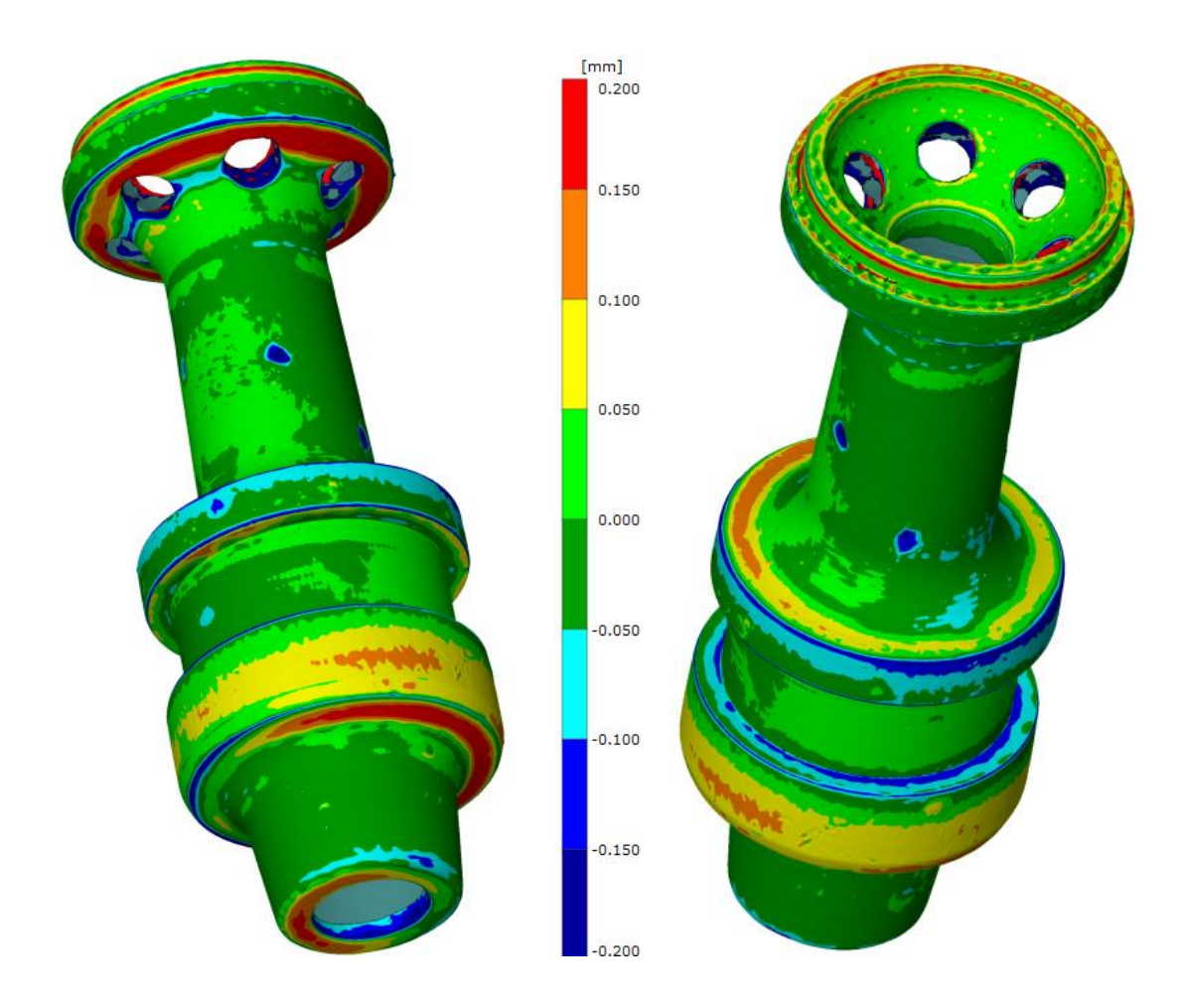

<span id="page-89-0"></span>**obr. 5-54** Validace vzorku po žíhání

Zarovnání vzorku s referenční geometrií ve stavu po stavbě poukazovalo na větší tvarové odchylky v oblastech, kde se nachází obruč. Rozdíl je detailně popsán v příloze 8 a 10, konkrétně z kapitoly celková odchylka. Vzorky po odstranění podpor naopak disponovaly menšími tvarovými odchylkami. Ty jsou patrné z přílohy 9 a 11. Odchylky v podobě vrypů do povrchu při odstraňování podpor, nebo zbytky podpor na spodních stranách, nebyly zahrnuty do zhodnocení.

Dále byla na vzorcích vyhodnocena rozměrová přesnost a geometrické úchylky, konkrétně válcovitost, rovinnost a rovnoběžnost. V tomto případě referenční sabot disponoval celkově přesnějšími výsledky opět ve stavu žíhaném.

Shodná kvalita všech vzorků byla na plochách kolmých k ose rotace. Tento řez byl proveden na všech vzorcích, je tedy obsažen ve všech přílohách a poukazuje na tzv. hranový efekt, kde vlivem ochlazování došlo k zvedání hran směrem nahoru. Tento fakt ovlivnil především výsledky rovinnosti a rovnoběžnosti. Hranový efekt je patrný z obrázku 5-55.

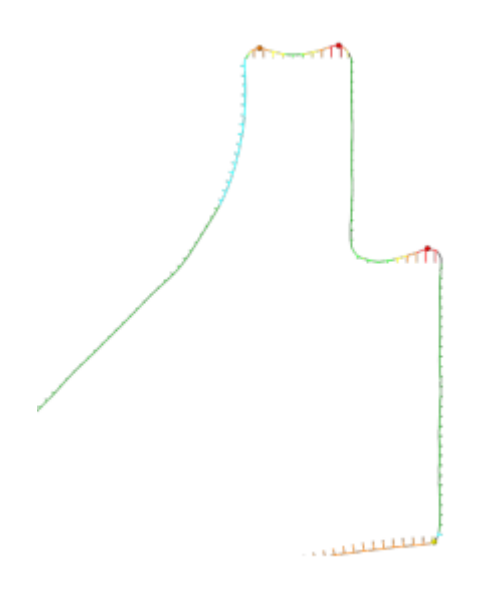

<span id="page-90-0"></span>**obr. 5-55** Hranový efekt

Co se přesnosti průměrů a délkových rozměrů týče, byly zde všechny stavby velice precizní, kdy většina rozměrů spadá do požadované tolerance. Z obrázku 5-56 je patrné vyhodnocení geometrické a rozměrové přesnosti odlehčeného sabotu.

|   |                   | <b>Cylinder 1</b> |           |               |          |
|---|-------------------|-------------------|-----------|---------------|----------|
|   | п                 | Nominal           | Actual    | Dev.          | Check    |
|   | Ø                 | $+27.200$         | $+27.319$ | $+0.119$      | н.       |
|   | <b>D</b>          | Ø                 |           | 0.273         |          |
|   |                   | <b>Cylinder 2</b> |           |               |          |
|   | п                 | Nominal           | Actual    | Dev.          | Check    |
|   | Ø                 | $+29.800$         | $+29.773$ | $-0.027$      | ۰        |
|   | Þ                 | Ø                 |           | 0.167         | Ò        |
|   |                   |                   |           |               |          |
|   |                   | <b>Cylinder 7</b> |           |               |          |
|   | п                 | Nominal           | Actual    | Dev.          | Check    |
|   | Ø                 | $+10.200$         | $+10.184$ | $-0.016$      | ٠        |
|   | Þ.                | Ø                 |           | $0.107$ $\pm$ | <b>a</b> |
|   |                   | <b>Cylinder 3</b> |           |               |          |
|   | п                 | Nominal           | Actual    | Dev.          | Check    |
|   | Ø                 | $+29.800$         | $+29.688$ | $-0.112$      | H        |
|   | Þ                 | Ø                 |           | $0.203$ H     |          |
|   | <b>Cylinder 4</b> |                   |           |               |          |
|   | П                 | Nominal           | Actual    |               | Check    |
|   |                   |                   |           | Dev.          |          |
|   | Ø                 | $+25.000$         | $+24.979$ | $-0.021$      | п        |
|   | $\sim$            | Ø                 |           | 0.121         | ╼        |
|   |                   | Cylinder 5        |           |               |          |
| × |                   | Nominal           | Actual    | Dev.          | Check    |
| Ø |                   | $+29.600$         | $+29.691$ | $+0.091$      | ю        |
| Þ | Ø                 |                   |           | 0.193         | Ð        |
|   |                   |                   |           |               |          |
|   |                   | <b>Cylinder 6</b> |           |               |          |
|   | п                 | Nominal           | Actual    | Dev.          | Check    |
|   | Ø                 | $+10.200$         | $+10.330$ | $+0.130$      | ю.       |
|   | <b>A</b>          | Ø                 |           | 0.223         |          |
|   |                   |                   |           |               |          |

<span id="page-90-1"></span>**obr. 5-56** Vyhodnocení geometrických tolerancí

BRNO 2019

### Zhodnocení

Všechny zkoumané plochy by bylo potřeba obrobit, pokud by se měl provést skutečný test s aditivně vyrobeným vzorkem. Předmětem tohoto testu ovšem bylo především poukázat na přesnost stavby v rámci 3D technologií, kdy výroba geometricky komplikovaného tělesa (odlehčený sabot) dosahuje přesností podobných jako jednoduchý díl (referenční sabot).

Optickou digitalizaci lze tedy úspěšně validovat a její výsledky pomohou zvolit vhodné technologické přídavky pro správnou výrobu požadovanou technologií.

### 5.5.3 Výpočetní tomografie (µCT)

Skenování bylo provedeno za použití laboratorního systému GE Phoneix v|tome|x L 240 vybaveného rentgenovou trubicí 180kV/15W a detektorem DWX250 od společnosti GE Sensing & Inspection Technologies GmbH [33], kde byl vzorek připevněn k rotačnímu stolu pomocí tavné pistole a polystyrenu v ose rotace stolu. Před digitalizací byl stroj zkalibrován pomocí dvou rubínových kulových prvků, rozlišení dosahovalo přesnosti 0,02 mm ve všech osách.

Pro tomografickou rekonstrukci byl použit software Datos 2.0, jedná so o software od stejné společnosti jako je zařízení a pro zpracování objemových dat byl použit software VG Studio MAX 2.2 od společnosti Volume Graphics GmbH [33]. Pórovitost byla vypočtena přímo na základě prahové hodnoty, která definuje hranici mezi pevným materiálem a pozadím.

Předmětem vyhodnocení byly následující vzorky:

- Sabot, referenční stavba
- Sabot, odlehčen

Porozita naměřená u referenčního sabotu obsahovala 0,05 % defektů z celkového objemu součásti, což poukazuje na velmi kvalitní stavbu. Na obrázku 5-57 je 3D model společně s řezy. Na 2D řezech je vidět minimum pórů.

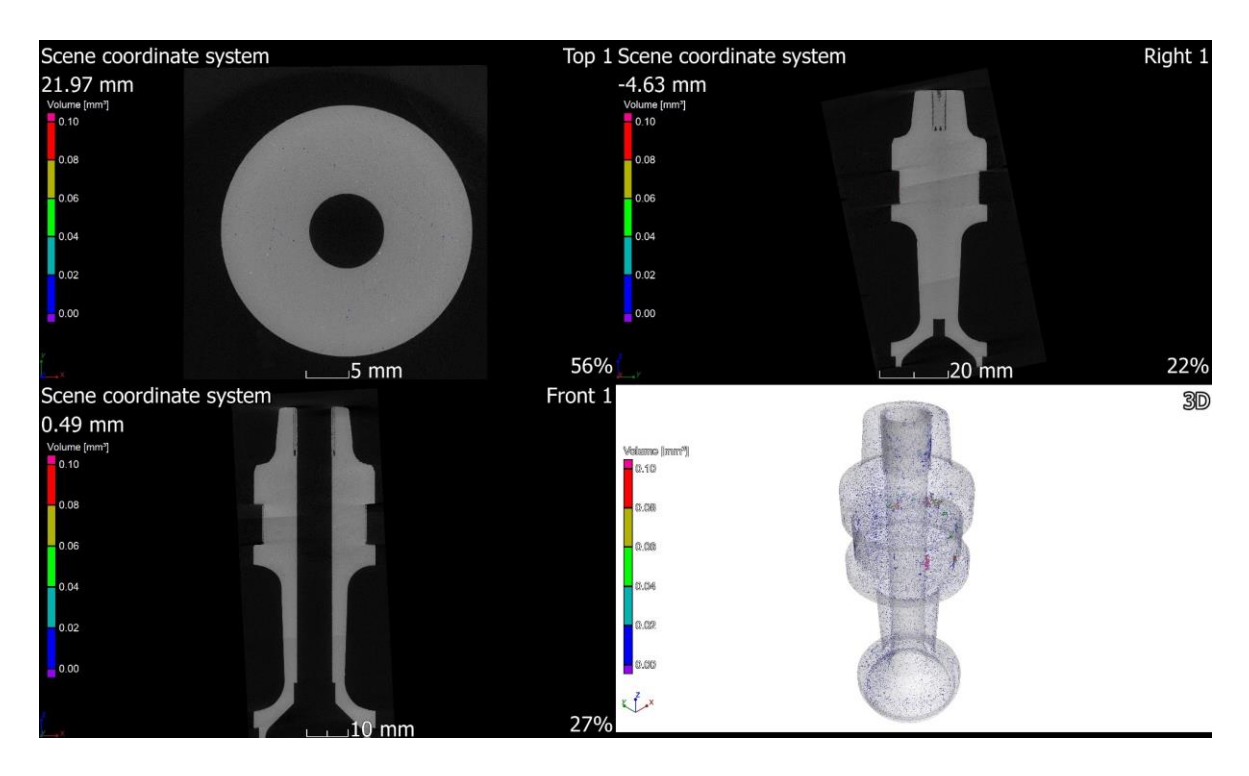

**obr. 5-57** Vyhodnocení referenčního sabotu

<span id="page-92-0"></span>Na obrázku 5-58 je detail 3D modelu, modře vyznačeny póry vyskytující se v součásti. Zde se nejvíce voidů vyskytovalo v oblasti, kde se nachází obruč, jelikož tato plocha nebyla dostatečně dobře zbavena podpor potřebných pro tisk. Úpravou této plochy by se v součásti mohlo vyskytovat ještě menší procento defektů z celkového objemu součásti.

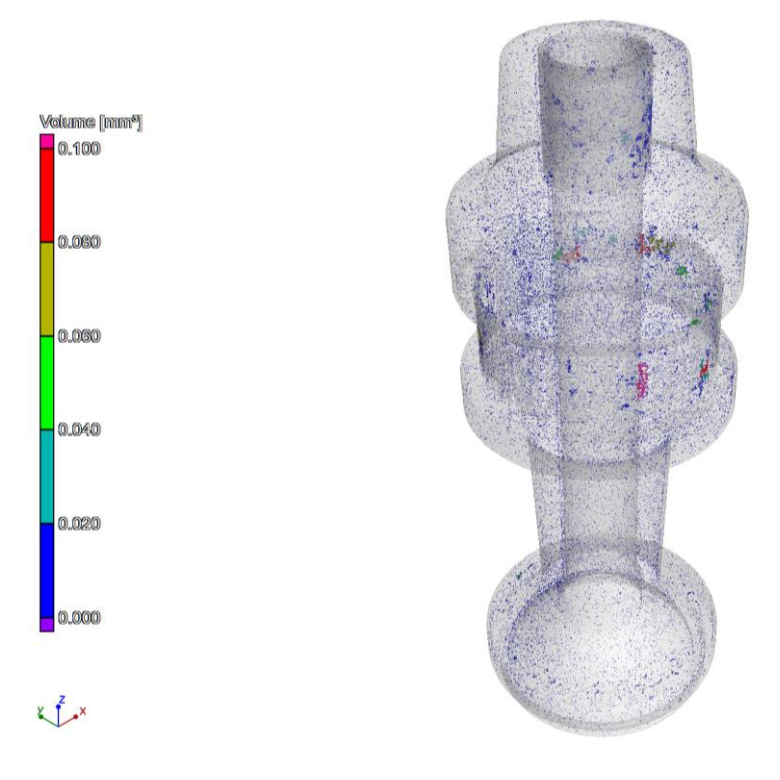

<span id="page-92-1"></span>o**br. 5-58** Detail na referenční sabot

Odlehčený sabot již nedosahoval tak kvalitních výsledků. Defekty vyskytující se v součásti činili 0,26 % z celkového objemu součásti. Z obrázku 5-59 je patrné, že porozita mohla být ovlivněna práškem vyskytujícího se stále uvnitř dutin. Kdy na obrázku vlevo nahoře je patrné, že do analýzy kvalita těchto stěn určitě vstupovala. Dál mohly být póry vytvořeny například přehříváním dílu nebo použitím nadměrně tenkých stěn, kdy místo šrafování vznikaly jenom kontury.

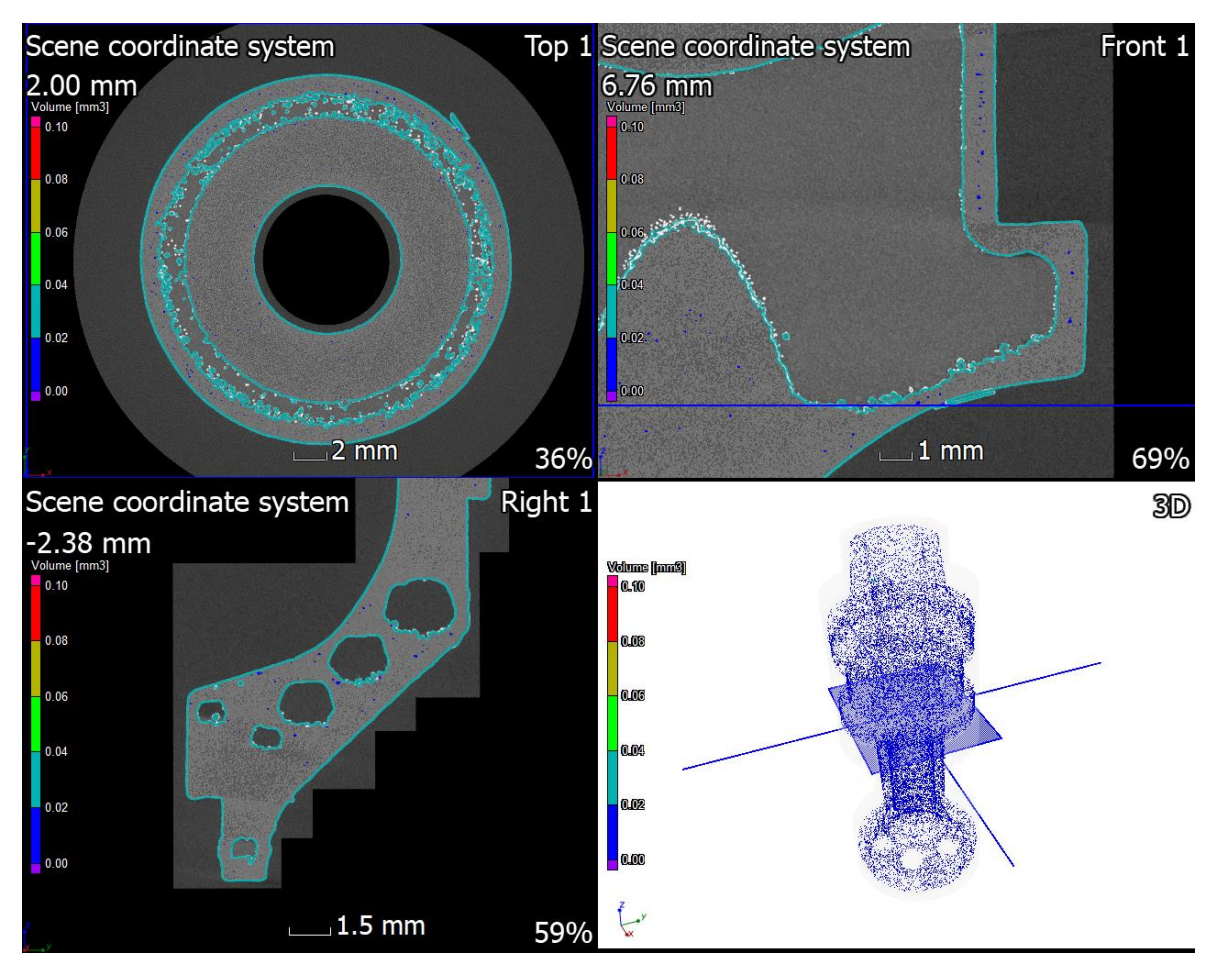

<span id="page-93-0"></span>**obr. 5-59** Vyhodnocení odlehčeného sabotu

Z obrázku 5-60 je patrné, že v místě uzavřených dutin neboli tam, kde se vyskytuje prášek, se také vyskytuje víc pórů. Rozřezáním a profouknutím těchto dutin v pískovací komoře by mohlo dojít k redukcí pórovitosti v dané součásti.

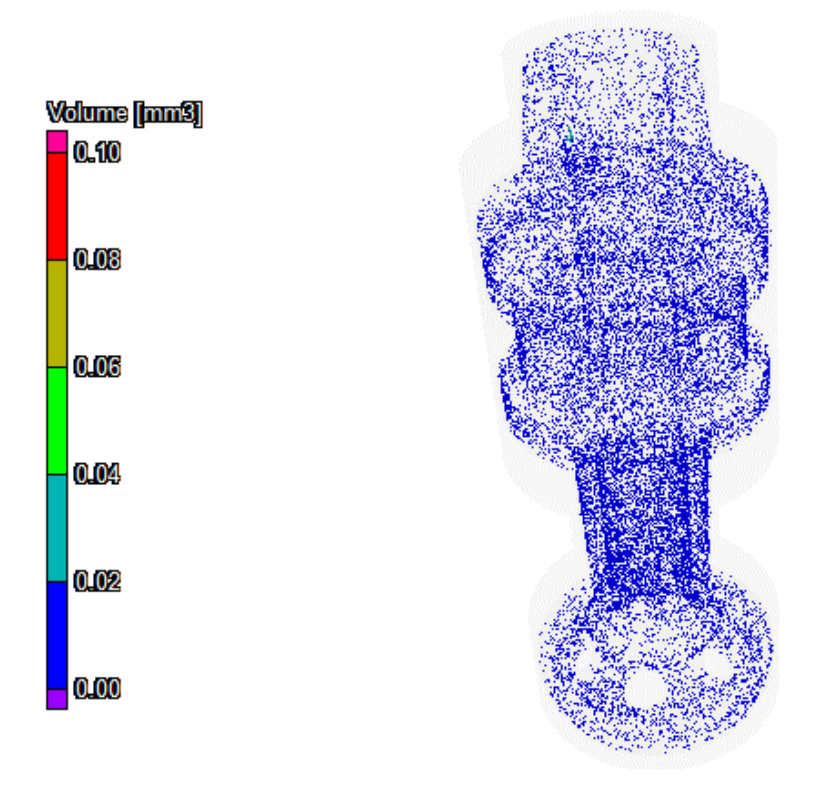

<span id="page-94-0"></span>**obr. 5-60** Detail na odlehčený sabot

#### Zhodnocení

Odlehčený sabot obsahuje podstatně více vad než referenční sabot. Ke vzniku těchto vad velkou vadou přispěly dutiny, stále obsahují prášek. S relativní hustotou součásti 99,74 % se stále ještě jedná o použitelnou hranici.

V rešerši byly vzorky AlSi10Mg s velmi podobnou relativní hustotou a její mechanické vlastnosti odpovídaly mechanickým vlastnostem udávaných výrobcem. Tímto faktem lze tedy validovat použitelnost daného vzorku.

## 6 DISKUZE

#### Identifikace parametrů ovlivňující simulaci

Hlavní parametr ovlivňující simulaci je tlak od výmetné náplně, který byl obdržen zadavatelem. Ostatní parametry byly převzaty z literatury o balistice. Jedná se o tření pláště střely o hlaveň, odpor vzduchu, vyvinuté teplo výmetnou náplní a zaříznutí vodící obruče do drážkové hlavně.

#### Tvorba výpočtového modelu

Největší část práce se zabývala tvorbou analytického a numerického modelu. Analytický výpočet byl sestaven na základě empirických vzorců z literatury vnitřní balistiky. V praxi se běžně používá, zde sloužil ke kontrole výsledků z numerické simulace.

Následující simulace byly provedeny s výhodou v jednom softwaru, v Ansysu. Bylo zde využito modulární struktury, kde bylo využito strukturální analýzy, dynamické analýzy, topologické optimalizace a simulace procesu výroby. Proto není potřeba použít žádný jiný software a výpočtový model lze opakovaně použít i při změně okrajových podmínek.

První část simulací se odehrávala v modulu Explicit Dynamics. Modulu bylo využito především z důvodu délky trvání jevu v řádu milisekund. Dále byl vybrán vhodný geometrický model, se kterým bylo možné provádět rychlé výpočty a jeho zjednodušení neovlivnilo výsledky. Tento krok vedl na zjednodušení 3D modelu na 2D a využitím osové symetrie byl požadovaný krok splněn. Byla tak provedena řada simulací, kde se sledovali tyto parametry: rychlost, zrychlení, posuvy, napjatost a přetvoření. Bylo ovšem zjištěno, že se v přední části penetrátoru se vyskytuje HG. Přední část proto byla upravena.

Topologickou optimalizaci je možné provést pouze u staticky určité úlohy. Úloha v dynamické analýze proto byla převedena do strukturální analýzy. Vznikly tak časové kroky obsahující posuvy obdržené v dynamické simulaci. Touto úpravou byla splněna podmínka v podobě staticky určitého tělesa. Při převodu se vyskytlo několik problémů, kdy docházelo k degradaci obdržených výsledků, ovšem daný problém se podařilo vyřešit vhodným nastavením sítě prvků a taky nastavením importu posuvů.

Topologická optimalizace obsahovala tyto zátěžné kroky. V čase 0,6 až 0,9 ms byla střela vystavena největšímu tlakovému působení výmetné náplně, kde začala vznikat plasticita na prvních ozubech. Plastické přetvoření se ozuby šířilo až do času 1,5 ms. Poslední zátěžný stav byl vytvořen v čase 3 ms, kdy na přední část sabotu působil odpor vzduchu, v zadní části došlo k citelnému poklesu tlaku od výmetné náplně. Pro topologickou optimalizaci byl použit bilineární model a minimální velikost prvku byla stanovena 1 mm, bez možnosti zasáhnout do vnějšího povrchu součásti.

Následně přišla na řadu úprava modelu, kde se dutiny vytvořili s ohledem na bez podporový tisk. Společně s tímto krokem bylo rozhodnuto, že se díl tisknul na výšku, kdy je možné v rámci jedné stavby vytisknout, co nejvíc dílů.

Validací výsledné geometrie sabotu byla potvrzena funkčnost, došlo tedy k celkové hmotnostní úspoře 29 %. Ve výsledcích bylo dále zjištěno, že na sabotu se vyskytuje víc plasticky přetvořených oblastí, ale nedojde k deformaci komponenty.

### Simulace procesu výroby

Modul je v současné době ve fázi vývoje a její první verze má omezené možnosti nastavení úlohy. I přesto byly vytvořeny dvě simulace, které obsahovaly geometrický model odlehčeného sabotu. Tentokrát se již jednalo o 3D model, který obsahoval sabot a platformu. Pro další nastavení úlohy slouží Additive Wizard, který nastaví analýzu dle zadaných parametrů. Výsledky bylo zjištěno, že kvalita sítě má velký vliv na přesnost výsledků a se zjemňující síly se výrazně navyšuje výpočetní doba, ale i přes limitující faktory lze ze simulace odhalit kritické místa, při kterých by došlo k selhání tisku.

#### Výroba funkčního vzorku

Odlehčený sabot se tiskl celkem v šesti kusech, kde tři kusy byly třetina sabotu a tři kusy byly rotační sabot. Tisklo se na malou platformu a podpory byly typu Turbo Block. Saboty byly lehce vytočeny na stranu, řádově  $2 \div 5^{\circ}$ , Tím bylo docíleno zlepšení tisku v místech, kde se vyskytovali dutiny. Procesní parametry se volili pro standartní hliníkovou slitinu AlSi10Mg. Tisk trval přibližně 9 hodin. Následoval post processing, kdy bylo potřeba díl žíhat ke snížení vnitřního napětí, odstranit od platformy a odstranit podpůrný materiál. Takto připravený díl byl připraven pro validaci kvality vzorku.

#### Vyhodnocení výsledků

Vyhodnocení vzorku bylo provedeno celkem třemi metodami. První metodou bylo ověřeno, že snížením hmotnosti sabotu opravdu dojde ke zvýšení kinetické energie střely a tedy zabývat se topologicky optimalizovaným sabotem má smysl.

Ve druhém testu byl díl podroben optické digitalizaci, kde byly porovnány odchylky odlehčeného sabotu s referenční geometrií. Zde byla jako hraniční tolerance stanovena odchylka  $\pm 0.2$  mm, což je udávaná 3D tisku. Bylo zjištěno, že na hranách a v místě tenkých stěn dochází k největším deformacím, ale drtivá část sabotu se nachází v kladných hodnotách.

Poslední test spočíval v kontrole porozity, kde bylo potřeba zjistit porozitu dílu hlavně v oblastech, kde se nachází tenké stěny. Tímto testem bylo zjištěno že relativní hustota vzorku je 99,74 %. Oproti referenčnímu sabotu je ta porozita podstatně vyšší, nicméně z výsledku je parná velká porozita v dutinách kde, se nachází prášek. Tento jev může značně navyšovat porozitu. V rešerši bylo zjištěno, že daná relativní hustota dosahuje stále dobrých mechanických vlastností.

Navzdory výše zmíněných problémům se díl podařilo vyrobit v požadované kvalitě. Lze tedy konstatovat, že výroba funkčního vzorku proběhla úspěšně.

# 7 ZÁVĚR

Diplomová práce se zabývala možnostmi redukce hmotnosti unašeče střely neboli sabotu a výroby za pomoci 3D technologií. Redukcí se očekávalo dosažení vyšší kinetické energie střely. Od 3D technologií se očekávala konvenčně nevyrobitelná geometrie.

V literatuře a vědeckých článcích není o podkaliberních střelách pojednáno. Bylo proto nutné prostudovat balistiku, zároveň oblast aditivních technologií. Rešerše je proto rozdělena na dvě části.

První část rešerše se zabývala konstrukcí protipancéřové střely a podrobným popisem funkce, včetně názvosloví jednotlivých komponent. Byl vysvětlen důvod zeštíhlení střely a dál byla popsána vnitřní balistika, kde bylo poukázáno na limity současných zbraňových systémů. Druhá část obsahovala materiálovou rešerši, kde se hledala vhodná náhrada za hliníkovou slitinu EN AW 7075, kterou nelze zpracovat pomocí SLM metody. Při stavbě dochází k solidifikačním prasklinám. Potenciální náhrady zde byly popsány z hlediska dosažitelných mechanických vlastností ve stavu po stavbě.

Práce se ze 70 % zabývala simulací v softwaru Ansys. Byla zde provedena dynamická analýza, strukturální analýza, topologická optimalizace a simulace procesu výroby. Vyřešením těchto simulací vznikl nejen optimalizovaný sabot, kde se podařilo uspořit 29 %, ale také byl sestaven výpočtový model, který obsahoval plno zajímavých řešení. Tvorba výpočtového modelu včetně všech dílčích simulací trvalo přibližně 500 hodin a výsledkem je numerický model schopen řešit podobné úlohy, ale s jinými okrajovými podmínkami.

V momentě obdržení finálního tvaru následovala výroba odlehčeného sabotu, kde bylo potřeba připravit stavbu k tisku. Připravený vzorek byl následně připraven a vyhodnocen. První provedený test se zabýval výkoností střely, kde bylo pomocí výpočtové metody zjištěno, že použití odlehčeného sabotu zvýší kinetickou energii střely o 4,9 %. Následovala optická digitalizace, kde se ukázalo, že díl je možné vyrobit v požadovaných tolerancích  $\pm 0.2$  mm. Poslední test spočíval v analýze pórovitosti součásti, kde došlo k malým problémům, i tak ale byla validována relativní hustota materiálu 99,74 % jako vyhovující, dle výsledků z rešerše.

V případě dalšího nárůstu výkonu střely by bylo potřeba upravit zbylé části střely jako je hmotnost penetrátoru nebo typ výmetné náplně. Řešení těchto problémů je již nad rámec této práce.

Topologická optimalizace i přes všechny obdržené výsledky poukázala na fakt, že je v současné době možné vyrobit alespoň část munice pomocí aditivních technologií. V budoucnosti by aditivně vyráběná munice mohla disponovat lepšími produkčními parametry v porovnání s konvenční municí. Zároveň by bylo možné munici vyrábět všude tam, kde by bylo možné zprovoznit 3D tisk, například na bojišti. Takovéto kroky by mohly dál ovlivňovat například logistiku, což poukazuje na rozmanitost možností.

BRNO 2019

## 8 SEZNAM POUŽITÝCH ZDROJŮ

- [1] BEER, Stanislav. *Podkaliberní střely*. 2018.
- [2] *APDS shell*. Moskva: Gaijin Network [vid. 10. březen 2018]. Dostupné z: https://forum.warthunder.com/index.php?/topic/324211-apds-shell/
- [3] BEAT, Kmeubuehl P. *Balistika*. první. Praha: NAŠE VOJSKO, 2004. ISBN 80-206- 0749-8.
- [4] JUŘÍČEK, Ludvík. *Vnitřní balistika palné zbraně*. první. Ostrava: GNT, 2012. ISBN 978-80-86710-62-4.
- [5] PLÍHAL, Bohumil, Stanislav BEER, Jan KOMENDA, Luděk JEDLIČKA a Bohuslav KUDA. *Balistika*. první. Brno: Vydavateské oddělení UO, 2011. ISBN 978- 80-7231-785-1.
- [6] KADAŇKA, Vladimír. *Vnitřní balistika hlavňových zbraní*. 1. vyd. Praha: Naše vojsko, 1985.
- [7] ČURBANOV, J V. *Vnutrennaja ballistika*. 1. vyd. Leningrad: VAAK, 1975.
- [8] QUAN, Xiangyang. 28. In: *28th International Symposium on Ballistics*. 1. vyd. Atlanta: DEStech publications, 2014, s. 839–850. ISBN 978-1-60595-149-2.
- [9] *ALLOY SPECIFICATIONS*. Älmhult: STENA aluminium [vid. 18. duben 2018]. Dostupné z: https://www.stenaaluminium.com/aluminium-alloys-and-services/alloyspecifications/
- [10] KAUFMANN, N., M. IMRAN, T. M. WISCHEROPP, C. EMMELMANN, S. SIDDIQUE a F. WALTHER. Influence of process parameters on the quality of aluminium alloy en AW 7075 using Selective Laser Melting (SLM). *Physics Procedia*. 2016, roč. 83, s. 918–926. ISSN 18753892.
- [11] PETR SKALICKÝ1, DANIEL KOUTNÝ1, LIBOR PANTĚLEJEV2, David PALOUŠEK1. ICMD 2017 6 - 8 September 2017, Prague, Czech Republic. 2017, roč. 7075, č. September, s. 330–335.
- [12] KEMPEN, K., L. THIJS, J. VAN HUMBEECK a J. P. KRUTH. Mechanical Properties of AlSi10Mg Produced by Selective Laser Melting. *Physics Procedia*. 2012, roč. 39, s. 439–446. ISSN 18753892.
- [13] HADADZADEH, Amir, Babak Shalchi AMIRKHIZ, Akindele ODESHI a Mohsen MOHAMMADI. Dynamic loading of direct metal laser sintered AlSi10Mg alloy: Strengthening behavior in different building directions. *Materials and Design*. 2018, roč. 159, s. 201–211. ISSN 18734197.
- [14] JOO, Puay. Dynamic mechanical properties of metal foams. *Civil Engineering*. 2005, s. 1–6.
- [15] SIDDIQUE, Shafaqat, Muhammad IMRAN, Eric WYCISK, Claus EMMELMANN a Frank WALTHER. Influence of process-induced microstructure and imperfections on mechanical properties of AlSi12 processed by selective laser melting. *Journal of Materials Processing Technology*. 2015, roč. 221, s. 205–213. ISSN 09240136.
- [16] AWD, Mustafa, Jochen TENKAMP, Markus HIRTLER, Shafaqat SIDDIQUE, Markus BAMBACH a Frank WALTHER. Comparison of microstructure and mechanical properties of Scalmalloy® produced by selective laser melting and laser metal deposition. *Materials*. 2017, roč. 11, č. 1. ISSN 19961944.
- [17] SPIERINGS, Adriaan B., Karl DAWSON, Mark VOEGTLIN, Frank PALM a Peter J. UGGOWITZER. Microstructure and mechanical properties of as-processed scandium-modified aluminium using selective laser melting. *CIRP Annals - Manufacturing Technology*. 2016, roč. 65, č. 1, s. 213–216. ISSN 17260604.
- [18] *Materialise*. Belgie: Materialise HQ [vid. 25. duben 2018]. Dostupné z: http://www.materialise.com/en
- [19] *APWORKS*. Mnichov: APWORKS GmbH. 2013 [vid. 14. květen 2019]. Dostupné z: https://apworks.de/en/
- [20] *3D Systems Corporation*. Rock Hill, SC: 3D Systems Corporation. [vid. 14. květen 2019]. Dostupné z: https://www.3dsystems.com
- [21] CAZACU, Razvan a Lucia GRAMA. Overview of Structural Topology Optimization Methods for Plane and Solid Structures. *Annals of the university of Oradea*. 2014, č. 3, s. 17–22.
- [22] MARCHESI, Tadeus R., Ricardo D. LAHUERTA, Emlio C.N. SILVA, Marcos S.G. TSUZUKI, Thiago C. MARTINS, Ahmad BARARI a Ian WOOD. Topologically optimized diesel engine support manufactured with additive manufacturing. *IFAC-PapersOnLine*. 2015, roč. 28, č. 3, s. 2333–2338. ISSN 24058963.
- [23] MASKERY, I., L. STURM, A. O. AREMU, A. PANESAR, C. B. WILLIAMS, C. J. TUCK, R. D. WILDMAN, I. A. ASHCROFT a R. J.M. HAGUE. Insights into the mechanical properties of several triply periodic minimal surface lattice structures made by polymer additive manufacturing. *Polymer*. 2018, roč. 152, s. 62–71. ISSN 00323861.
- [24] HANZL, Pavel, Ivana ZETKOVA a Milan DANA. A Comparison of Lattice Structures in Metal Additive Manufacturing. 2017, s. 0481–0485.
- [25] *Summary of Element Types*. London: Sharcnet [vid. 25. listopad 2018]. Dostupné z: https://www.sharcnet.ca/Software/Ansys/17.0/enus/help/ans\_elem/Hlp\_E\_CH3\_2.html
- [26] Why Worry About Hourglassing in Explicit Dynamics? Part I. *CAE Associates* [vid. 20. listopad 2018]. Dostupné z: https://caeai.com/blog/why-worry-abouthourglassing-explicit-dynamics-part-i
- [27] *Shared Topology*. London: Sharcnet [vid. 20. listopad 2018]. Dostupné z: https://www.sharcnet.ca/Software/Ansys/17.2/enus/help/wb\_dm/dm3dSharedTopology.html
- [28] *Node Move*. London: Sharcnet [vid. 22. listopad 2018]. Dostupné z: https://www.sharcnet.ca/Software/Ansys/16.2.3/enus/help/wb\_msh/gmsh\_node\_move.html
- [29] *Energy error too large ansys autodyn*. B.m.: Engineering [vid. 10. prosinec 2018]. Dostupné z: https://www.eng-tips.com/viewthread.cfm?qid=319022
- [30] LEINVEBER, Jan, Jaroslav ŘASA a Pavel VÁVRA. *Strojnické tabulky*. 2. dopl. v. Praha: Scientia s.r.o., 1999. ISBN 80-7183-164-6.
- [31] GREER, Clayton, Andrzej NYCZ, Mark NOAKES, Brad RICHARDSON, Brian POST, Thomas KURFESS, Lonnie LOVE, George W WOODRUFF, Mechanical ENGINEERING, Ferst DRIVE a United STATES. Introduction to the design rules for Metal Big Area Additive Manufacturing. *Additive Manufacturing*. 2019, roč. 27, č. February, s. 159–166. ISSN 2214-8604.
- [32] *SELECTIVE LASER MELTING MACHINE SLM®280 2.0*. Lübeck: SLM Solutions Group AG. [vid. 17. leden 2019].Dostupné z: https://slmsolutions.com/products/machines/selective-laser-melting-machine-slmr280-20
- [33] ZATOČILOVÁ, Aneta, Tomáš ZIKMUND, Jozef KAISER, David PALOUŠEK a Daniel KOUTNÝ. Measurement of the Porosity of Additive-Manufactured Al-Cu Alloy Using X-Ray Computed Tomography. *Solid State Phenomena*. 2016, roč. 258, s. 448–451.

### 9 SEZNAM POUŽITÝCH ZKRATEK, SYMBOLŮ A VELIČIN

### 9.1 Seznam použitých fyzikálních veličin

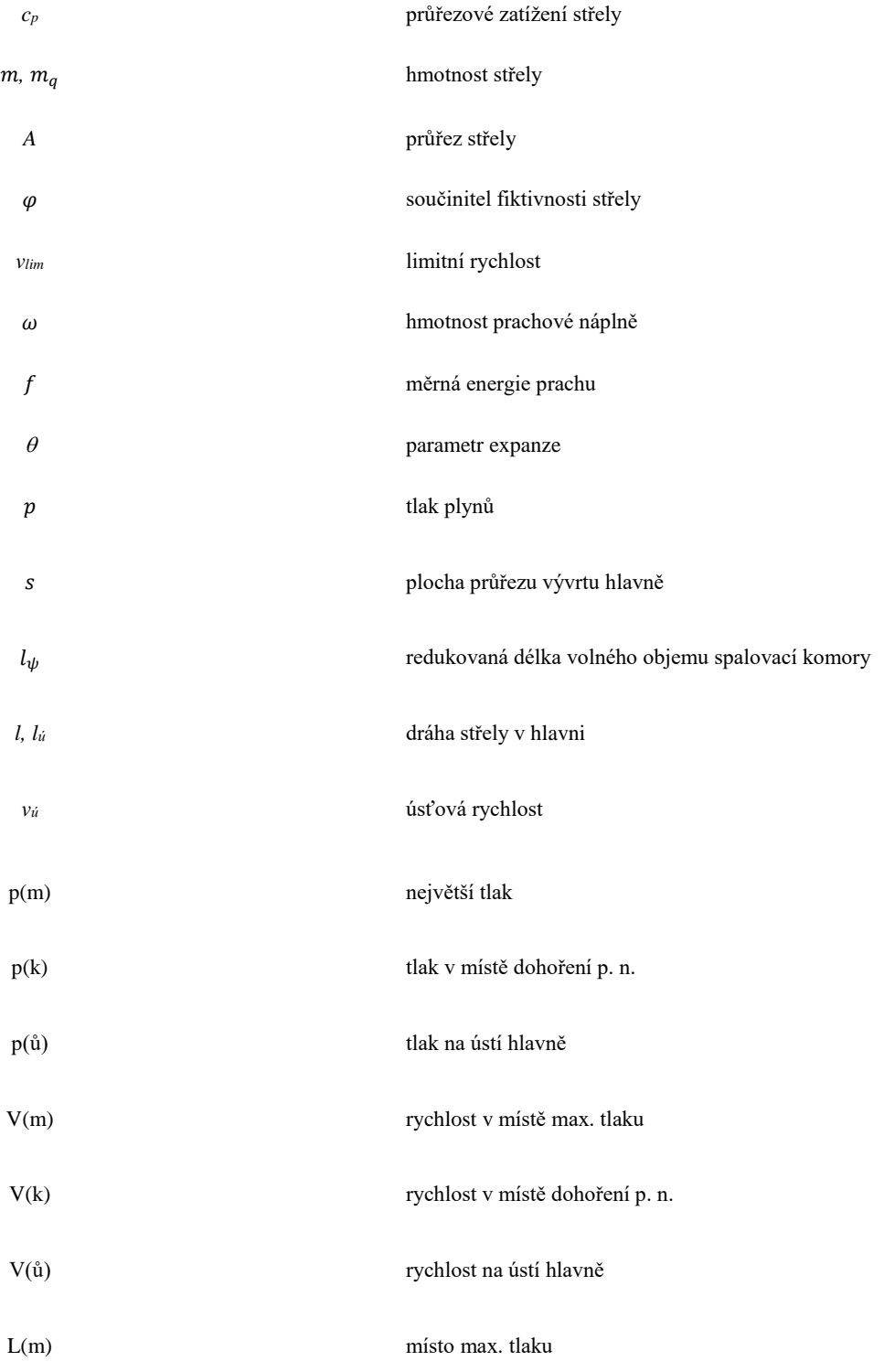

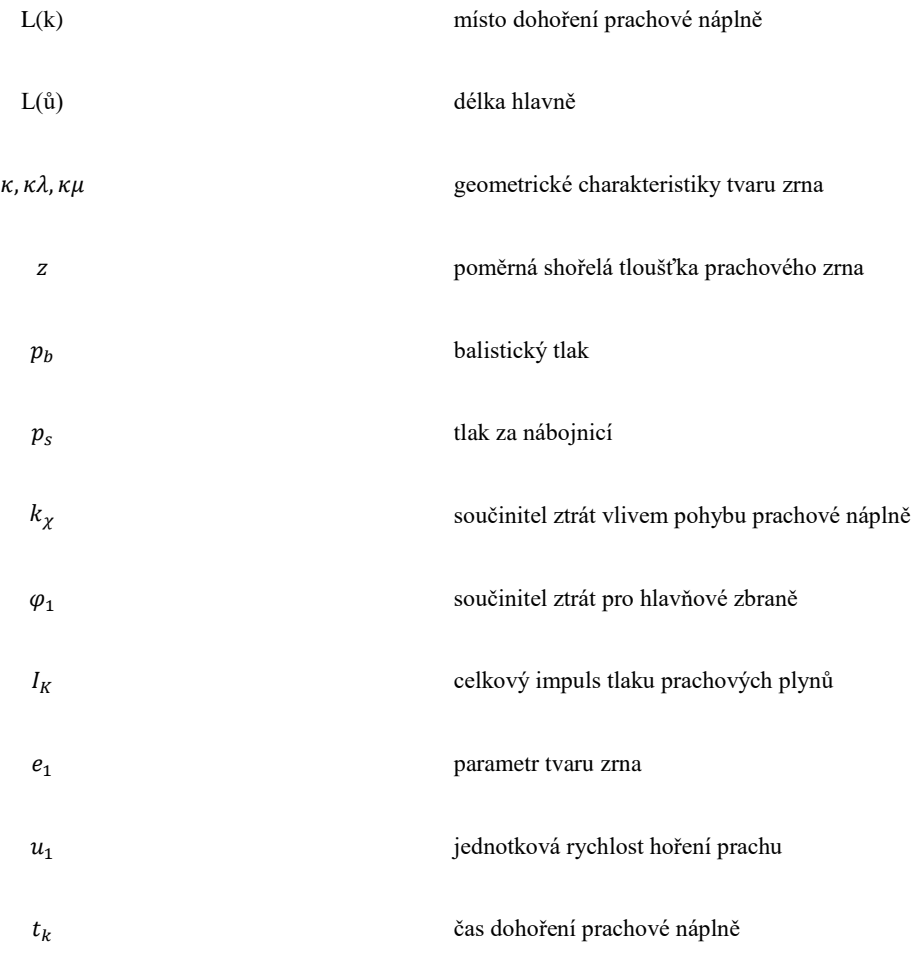

# 9.2 Seznam použitých zkratek

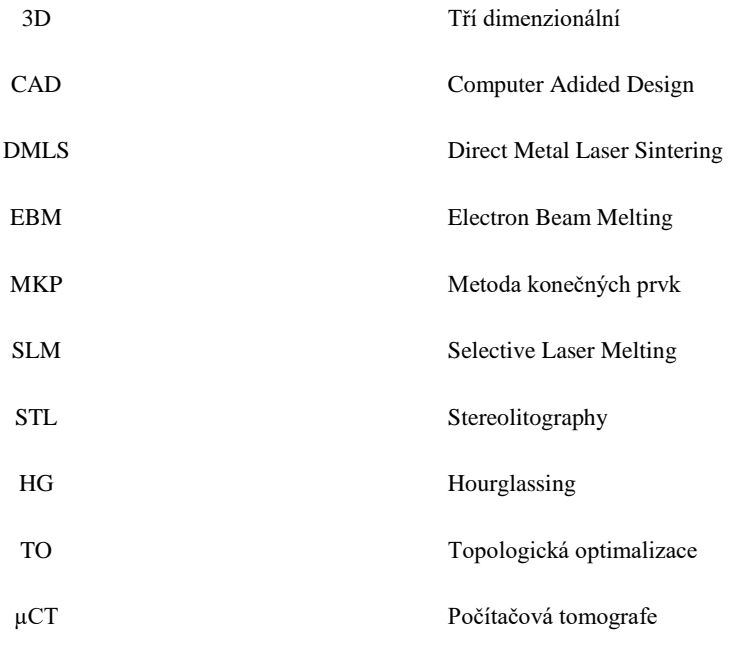

BRNO 2019

# 10 SEZNAM OBRÁZKŮ A GRAFŮ

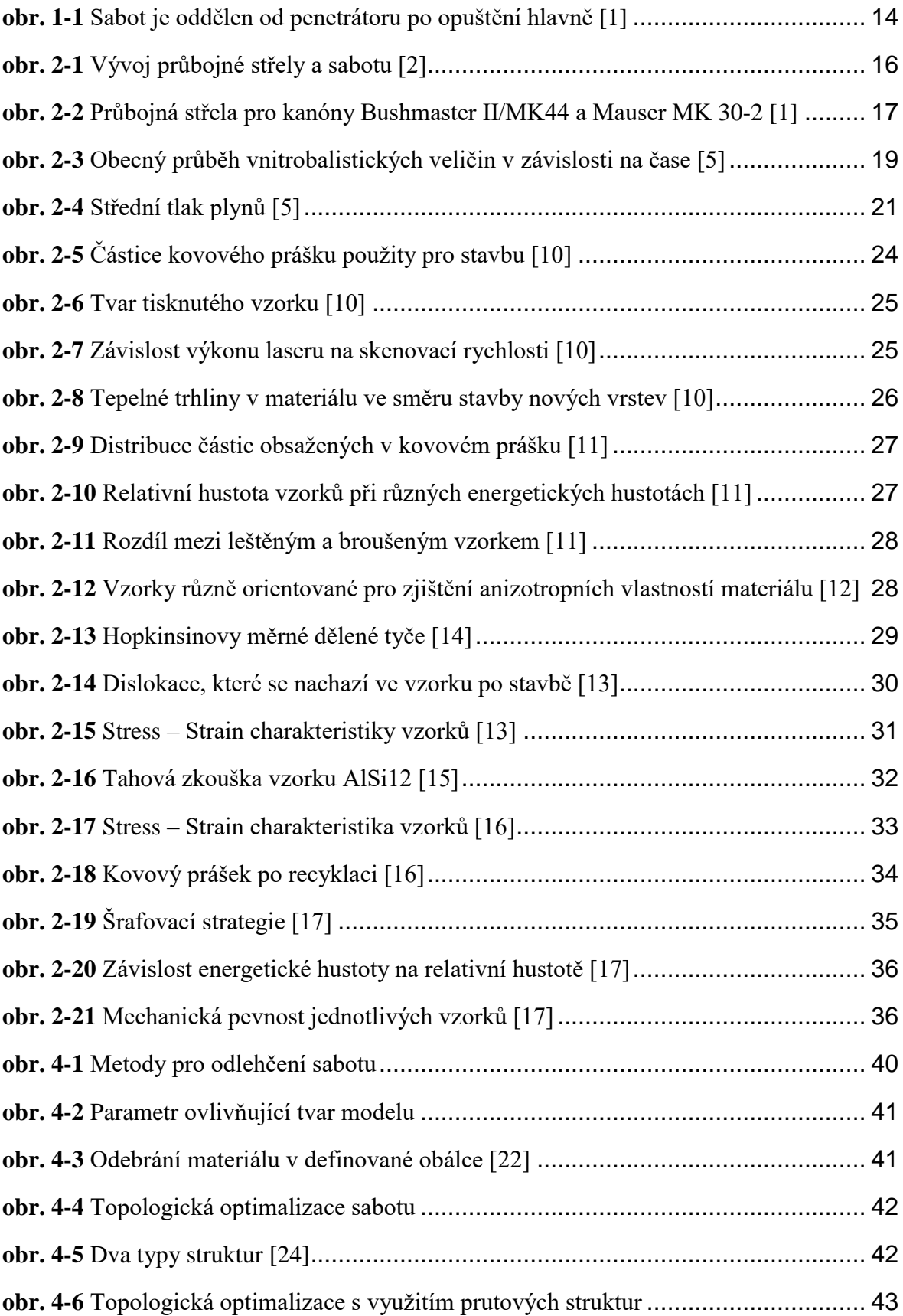

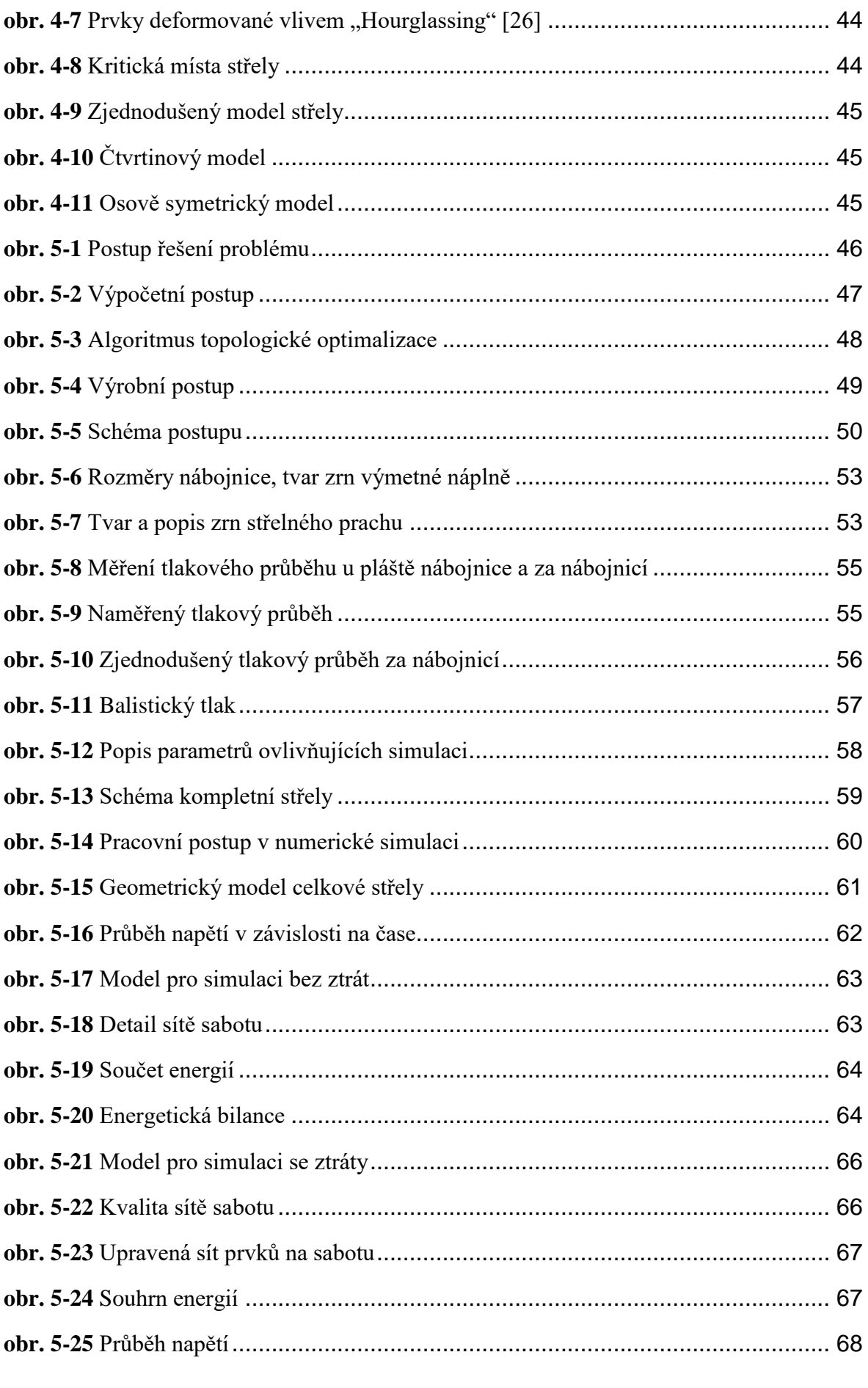

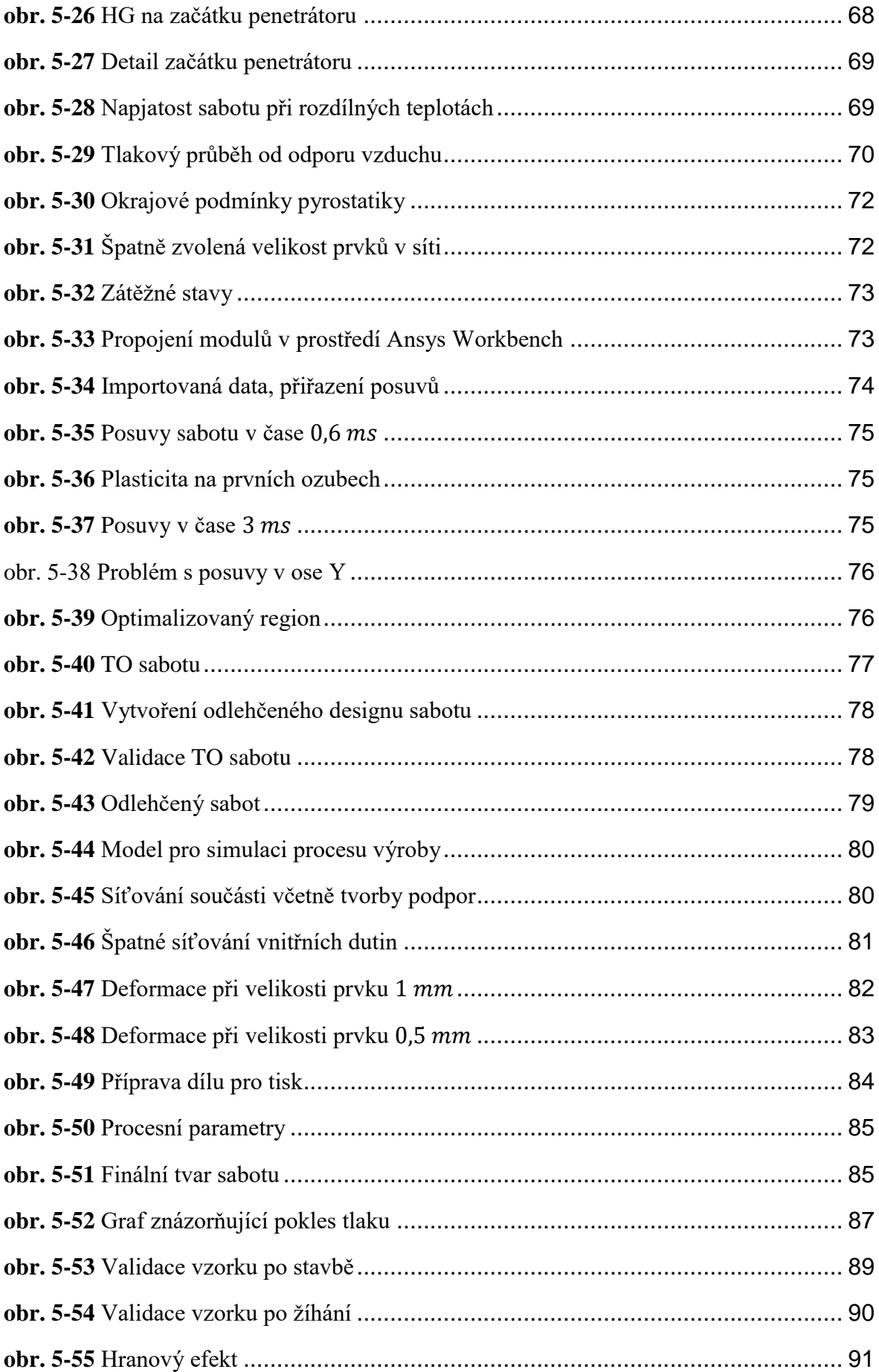

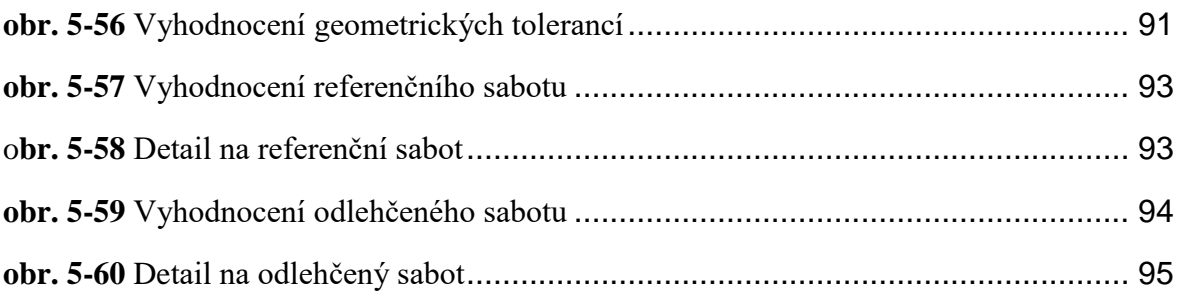

## 11 SEZNAM TABULEK

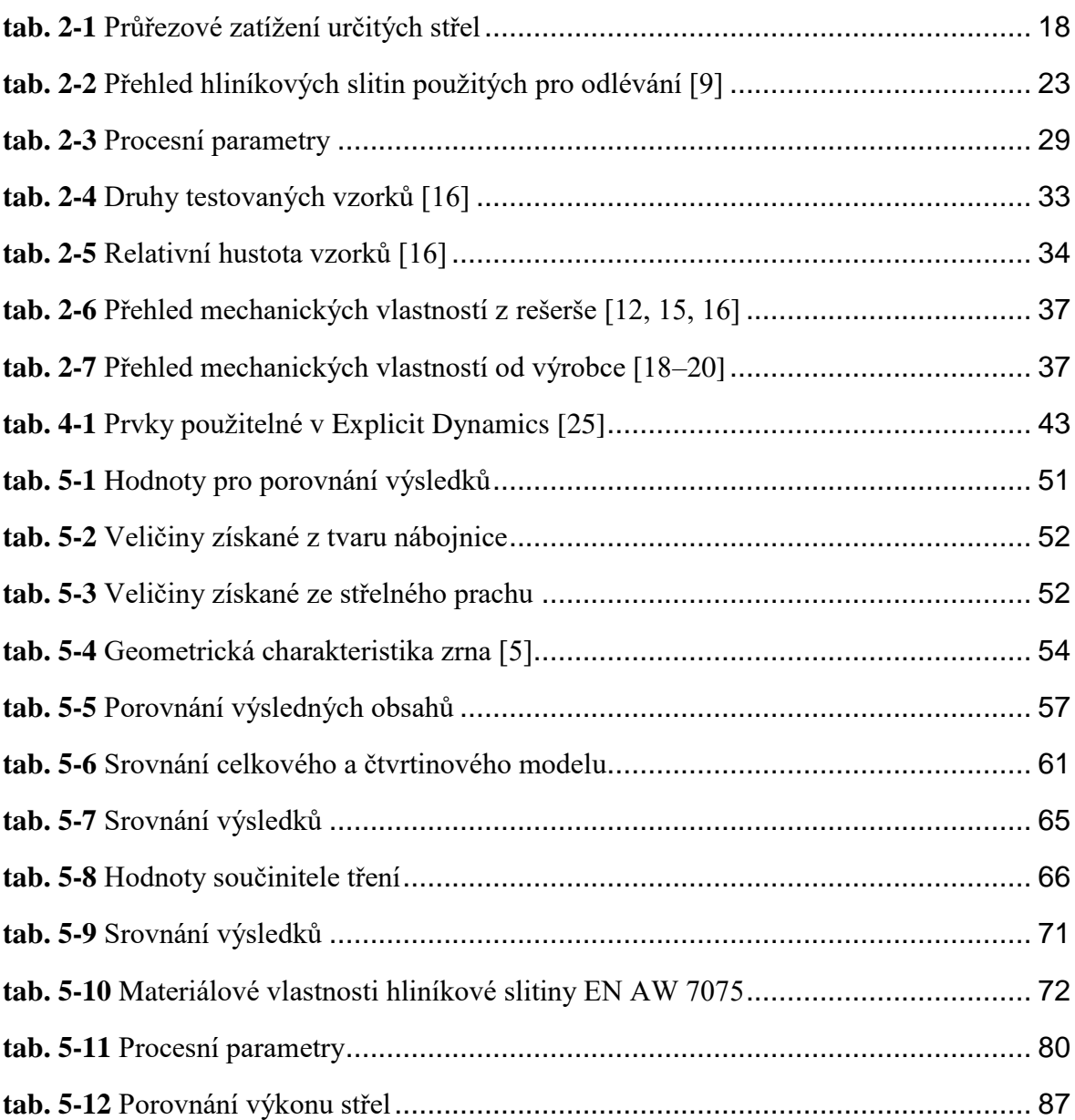
## 12 SEZNAM PŘÍLOH

**Příloha 1:** Výpočet rovnic vnitřní balistiky, bez uvažování ztrát

**Příloha 2:** Výpočet rovnic vnitřní balistiky

**Příloha 3:** Výpočtová zpráva, dynamická analýza, celek

**Příloha 4:** Výpočtová zpráva, dynamická analýza, třetina

**Příloha 5:** Výpočtová zpráva, dynamická analýza, bez tření

**Příloha 6:** Výpočtová zpráva, dynamická analýza, se třením

**Příloha 7:** Výpočtová zpráva, optimalizace

**Příloha 8:** Sabot, celek, po stavbě

**Příloha 9:** Sabot, celek, bez podpor

**Příloha 10:** Sabot, celek, po stavě, odlehčeno

**Příloha 11:** Sabot, celek, bez podpor, odlehčeno